# KAUNO TECHNOLOGIJOS UNIVERSITETAS INFORMATIKOS FAKULTETAS PRAKTINĖS INFORMATIKOS KATEDRA

Edita Griškėnienė

# **Elektros energijos apskaitos ir matavimo prietaisų maršrutizavimo kompiuterizuotos informacijos sistemos sukūrimas ir tyrimas**

Magistro darbas

Darbo vadovas

dr. Antanas Lenkevičius

Kaunas 2004

# **TURINYS**

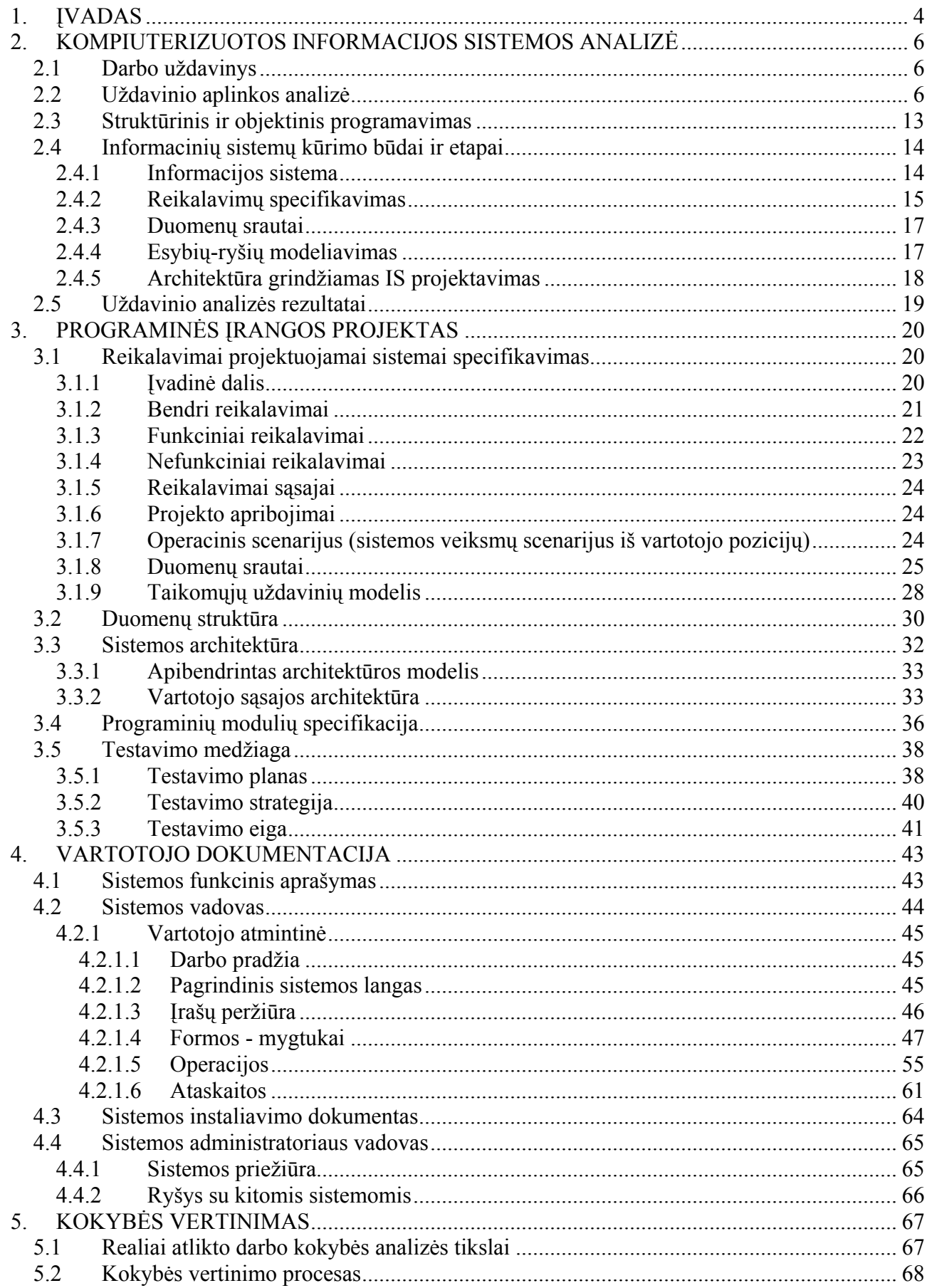

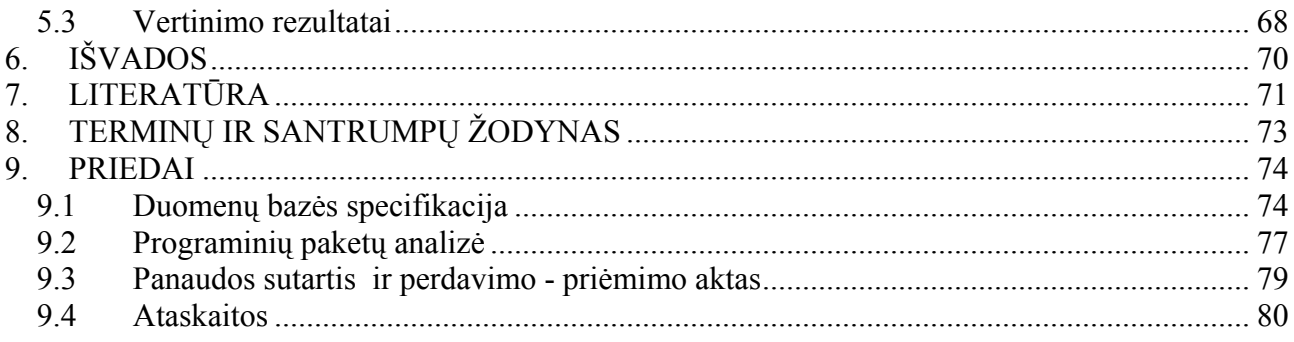

# **1. ĮVADAS**

<span id="page-3-0"></span>Šiuo metu Lietuvos įmonėse yra plačiai naudojamos kompiuterizuotos informacinės sistemos. Tarp jų gana gerai žinomos valdymo sistemos Stekas – apskaita, Pragma, Konto ir daugelis kitų. Dauguma jų gana universalios ir tinka įvairiems įmonės valdymo uždaviniams spręsti. Šios sistemos pasižymi dideliu sudėtingumu bei aukšta kaina. Įmonės darbuotojų apmokymui dirbti šiomis sistemomis tenka skirti gana daug lėšų ir laiko. Todėl atsiranda poreikis paprastesnėms ir pigesnėms informacinėms sistemoms atsirasti.

**Darbo tikslas** - sudaryti elektros energijos apskaitos ir matavimo prietaisų maršrutizavimo specializuotų įmonių veikloje informacinę sistemą bei programinės įrangos projektą, kuris apimtų pagrindinius didžiųjų sistemų privalumus bei vengtų jų trūkumų.

Projekto reikalingumą užsakovui galima nusakyti:

- darbo kokybės bei apskaitos rezultatų pagerinimu;
- laiko sąnaudų sumažinimu atliekant apskaitos darbus;
- informacijos dubliavimo panaikinimu;
- analitinių ataskaitų sudarymo palengvinimu;
- klaidų išvengimu;
- operatyvumu atliekant apskaitos veiklą.

Projekto užsakovas yra AB Rytų skirstomųjų tinklų filialo Alytaus elektros tinklų Elektros energijos realizavimo skyrius. Šis skyrius atlieka tokia pagrindines funkcijas:

realizacijos ir atsiskaitymų kontrolės funkcija – skirta atlikti elektros energijos apskaitos prietaisų veikimo kontrolinius patikrinimus (jų atlikimas – skaitiklių veikimo įvertinimas, atsiskaitymų kontrolė pagal rodmenis; plombų kontrolė; apskaitos prietaisų gedimų šalinimas);

pirkimų – pardavimų funkcija – sudaro elektros energijos pirkimo – pardavimo sutartis su elektros vartotojais; įrengia, keičia elektros energijos apskaitos prietaisus;

apskaitos priemonių ir medžiagų aprūpinimo funkcija – skirta apskaitos prietaisų ir medžiagų sandėliavimui.

Kuriamo projekto bendras veiklos tikslas: kompiuterizuoti elektros apskaitos prietaisų gavimo ir išdavimo srautus, bei atlikti apskaitos prietaisų vardinę ir kiekinę apskaitą.

Problemos sprendimas pasaulyje.

Vakarų pasaulio verslo aplinka naudojasi pilnai kompiuterizuotomis sistemomis tiek didelių įmonių, tiek privačių struktūrų. Tai ypač aktualu dabar, kai veikla vystosi, o finansavimas išlieka ribotas, todėl labai svarbu siekti lankstumo, dinamiškumo, greito sprendimų priėmimo panaudojant informacines technologijas. Kiekviena valstybė kuria savo informacines sistemas, pritaikytas tos šalies darbų vykdymo ir užduočių sprendimo specifikai.

Net ir aukšto lygio standartinės informacinių technologijų sistemos neužtikrina specifinių veiklos funkcijų automatizavimo. Šis atvejis taip pat išskirtinis, nes kuriama sistemas neturi analogiškai pavyzdinės, kuria galima būtų remtis kuriant šią programinę įrangą. Tiesa, galima kalbėti apie sistemas pritaikytas konkrečiai finansų ir kitoms standartinėms apskaitoms, bet jos yra brangios. Galima paminėti tokias sistemas: Navision, Scala, Concorde XAL [20].

Situacijos Lietuvoje įvertinimas.

Lietuvoje dabar plačiai kalbama apie informacinę visuomenę. Verslo srityje informacinių technologijų vystymui keliami dideli reikalavimai. Norint įmonei įsitvirtinti rinkoje ir tapti konkurentabilia, reikia sparčiai tobulinti jau esamas ir kurti naujas sistemas. Tai ypač aktualu norint tapti pilnaverte Europos Sąjungos nare.

Šiuo metu Lietuvoje yra daug informacinių sistemų, bet vis dar jaučiamas jų stygius įvairių specializuotų įmonių darbo vietose. Daug procesų atliekama rankiniu būdu, jie neautomatizuoti. Tam sunaudojami dideli darbo laiko resursai ir neišvengiama žmogaus daromų klaidų. Skiriant vis daugiau uždavinių atlikti kompiuterinėms sistemoms, pasiekiamas didesnis darbo našumas atliekant resursų apskaitą ir valdymą.

Lietuvoje žinomos tokios apskaitos sistemos: Stekas-apskaita, KONTO, Pragma bei kitos. Tačiau šios sistemos yra daugiau skirtos buhalterinei apskaitai ir negali užtikrinti specifinį mūsų nagrinėjamo produkto funkcijų automatizavimą.

Numatomi tokie projekto įgyvendinimo etapai:

- reikalavimų specifikavimas;
- programų sistemos architektūros projektavimas;
- programinės įrangos realizavimas;
- programinės įrangos testavimas;
- bandomoji eksploatacija ir testavimas;

Tam, kad įtikti projekto vartotojams, pateikiami vartotojo dokumentacijos dokumentas, kuriame yra išdėstomi sistemos funkcinis aprašymas; sistemos vadovo aprašymas; sistemos instaliavimo dokumentas; sistemos administratoriaus vadovo aprašymas.

# <span id="page-5-0"></span>**2. KOMPIUTERIZUOTOS INFORMACIJOS SISTEMOS ANALIZĖ**

### **2.1 Darbo uždavinys**

Dabartiniu metu įmonėje, elektros apskaitos prietaisų gavimo ir išdavimo srautų, bei apskaitos prietaisų vardinės ir kiekinės apskaitos, darbas yra tik maža dalimi kompiuterizuotas – duomenys saugomi Excel bylose, todėl ir juos nėra patogu valdyti. Sparčiai plečiantis informacinei sistemai ir daugėjant išteklių tampa praktiškai neįmanoma nuolat ir sistemingai fiksuoti pasikeitimų, nepatogu, o kartais ir neįmanoma prieiti prie norimos informacijos.

Sukūrus informacinę sistemą visa elektros apskaitos prietaisų vardinės ir kiekinės apskaitos informacija turi būti saugoma centralizuotai vienoje duomenų bazėje. Elektros apskaitos prietaisų (sandėlio) vardinės ir kiekinės apskaitos įvedimo, šalinimo ir redagavimo procesai supaprastės dirbant su nauja sistema.

Darbo uždavinys: sudaryti elektros energijos apskaitos ir matavimo prietaisų maršrutizavimo specializuotų įmonių veikloje sistemos projektą pagal panaudos sutartį (žr. **[Priede](#page-78-0)  [3](#page-78-0)**), maksimaliai panaudojant jau esančią aparatūrinę bei programinę įrangą.

#### **2.2 Uždavinio aplinkos analizė**

Siekdami įvertinti programinės įrangos projektą, pirmiausiai turime išanalizuoti panašią jau esamą PĮ, nustatyti privalumus ir trūkumus bei ištirti jos galimybes. Analizės medžiagą panaudosime savos sistemos kūrimui.

Savo darbe, atliekant lyginamąją analizę, išnagrinėjau keletą populiariausių kompiuterizuotos apskaitos paketų: ,,Stekas – apskaita", ,,Konto", ,,Buhalterinės apskaitos paketas", ,,Resvera", ,,EMAN, ,,VISION", ,,FINVALDA MAXI", **,,**Rivilė – SOLO", ,,Centas", ,,PRAGMA".

Lentelėje 1 pateikiama šių programinių paketų analizė, kurioje atsispindi PI privalumai ir trūkumai bei trumpi aprašymai [1-10].

Sutrumpintą (žr. **[Priedas 2](#page-76-0)**) programinių paketų analizės, kurioje atsispindi PĮ privalumai ir trūkumai.

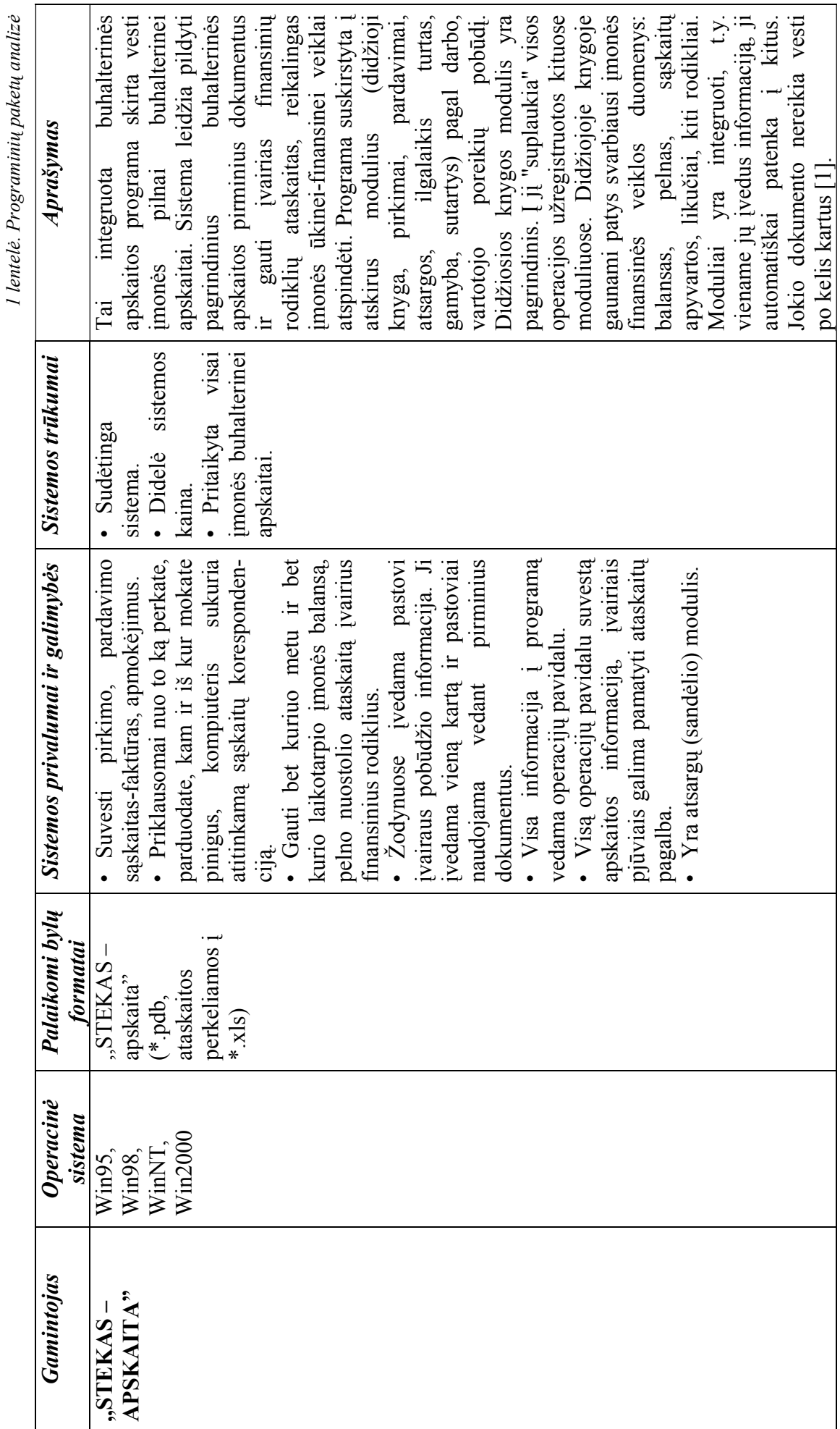

 $\overline{7}$ 

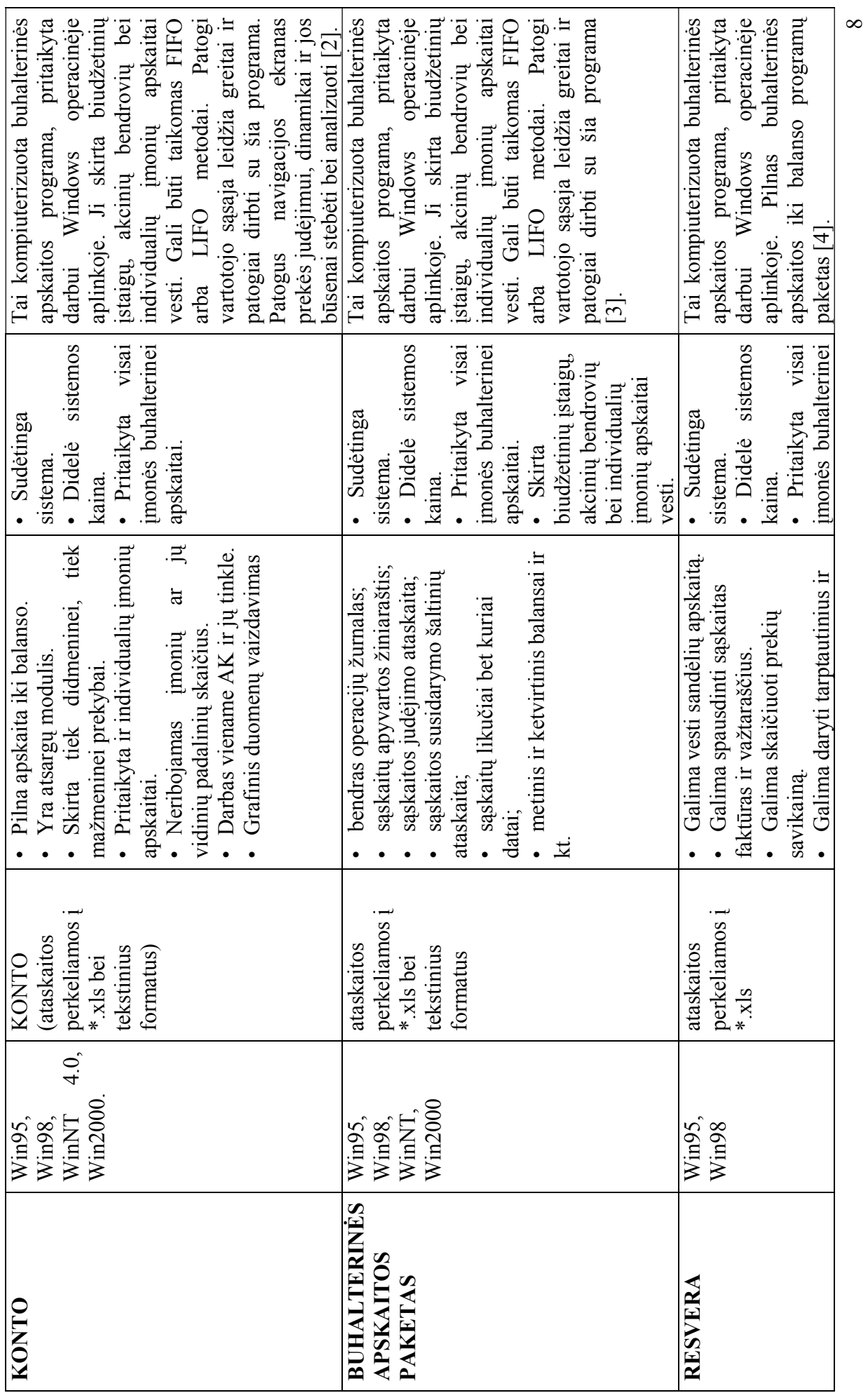

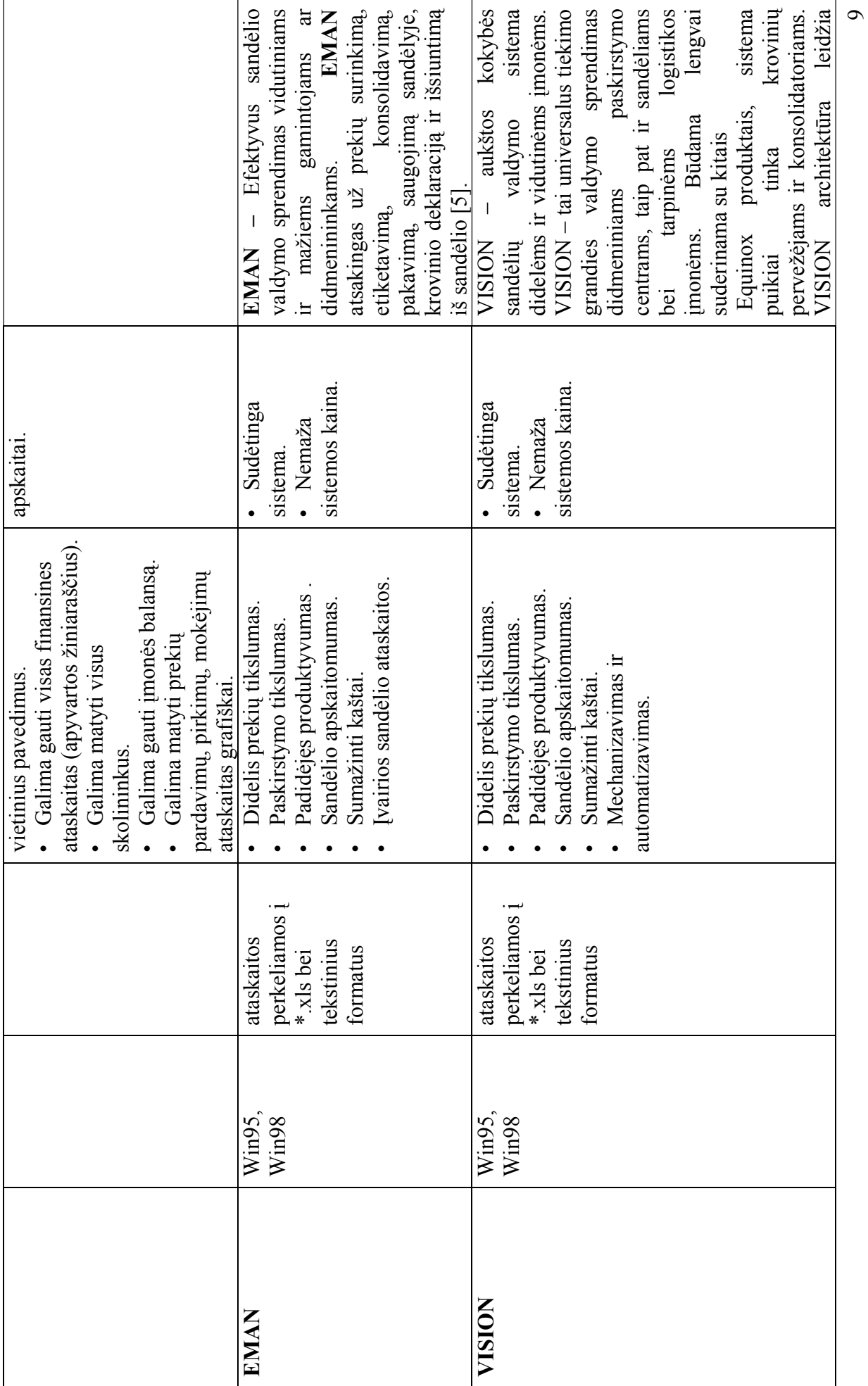

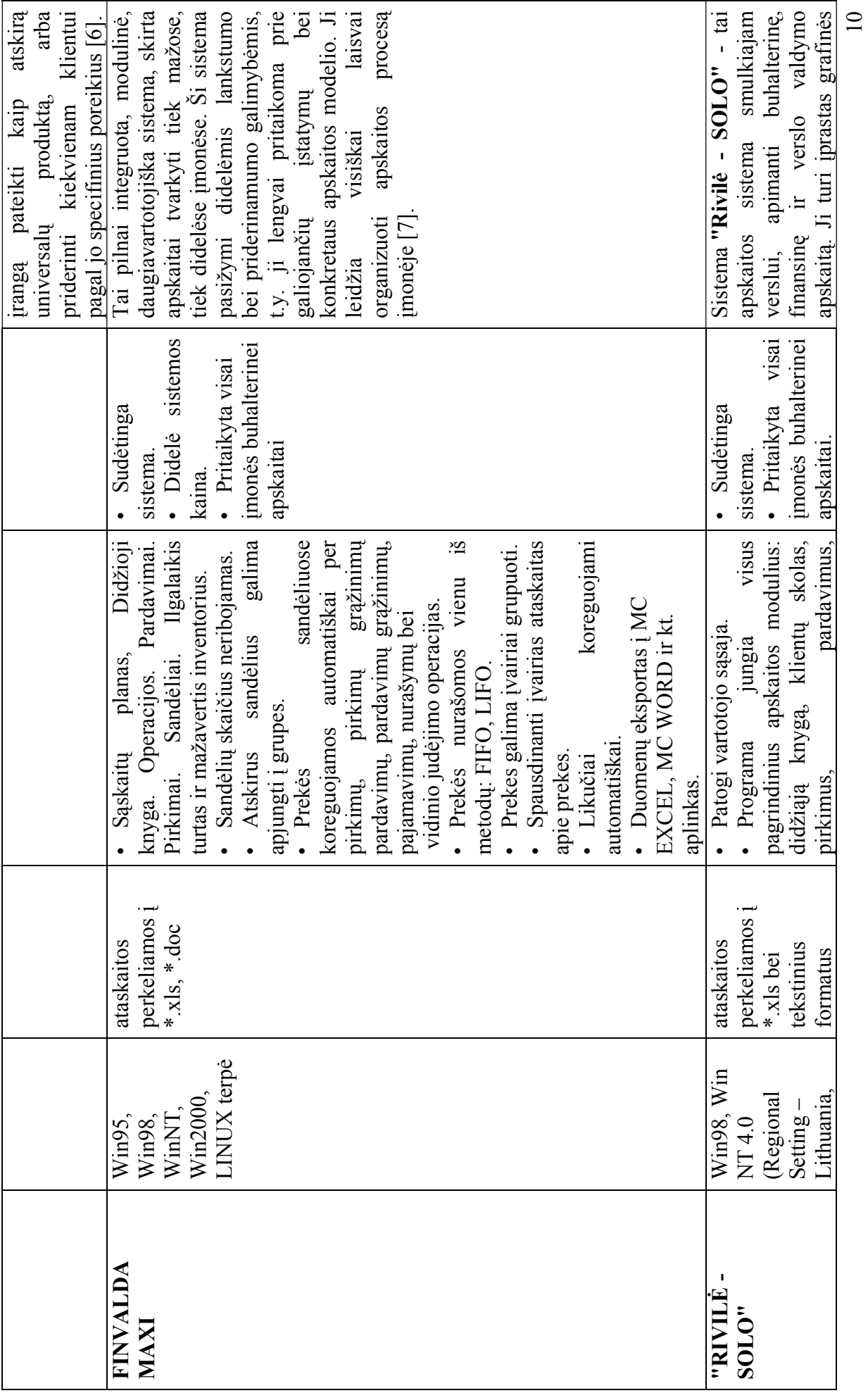

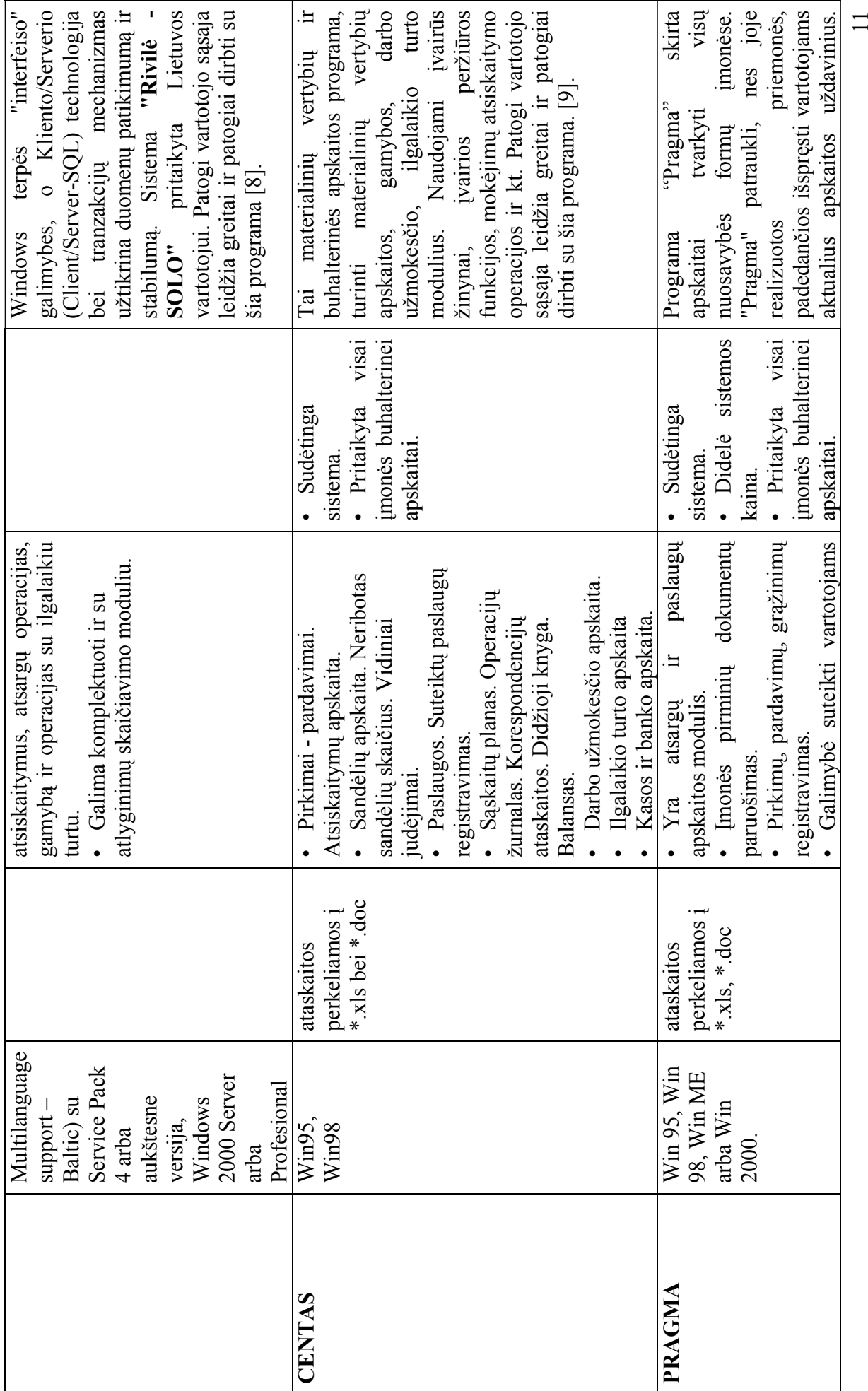

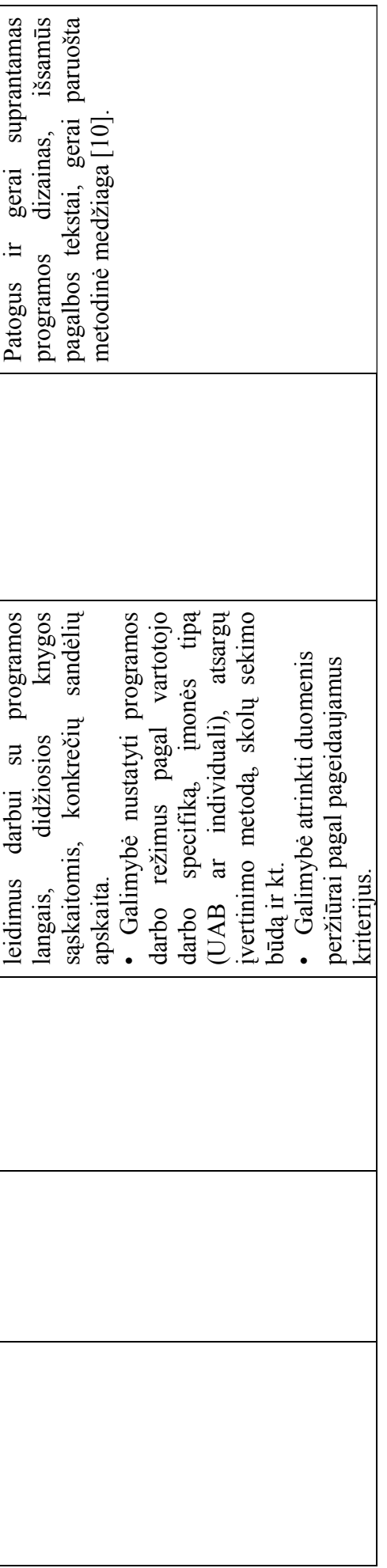

<span id="page-12-0"></span>Dauguma minėtų programinių paketų netinkami, nes nepilnai atitinka vartotojų poreikius, yra pakankamai brangūs ir skirti prekių apskaitai, t.y. kai medžiagos yra gaunamos (užpajamuojamos) ir išlaiduojamos vartotojui. Tokios programos nevisiškai tinka mano keliamam programinės įrangos projekto uždaviniui. Elektros skaitikliai įmonės veikloje užpajamuojami ne kaip prekės, o kaip ilgalaikis turtas. Todėl nagrinėjamam uždaviniui - sekti kiekvieno skaitiklio maršrutą nuo sandelio iki vartotojo ir atgal - sukuriamas skaitiklio judėjimo apskaitos maršrutas.

#### **2.3 Struktūrinis ir objektinis programavimas**

Nuoseklus programų kūrimo metodas – struktūrinis programavimas. PĮ suskirstoma į komponentes, pastarosios skaidomos į subkomponentes. Skaidymo procesas tęsiamas, kol gaunamos elementarios paprogramės, kurios vėliau sujungiamos į vientisą programinį paketą. Struktūrinis programavimas labai pagerino PI kokybę, tačiau išaiškėjo ir jo trūkumai. Vienas iš rimčiausių trūkumų – neįmanoma užbaigti viso programų paketo projekto anksčiau, negu ji yra įdiegiama. Tik įdiegus programinį projektą paaiškėja, kad problema buvo blogai suskirstyta į modulius. Todėl tenka perprogramuoti viską iš naujo. Kuo didesnė sistema tuo labiau tikėtina, kad teks restruktūrizuoti programų paketą.

Paskutinė naujovė struktūriniame programavime yra CASE – kompiuterizuota programų inžinerija. CASE priemonių pagalba kompiuteris valdo funkcinės dekompozicijos procesą, analizuodamas grafines schemas (diagramas), kuriose nurodomos paprogramės ir jų tarpusavio sąveikos. Šiuolaikinė CASE sistema iš tiesų gali sukurti išbaigtą, tinkamą vartojimui programų sistemą pagal diagramas ir kitą projektavimui reikalingą informaciją, pvz. Organizacijų veiklos modeliavimo sistema ProVision Workbench™ v.3.1., Microsoft Visio.

CASE priemonės nekuria programinės įrangos, jos tiesiog paverčia grafinį sistemos projektą tekstiniu projektu. Patirtis rodo, kad išbaigto grafinio projekto sukūrimas reikalauja tiek pat daug laiko ir pastangų kaip ir programos kūrimas įprastu būdu.

Struktūriniame programavime pagrindinis dėmesys skiriamas sistemos funkcijoms specifikuoti. Objektinis požiūris pirmiausiai skiria dėmesį probleminės srities objektams identifikuoti, po to sutelkia aplink jas funkcijas. Nors tai gali atrodyti netiesioginis kelias, objektiniai programiniai produktai geriau elgiasi, keičiantis vartotojų reikalavimams, kadangi OO taikomųjų programų paketai grindžiami pačios probleminės srities (kompiuterizuojamos veiklos srities) struktūra, negu besikeičiančiais atskirų reikalavimams.

Vienas pirmųjų OO požiūrio metodas – objektinė modeliavimo technologija (OMT). Kitas – objektinio modeliavimo kalba (UML). OMT sistemos atvaizdavimui naudoja 3 modelius:

• objektų modelį, aprašantį objektus, klases ir jų ryšius;

- dinaminį modelį, aprašantį sąveiką tarp objektų klasių;
- funkcinį modelį, aprašantį sistemoje vykstančias duomenų transformacijas.

<span id="page-13-0"></span>Visi šie modeliai praeina visus sistemos sukūrimo etapus. Pilnam projektuojamos sistemos aprašymui reikalingi visi 3 modeliai. Svarbiausias yra objektinis modelis, kadangi pirmiausiai reikia aprašyti, kas keičiasi ar transformuojasi, o po to kada ir kaip.

Objektų modelis susideda iš klasių diagramos ir objektų diagramos. Klasių diagrama yra grafas, kurios viršūnės yra objektų klasės, o lankai – santykiai tarp objektų klasių. Objektų diagrama atitinka klasių diagramą, tačiau jos elementai žymi konkrečius probleminės srities objektus.

Dinaminį modelį sudaro būsenų diagramos ir įvykių sekos diagramos. Būsenų diagrama yra grafas, kurios viršūnės yra būsenos, o lankai – įvykių iššaukti perėjimai tarp būsenų. Įvykių diagrama nurodo sistemos veiklos metu atsirandančių įvykių, kurie sieja konkrečių objektų aibę, seką.

Funkcinį modelį sudaro duomenų srautų diagramos. Duomenų srautų diagramos yra grafas, kurios viršūnės yra procesai, o lankai – duomenų srautai.

Galima paminėti tokius objektiniam modeliavimui skirtus paketus – MagicDraw, Visio Enterprise 2002 bei Rational Rose 2002.

#### **2.4 Informacinių sistemų kūrimo būdai ir etapai**

Kadangi yra projektuojama elektros energijos apskaitos ir matavimo prietaisų maršrutizavimo specializuotų įmonių veikloje informacinė sistema, tai aptarsime jos projektavimo principus bei etapus.

#### **2.4.1 Informacijos sistema**

**Informacijos sistema (IS)** surenka, apdoroja, saugo, analizuoja ir paskirsto informaciją, turinčią konkrečią paskirtį organizacijos veikloje.

Informacijos sistemos apdoroja įeigą (duomenis) ir suformuoja išeigą (ataskaitas, suvestines), kuriuos nusiunčia vartotojui arba kitai sistemai. Informacijos sistemos yra informacinės technologijos, įdiegtos organizacijoje, dalis.

Informacijos sistema susideda iš techninės įrangos (hardware), programinės įrangos (software), duomenų bazės (database) ir telekomunikacijų (telecommunications). IS sudėtyje taip pat yra ir atitinkamos kvalifikacijos personalas (žmonės).

Techninė įranga yra įrenginių rinkinys tokių, kaip procesorius, monitorius, klaviatūra ir spausdintuvas, kurie priima duomenis, apdoroja ir išveda juos. Programinė įranga yra programų <span id="page-14-0"></span>rinkinys, kuris įgalina techninę įrangą apdoroti duomenis. Duomenų bazė yra susijusių failų, lentelių, ryšių ir t.t. rinkinys, kuriame saugomi duomenys ir asociacijos tarp jų. Tinklas yra sujungianti sistema, kuri leidžia resursų pasidalijimą tarp skirtingų kompiuterių. Procedūros yra instrukcijų rinkinys apie tai, kaip apjungti aukščiau išvardintus komponentus tam, kad būtų galima apdoroti informaciją ir sugeneruoti pageidaujamą rezultatą. Žmonės yra tokie individai, kurie naudojasi šia sistema arba naudoja jos rezultatus [15].

#### **2.4.2 Reikalavimų specifikavimas**

Tradicinis reikalavimų apibrėžimas: "reikalavimas turi apibrėžti **ką** sistema turi atlikti, nenurodant **kaip** tai turi vykti". Reikalavimų dokumentas turi būti sudarytas, atsižvelgiant į nagrinėjamus klausimus.

#### **Reikalavimai skirstomi į tokias stambias grupes:**

- Funkciniai reikalavimai *(Functional Requirements);*
- Nefunkciniai reikalavimai *(Non-functional Requirements)*,
- Vadybiniai reikalavimai *(Managerial requirements);*
- Bendri reikalavimai sistemai;

#### **Funkciniai reikalavimai**

 Funkciniai reikalavimai specifikuoja kiekvieno interfeiso (sąsajos) atlikimo savybes, apibūdinančias įeigos procesą ir išeigos procesą (sąsajos funkcionalumą).

Idealiu atveju (IS inžinerijos požiūriu) funkciniai reikalavimai specifikuoja tokius aspektus:

a) įeigos duomenis, išeigos duomenis, galimas duomenų sekas (duomenų transformavimą);

b) sistemos būseną – duomenis, kuriuos sistema turi saugoti. Saugomi duomenys apibrėžia sistemos būseną. Sistemos išeiga priklauso ne tik nuo įeigos, bet ir nuo sistemos būsenos;

c) procesą (transformavimą) – tai, kaip sistema įeigą transformuoja į išeigą.

Reikalavimai sąsajoms (interfeisams) aprašomi atskirai. Aprašomi programinės įrangos interfeisai (sąsajos) su kita programine įranga ar su vartotoju (duomenų įvedimas ir išvedimas).

#### **Nefunkciniai reikalavimai**

Nefunkciniai reikalavimai specifikuoja numatomų (projektuojamų) sistemos funkcijų savybes – apibrėžia kokybines funkcijų charakteristikas. Todėl nefunkciniai reikalavimai dar vadinami kokybės reikalavimais.

Kokybės reikalavimai apima tris aspektus:

- Našumą (*Performance*) sistemos efektyvumą, realizavus konkrečia technine įranga: koks turėtų būti sistemos reagavimo laikas, naudojamų kompiuterinių resursų kiekis, gaunamų rezultatų tikslumas, saugomų duomenų apimtis (reikalavimai atminčiai).
- Naudojimo savybes *(Usability)* teikiamas vartotojams sistemos savybes: sistemos įsisavinimo paprastumas, kasdieninio darbo našumas, kitos;
- Eksploatavimo savybes (*Maintainability)* klaidų taisymo paprastumas, papildymo naujomis funkcijomis sudėtingumas, kitos.

Kokybės faktorių yra ir daugiau, čia paminėti svarbesnieji.

Svarbi nefunkcinių reikalavimų grupė yra projekto apribojimai. Aprašomi visi apribojimai, kuriuos turi žinoti projektuotojai [14]:

- 1. Standartai (kurių reikia laikytis);
- 2. Apribojimai techninei įrangai;
- 3. Kiti apribojimai.

# **Vadybiniai reikalavimai**

Vadybiniai reikalavimai yra tarpinė riba tarp reikalavimų sistemai ir sutarties sudarymo sąlygų. Planuojant naujas IS ir organizuojant jų kūrimo darbus, nepakanka funkcinių ir nefunkcinių reikalavimų. Būtina žinoti dar tokius dalykus:

Sistemos kūrimo darbų grafiką, preliminarų biudžetą ir įdiegimo pabaigos laiką;

Sistemos validavimo kriterijus – kaip nustatyti, kad viskas gerai, jog sistema atitinka vartotojo reikalavimus.

Kaip bus elgiamasi, jei nepavyks sukurti numatytos sistemos – teisinė atsakomybė, baudos, kita.

# **Bendri reikalavimai**

- Produkto apibrėžimas. Apibrėžiamas kuriamo produkto (informacijos sistemos) funkcionalumas: pagrindinės kompiuterizuotos funkcijos.
- Analogiškų sistemų apibūdinimas. Aprašomi ryšiai su kitais programiniais produktais. Jei kuriama IS bus didesnės sistemos komponentė, apibūdinamas sąveikos pobūdis.
- Vartotojų apibūdinimas. Apibūdinamas kompiuterizuojamos veiklos pobūdis, vartotojų kategorijos, vartotojų darbo su programine įranga patyrimas.
- Vartotojų problemų apibūdinimas. Aprašomos vartotojų problemos, kurias siekiama išspręsti.
- Vartotojų tikslai ir reikalavimai. IS aprašoma iš vartotojo pozicijų. Sudaromas vartotojų "pageidavimų sąrašas" – reikalingos, pageidaujamos IS savybės.

#### **Reikalavimų aprašymo stiliai**

<span id="page-16-0"></span>Reikalavimams specifikuoti naudojamos dokumentų formos ir grafiniai modeliai. Reikalavimų specifikavimo dokumentų formų yra keletas: reikalavimų specifikavimo forma [12, 14], Volere šablonas [13], kitos.

Reikalavimams specifikuoti dažniausiai naudojami grafiniai modeliai yra kontekstinės diagramos, duomenų srautų diagramos (DFD), esybių - ryšių diagrama (ERD), įvykių-funkcijų sąrašai, objektinio modeliavimo kalbos UML modelis *Use Case,* kurį vadiname informacinių poreikių arba taikomųjų uždavinių modeliu [11].

#### **2.4.3 Duomenų srautai**

 Ir struktūrinėje, ir objektinėje informacijos sistemų (IS) kūrimo technologijoje sudaromas kompiuterizuojamos organizacijos veiklos modelis. Veiklos modelio paskirtis yra aprašyti duomenų transformacijas sistemoje.

1970-jų pabaigoje Chris Gane ir Trish Sarson sukūrė grafiniais modeliais – duomenų srautų diagramomis pagrįstą sistemų analizės būdą. Jų metodologija naudojama dar ir šiomis dienomis kaip vienas populiariausių metodų struktūrinėje analizėje ir sistemų projektuose. Klasikiniu tapęs terminas "Data Flow Diagrams" (DFD) į lietuvių kalbą verčiamas "duomenų srautų diagramos". Jos skirtos veiklos sričiai apibrėžti, t.y. sistemos funkcijoms (procesams) ir jų sąveikoms (technologiniams ir duomenų srautams) vaizduoti.

Naudojant grafinius metodus suteikiama galimybė vartotojams, analitikams ir projektuotojams gauti aiškų ir bendrą sistemos paveikslą. Taip pat, analizuojant ir patenkinant vartotojų poreikius, DFD leidžia matyti, kaip atskiros sistemos dalys dera viena prie kitos. Duomenų srautų diagramas galima sudaryti keliomis skirtingomis notacijomis: Gane-Sarson, Ward & Mellor, Yourdan/DeMarco.

Duomenų srautų diagramoms sudaryti bus naudojamas Ward & Mellor metodas. Metodologija apima sistemos kūrimą "iš viršaus žemyn", žingsnis po žingsnio iki galutinės tobulos sistemos. Pirmiausiai sukuriama aukščiausiojo lygmens DFD, kurioje visa analizuojama organizacija (t.y. visa veiklos sritis) žymima, kaip vienintelis procesas, modeliuojamos išorinės organizacijos sąveikos su aplinka. Toliau kuriama vienintelė nulinio lygmens DFD, kuri nurodo pagrindinius analizuojamos veiklos (organizacijos) procesus ir juos siejančius srautus.

#### **2.4.4 Esybių-ryšių modeliavimas**

**Duomenų modeliavimo** paskirtis yra patikslinti reikalavimus duomenims, kurie turi būti kaupiami IS duomenų bazėje, suprojektuoti kompiuterizuojamos veiklos duomenų modelį.

<span id="page-17-0"></span>Duomenų modeliavimo tikslas - sudaryti organizacijos, kuriai kuriama nauja arba tobulinama jau egzistuojanti informacijos sistema, konceptualų duomenų modelį, kuris atskleidžia duomenų struktūrinius ryšius, grindžiamus veiklos srities priežastiniais santykiais.

Klasikiniu yra tapęs realaus pasaulio (kaip duomenų sankaupos) modeliavimo būdas, kuris vadinamas esybių-ryšių modeliavimu (*Entity-Relationship Modeling*). Esybių-ryšių modeliavimo ypatumas - sudaromas **konceptualus duomenų modelis**, kuris gerai perteikia kompiuterizuojamos srities semantiką: įvardina realaus pasaulio objektus bei procesus, jų savybes (t.y. kaupiamų apie juos duomenų prasmę), įvardina objektų ir procesų prasminius santykius (ryšius). Sukurtas duomenų modelis atvaizduojamas grafiškai esybių-ryšių diagrama (ERD). Šio esybių-ryšių (ER) modeliavimo metodo autorius yra P.P.Chen [15].

Esybių-ryšių modeliavimo metu identifikuojami svarbūs organizacijos objektai (vadinami esybėmis), šių esybių savybės (atributai) ir tarpusavio ryšiai. Taigi, ER modeliavimas grindžiamas trimis sąvokomis: esybė (entity), ryšys (relationship), atributas (attribute). Esybių ryšių diagramos (ERD) gali būti braižomos pagal kelias skirtingas notacijas.

Esybių-ryšių diagramas braižysime pagal Oracle Designer/2000 notaciją. Šios priemonės programoje padės normalizuoti duomenis. Taip bus užtikrintas programos suderinamumas su reikalavimų specifikacija.

Kuriamos IS projekto reikalavimų specifikacijoje bus naudojami šie grafiniai modeliai: duomenų srautų diagramos (DFD), esybių - ryšių diagrama (ERD), taikomųjų uždavinių modelis.

#### **2.4.5 Architektūra grindžiamas IS projektavimas**

Viena iš pažangiausių veiklos procesų ir taikomųjų programų integravimo metodologijų vadinama "architektūriniu modeliavimu" ar "architektūra grindžiamas IS projektavimas" (*architecture-driven approach*). Veiklos informacinė architektūra apima bendros sistemos struktūros, sistemos komponenčių, loginių jų ryšių ir išoriškai matomų savybių modeliavimą (projektavimą). Organizacijų informacinės architektūros modeliavimas tiesiogiai skirtas informacijos sistemų, atitinkančių realius veiklos poreikius, projektavimo ir realizavimo metodams vystyti.

Komponentinis projektavimas teoriškai turi daug privalumų, iš kurių svarbiausias – pakartotino komponentų panaudojimo galimybė. Dėl šios savybės padidėja produktyvumas, palaikymo ir modifikavimo galimybės, o lygiagrečiai sumažėja projekto kūrimo ciklas ir kaštai [19].

IS projekto komponentai yra skirstomi į:

• vartotojo sasajos komponentus (meniu, ekrano formos, ataskaitos).

- <span id="page-18-0"></span>• duomenų komponentus (duomenų bazėse ar duomenų saugykloje talpinami informacijos vienetai),
- funkcinius komponentus (skaičiavimai ir taikomųjų uždavinių logika).

IS projekto komponentus identifikuoja projektuotojas. Jis sudaro komponentinį sistemos modelį, kuris aprašo identifikuotus IS komponentus ir jų sąveikas [19].

Pagrindiniai komponentinio sistemos modelio sudarymo tikslai yra išsaugoti veiklos modelyje egzistuojančias sąsajas tarp IS informacinės architektūros komponentų bei tiksliau specifikuoti komponentus ir jų sąsajas. Toks modelis padeda užtikrinti organizacijos veiklos ir visų projektuojamų sistemų integralumą.

### **2.5 Uždavinio analizės rezultatai**

- 1. Dauguma jau sukurtų programinės įrangos paketų turi daugybę kompiuterizuojamai įmonei nereikalingų funkcijų. Dėl to šių paketų pakankamai didelės kainos. Kai kurios kitos funkcijos nėra labai patogios įmonės veiklos kontekste.
- 2. Dėl šių priežasčių yra nutarta suprojektuoti ir realizuoti savitą programinę įrangą, atliekančią visas uždavinyje nurodytas funkcijas. Tiek vartotojo sąsaja, tiek ir duomenų struktūros bus pritaikytos specifinėms įmonės funkcijos atlikti.
- 3. Kuriant IS pirmiausiai reikia apibrėžti reikalavimų specifikaciją, t.y. išnagrinėti funkcinių ir nefunkcinių, vadybinių ir bendrų reikalavimų klausimus. Taip pat reikia pasirinkti, kokie reikalavimų specifikacijoje bus naudojami grafiniai modeliai.
- 4. Pagrindiniai komponentinio sistemos modelio sudarymo tikslai yra išsaugoti veiklos modelyje egzistuojančias sąsajas tarp IS informacinės architektūros komponentų bei tiksliau specifikuoti komponentus ir jų sąsajas. Toks modelis padės užtikrinti organizacijos veiklos ir visų projektuojamų sistemų integralumą.
- 5. Kompiuterizuojama įmonė naudoja Microsoft Office 2000 paketą. Siekiant sumažinti išlaidas papildomai programinei įrangai, nutarta projektą realizuoti MS Access 2000 priemonėmis. Šis produktas realizuoja duomenų bazę, bei programavimo galimybių išplėtimui skirtą Visual Basic for Applications. MS Access 2000 tiek duomenys tiek ir grafinė vartotojo sąsaja bei programavimo aplinka yra glaudžiai susiję, o tai palengvina ir pagreitina programos kūrimo procesą.
- 6. Pasirinkti grafiniai modeliai duomenų srautų diagramos (DFD), esybių ryšių diagrama (ERD), taikomųjų uždavinių modelis.
- 7. Pasirinktas struktūrinis projektavimo būdas.

# **3. PROGRAMINĖS ĮRANGOS PROJEKTAS**

<span id="page-19-0"></span>Pagrindiniai projekto tikslai yra sukurti nesunkiai įsisavinamą programinę įrangą, leidžiančią vartotojui atlikti įmonės sandėlio apskaitą.

Projekto keliami uždaviniai yra šie:

- Išsiaiškinti vartotojo norus ir pageidavimus programinei įrangai.
- Išsiaiškinti projekto ypatumus.
- Išsiaiškinti reikalavimus naudojamai programavimo kalbai.
- Apibrėžti PĮ duomenų struktūrų modelį.
- Apibrėžti PĮ architektūrinį modelį.
- Apibrėžti PĮ objektinį modelį.
- Apibrėžti vartotojo sąsają.
- Nustatyti sistemos testavimo būdus.

# **3.1 Reikalavimai projektuojamai sistemai specifikavimas**

Projekto tikslas sukurti sistemą, kurioje bus kaupiama informacija apie elektros apskaitos prietaisų gavimo ir išdavimo srautus, kuri atliks apskaitos prietaisų vardinę ir kiekinę apskaitą, bei formuos analitines ataskaitas už nurodytą laikotarpį.

Sistemos tikslas:

- darbo kokybės bei apskaitos rezultatų pagerinimas;
- laiko sąnaudų sumažinimas atliekant vardinės bei kiekinės apskaitos darbus;
- informacijos dubliavimo panaikinimas;
- analitinių ataskaitų sudarymo palengvinimas bei automatizavimas;
- klaidų išvengimas;
- operatyvumas atliekant vardinę bei kiekinę apskaitos veiklą.

Dokumente pateikiama projekto bendri, funkciniai ir nefunkciniai reikalavimai, operacijų scenarijus ir reikalavimų sąsajos. Aprašomi duomenų srautai ir struktūra, bei taikomųjų uždavinių modelis. Pateikiama komponentų architektūra bei programinės įrangos struktūrą.

# **3.1.1 Įvadinė dalis**

Reikalavimų specifikavimo dokumento tikslas – parašyti reikalavimus kompiuterizuojamai informacijos sistemai.

Reikalavimų aprašymas bus panaudotas elektros energijos apskaitos ir matavimo prietaisų maršrutizavimo specializuotų įmonių veikloje kompiuterizuoti. Kompiuterizuojamas

<span id="page-20-0"></span>produktas privalo apimti informacijos rinkimą ir kaupimą apie elektros skaitiklių kiekinę ir vardinę apskaitą ir judėjimą Elektros tinklų skyrių sandėliuose bei spausdinti reikiamas ataskaitas. Sukurti patrauklų programos interfeisą, su reikiamais dialogo langais (būtinai lietuvių kalba). Apsaugoti duomenis nuo pašalinių asmenų slaptažodžiais.

Įmonės veiklos sritys:

- − skirstomojo tinklo operatorius;
- − žemosios ir vidutinės įtampos elektros tinklų priežiūra;
- − elektros tinklų patikimumo užtikrinimas;
- − elektros tinklų plėtra;
- − elektros skirstymo ir tiekimo paslaugos visiems to pageidaujantiems vartotojams aptarnaujamoje teritorijoje - pietinėje Lietuvos dalyje;
- − elektros energijos apskaitų koncepcijos formavimas;
- − elektros energijos realizavimo rodiklių (nuostoliai, prognozės) analizė;
- − elektros energijos nuostolių mažinimo priemonių parengimas;
- − balansų ir ataskaitų rengimas.

Kompiuterizuojama sritis – elektros energijos ir matavimo prietaisų apskaita ir sandėliavimas. Nagrinėjama veiklos funkcija – skaitiklių maršrutizavimas, skaitiklių perdavimas ET darbuotojams (elektromonteriams, -ėms).

#### **3.1.2 Bendri reikalavimai**

Kompiuterizuojamoje įmonėje sandėlio apskaitos funkcijas atlieka sandėlininkas. Todėl projektuojama sistema turi būti orientuota į sandėlininko darbo ypatumus. Labai svarbu yra greitai ir tiksliai gauti informaciją apie konkretaus elektros skaitiklio buvimo vietą bei likutį. Taip pat, kokius skaitiklius yra pasiėmę ET darbuotojai ir kokiems vartotojams įrengia. Kiek elektros skaitiklių yra išvežti į remonto įmonę.

Sistema turi būti tokia, kad kiekvienas vartotojas be specialaus pasiruošimo greitai perprastų sistemą ir sugebėtų greitai bei patogiai gauti visą jam reikalingą informaciją, atlikti visas būtinas funkcijas.

Projektuojant turi būti atsižvelgta į jau turimą įmonės kompiuterinę bei programinę įrangą, kad būtų galima sumažinti sistemos kūrimo kaštus ir laiką.

Sistemos maksimalus suderinamumas su naudojamu MS Office 2000 paketu.

## **3.1.3 Funkciniai reikalavimai**

<span id="page-21-0"></span>Kuriama programinė įranga turi palengvinti bei paspartinti kompiuterizuojamos įmonės darbuotojų darbą atliekant tam tikras funkcijas. Todėl programinė įranga turi realizuoti tokias funkcijas:

- suvesti ir koreguoti pirminius dokumentus;
- suvesti ir koreguoti normatyvinę informaciją;
- gauti ataskaitas.

Detaliau apibūdinsime funkcinius reikalavimus:

- 1. Skaitiklių pajamavimas.
	- 1.1. Gavus naujus skaitiklius, sandėlininkas padaro atitinkamus įrašus informacinėje sistemoje.
	- 1.2. Gavus suremontuotus skaitiklius, sandėlininkas padaro atitinkamus įrašus informacinėje sistemoje.
	- 1.3. Sugadintus skaitiklius, kurių negalima suremontuoti, remonto įmonės atsiunčia utilizuotų skaitiklių nurašymo aktus, sandėlininkas padaro atitinkamus įrašus informacinėje sistemoje.
- 2. Skaitiklių išlaidavimas.
	- 2.1. Atidavus skaitiklius reikia užfiksuoti, kad jo neliko sandėlyje. Taip pat reikia nurodyti kokiam ET darbuotojui, kada ir kokį skaitiklį išdavė.
	- 2.2. ET darbuotojas, gavęs pareikalautų skaitiklių sąrašą, turi jį papildyti ir grąžinti sandėlininkui. Sandėlininkas turi užfiksuoti atitinkamus įrašus informacinėje sistemoje.
	- 2.3. Grąžinus arba pakeitus skaitiklius reikia nustatyti, ar skaitiklius galima eksploatuoti, ar reikia remontuoti.
	- 2.4. Nustačius ir atidavus skaitiklius remonto įmonėms, reikia užfiksuoti kad skaitiklių neliko sandėlyje ir kada jie išduoti.
- 3. Produktas turi formuoti, leisti peržiūrėti ekrane ir atspausdinti:
	- 3.1. Esamų elektros skaitiklių kiekio ataskaitą:
		- bendrą;
		- pagal tipus.
	- 3.2. Skaitiklių išdavimo gavimo žiniaraščio ataskaita;
	- 3.3. Per laikotarpį išduotų skaitiklių ataskaitą:
		- Remontuoti skaitikliai;
- <span id="page-22-0"></span>• Utilizuoti skaitikliai;
- ET darbuotojams išduoti skaitikliai.
- 3.4. Per laikotarpį gautų skaitiklių ataskaitą:
	- Suremontuoti skaitikliai;
	- Gauti nauji skaitikliai:
	- Gauti iš vartotojo nuimti skaitikliai.
- 3.5. Per laikotarpį išduotų skaitiklių kiekinė ataskaitą:
	- Remontuoti skaitikliai;
	- Utilizuoti skaitikliai;
	- ET darbuotojams išduoti skaitikliai.
- 3.6. Per laikotarpį gautų skaitiklių kiekinė ataskaitą:
	- Suremontuoti skaitikliai;
	- Gauti nauji skaitikliai;
	- Gauti iš vartotojo nuimti skaitikliai.

# **3.1.4 Nefunkciniai reikalavimai**

Planuojami programinės bei aparatūrinės įrangos reikalavimai būtų tokie:

Aparatūrinė įranga:

- IBM PC tipo personalinis kompiuteris. Minimalūs reikalavimai: Procesorius Celeron 450MHz, 2 GB HDD, 128 MB RAM.
- Spausdintuvas (ataskaitoms spausdinti).

Programinė įranga:

- Operacinė sistema: Microsoft Windows 98, NT, 2000, XP.
- Programavimo kalba: Microsoft Visual Basic for Application.
- Duomenų bazė: Microsoft Access 2000

Kiti nefunkciniai reikalavimai:

- Planuojamas programos dydis (be duomenų) iki 10Mb.
- IS išplėtimo reikalavimas: plečiant veiklą gali tekti kurti daugiau darbo vietų.
- Visos panaudotos taikomosios programos turi būti suderintos.
- Reikalavimai servisui: IS turi būti reguliariai tikrinama ar nėra pažeistas duomenų vientisumas, atliekamas duomenų bazės suspaudimas.

# **3.1.5 Reikalavimai sąsajai**

- <span id="page-23-0"></span>1. Duomenų įvedimas, redagavimas, peržiūrėjimas.
- 2. Grafinė vartotojo sąsaja turi būti patogi, lengvai suprantama ir informatyvi.
- 3. Vartotojo sąsajos:
	- − įvesti duomenis į vartotojų žinynus;
	- − išvesti duomenis iš vartotojų žinynų;
	- − surasti normatyvuose reikiamą informaciją žinant tik vieną ar kelis atrankos kriterijus;
	- − peržiūrėti ir redaguoti duomenis.
- 4. Ataskaitų peržiūrėjimas ekrane ir spausdinimas.

5. Diagnostika (klaidų pranešimų aprašymas) – jeigu funkcija vykdoma neteisingai, turi įsiterpti aiškus pranešimas apie tai, jog funkcija atliekama neteisingai.

# **3.1.6 Projekto apribojimai**

1. Bus naudojama Microsoft Access 2000 duomenų bazė, todėl reikalinga MS Office 2000 (AB Rytų skirstomųjų tinklų filiale Alytaus elektros tinklai, Elektros realizavimo skyriuje ši programinė įranga jau yra įdiegta).

2. Techninei įrangai: privalomi visi reikalingi techniniai įrenginiai, išskyrus kolonėles.

# **3.1.7 Operacinis scenarijus (sistemos veiksmų scenarijus iš vartotojo pozicijų)**

1. Reikalavimų aprašymas bus panaudotas elektros apskaitos prietaisų gavimo ir išdavimo srautų vardinės ir kiekinės apskaitos programos kūrimui.

2. Programa turi leisti įvesti duomenis, juos peržiūrėti, redaguoti, saugoti ir atspausdinti reikiamas ataskaitas.

Visą užduoties procesą galima suskirstyti į tokius etapus:

- gautų elektros apskaitos prietaisų registravimas;
- išlaidavimas.

# Gautų elektros apskaitos prietaisų registravimas.

Tiekėjai, atveždami el. skaitiklius, pateikia žiniaraštį, kuriame turi būti nurodyta:

- kiekvieno skaitiklio tipas;
- kiekvieno skaitiklio gamyklinis numeris;
- skaitiklių kiekis;
- gavimo data;
- gavėjo rekvizitai;
- tiekėjo rekvizitai.

<span id="page-24-0"></span>Skaitiklių forma turi būti taip suvesta, kaip pagrindinis pirminis dokumentas, kadangi iš šių dokumentų duomenų ir bus vykdoma sandėlio apskaita. Jeigu yra naujas skaitiklių tipas jis įvedamas atskirai. Vienas iš pagrindinių reikalavimų – duomenų suvedimas vieną kartą.

## Išlaidavimas

Elektros skaitikliai yra išduodami elektros tinklų (ET) darbuotojams, kurie priklauso įmonės vidiniams padaliniams. Elektros skaitiklį išduodant naudojamas žiniaraštis, kuriame turi būti šie rekvizitai:

- žiniaraščio Nr.;
- skaitiklio tipas;
- skaitiklio gamyklinis numeris;
- skaitiklio skalių rodmenys;
- data;
- ET darbuotojo vardas, pavardė.

Kai gaunamas iš ET darbuotojo žiniaraštis, kuriame nurodomas, koks skaitiklis yra įrengtas, kokiam vartotojui, dar kartą atidaroma išdavimo forma ir įvedama papildoma informacija.

Jeigu ET darbuotojas grąžina skaitiklį atgal į sandėlį, sandėlininkas apsprendžia ar skaitiklį galima toliau eksploatuoti, ar jam reikia atlikti remontą.

Atidavus skaitiklį remonto įmonei, įmonė apsprendžia ar skaitiklis remontuojamas ar ne. Jeigu skaitiklis neremontuojamas remonto įmonė į sandėlį atsiunčia pažymą (vardinį sąrašą) apie utilizuotus skaitiklius. Po remonto skaitiklis grįžta atgal į sandėlį.

#### **3.1.8 Duomenų srautai**

Geriausias būdas įvesti duomenis į programą yra duomenų įvedimo forma (duomenys įvedami iš klaviatūros). Formoje turi būti leidžiami tokie veiksmai su duomenimis: įvesti, koreguoti ir šalinti. Duomenų įvedimas ir koregavimas vyks toje pačioje formoje.

 Dirbantis sandėlyje sandėlininkas įvedimo formoje jokių skaičiavimų neatlieka. Atliekamos įvedimo, koregavimo ir šalinimo operacijos, kurioms laikas nėra kaip nors ribojamas. Operacijų atlikimo laikas priklausys nuo duomenų kiekio DB.

#### **Grafiškai atvaizduojami duomenų srautai**

Norint pavaizduoti kuriamos informacinės sistemos veiklą, veiklos proceso modelyje pateiktos trys diagramos.

Alytaus elektros tinklų (AET) veiklos sistemos (aukščiausio lygmens) duomenų srautų diagrama (Ward-Mellor notacija) pateikta 1 paveiksle, bei AET veiklos sistemos (nulinio lygmens)

duomenų srautų diagrama, pateikta 2 paveiksle. Vartotojus, elektros energijos gamintojus, elektros skaitiklių gamintojus, remonto imones ir banką apjungia įmonės veiklos procesai: "buhalterinių uždavinių sprendimai", "elektros energijos realizavimo uždavinių sprendimas", "elektros energijos apskaitos ir matavimo prietaisų uždavinių sprendimai", "administracijos uždavinių sprendimai", "linijų ir pastočių tarnybos uždavinių sprendimai", "relinės apsaugos tarnybos uždavinių sprendimai", "ryšių ir telekomunikacijos tarnybos uždavinių sprendimai", "dispečerinio valdymo tarnybos uždavinių sprendimai", "IT tarnybos uždavinių sprendimai", taip pat "ataskaitų ruošimas AB Rytų skirstomiesiems tinklams".

 Dekomponuojant šią DFD, sudaroma pirmo lygmens DFD, kuri smulkiau aprašo tik elektros energijos apskaitos ir matavimo prietaisų uždavinių sprendimo apskaitos procesą (3 paveikslas).

Pirmiausiai gavus pareikalavimą yra tikrinama, ar tokio tipo skaitiklis yra sandėlyje. Jei pageidaujamo skaitiklio nėra šiuo metu sandėlyje, tai jis užsakomas. Gavus el. skaitiklius, pagal jį lydintį dokumentą – žiniaraštį, el. skaitikliai yra užregistruojami sandėlyje. Jei skaitiklis yra sandėlyje, tai jis yra išduodamas ET darbuotojui, kuris jį įmontuoja konkrečiam vartotojui.

Kai ET darbuotojas keičia skaitiklį, nuimtą skaitiklį jis turi grąžinti atgal į sandėlį, sandėlininkas apsprendžia ar į sandėlį grąžintą skaitiklį galima toliau eksploatuoti, ar jam reikia atlikti remontą. Atidavus skaitiklį remontui, remonto įmonė apsprendžia ar skaitiklis remontuojamas ar ne. Jeigu skaitiklis neremontuojamas remonto įmonė į sandėlį atsiunčiu pažymą (vardinį sąrašą) apie utilizuotus skaitiklius. Po remonto skaitiklis grįžta atgal į sandėlį.

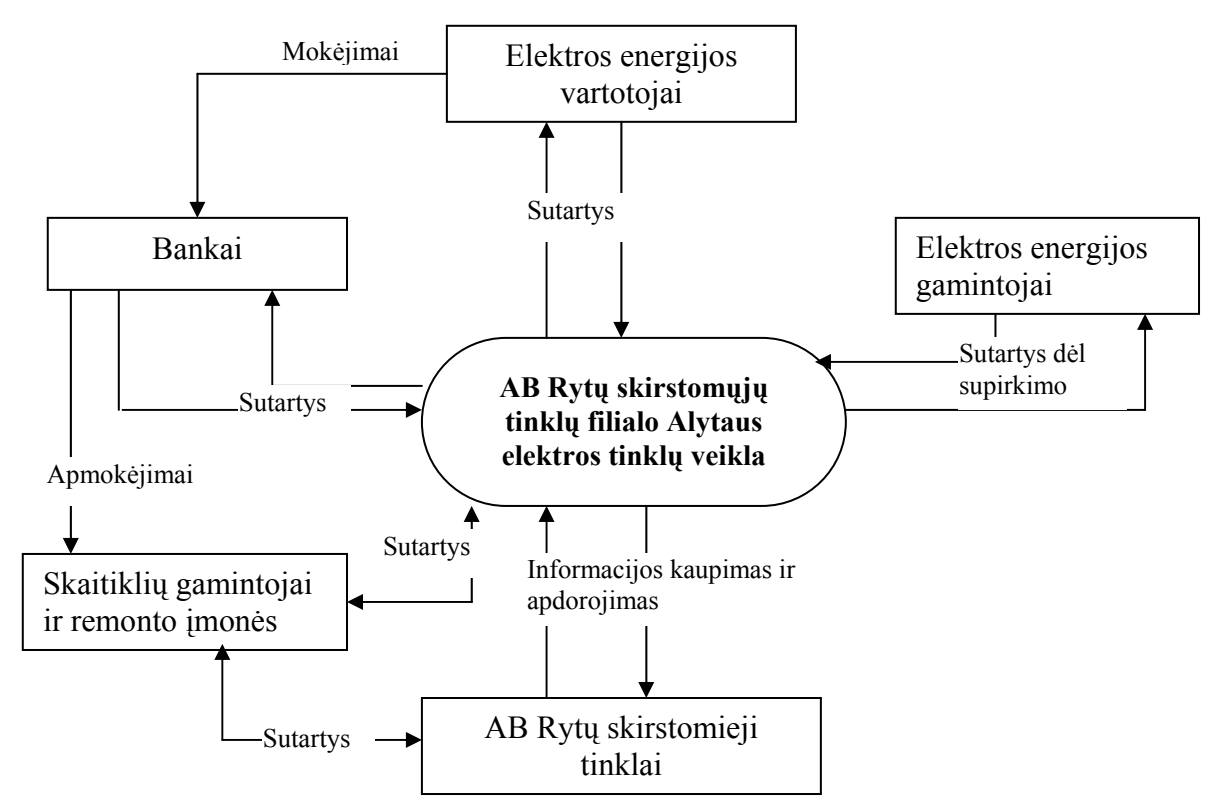

*1 pav. Alytaus elektros tinklų veiklos duomenų srautų diagrama (aukščiausio lygio).*

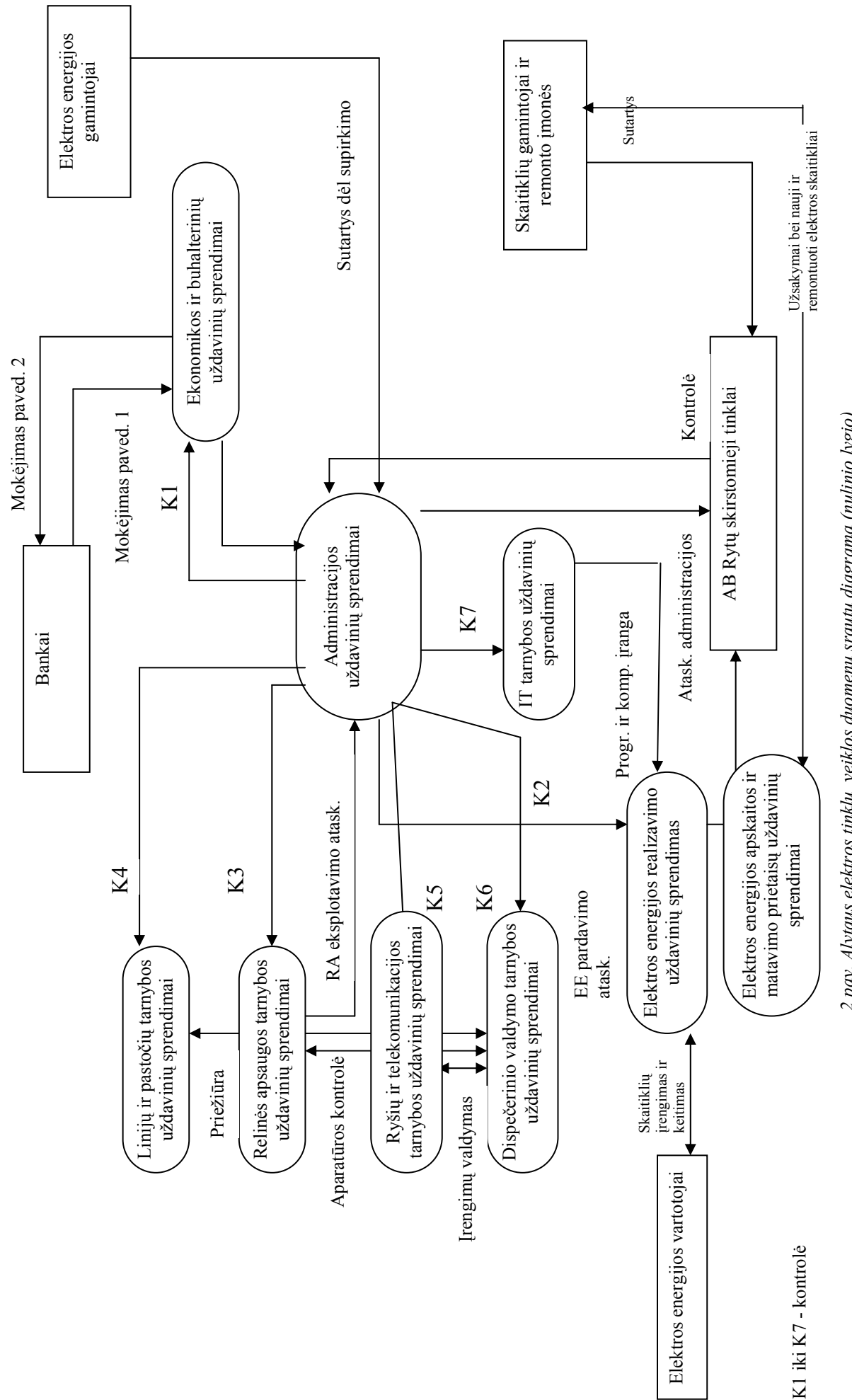

2 pav. Alytaus elektros tinklų veiklos duomenų srautų diagrama (nulinio lygio) *2 pav. Alytaus elektros tinklų veiklos duomenų srautų diagrama (nulinio lygio)*

<span id="page-27-0"></span>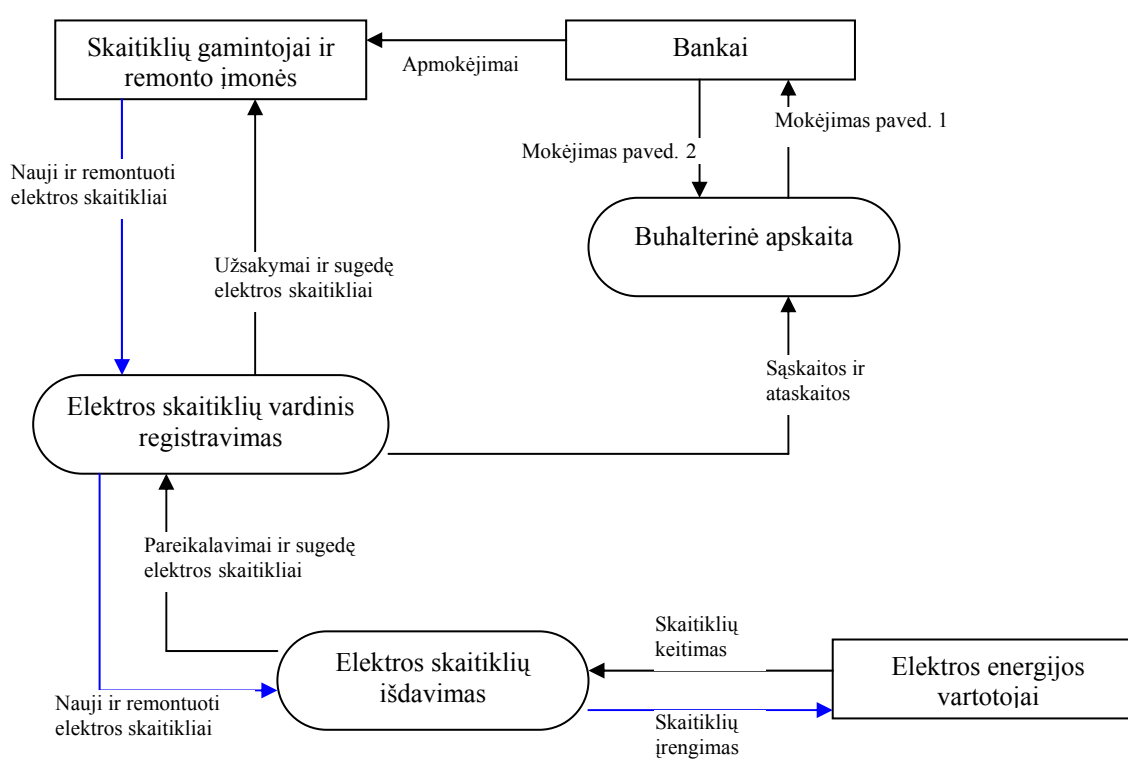

*3 pav. Alytaus elektros tinklų veiklos proceso "elektros energijos apskaitos ir matavimo prietaisų uždavinių sprendimai" duomenų srautų diagrama (pirmojo lygio).* 

### **3.1.9 Taikomųjų uždavinių modelis**

Taikomųjų uždavinių modelis detaliai aprašo ne tik informacijos srautus, bet ir kompiuterizuojamus uždavinius. Taikomųjų uždavinių modeliai sudaromi toliau tikslinant vartotojo informacinių poreikių modelį – detaliai aprašant kompiuterizuojamus uždavinius.

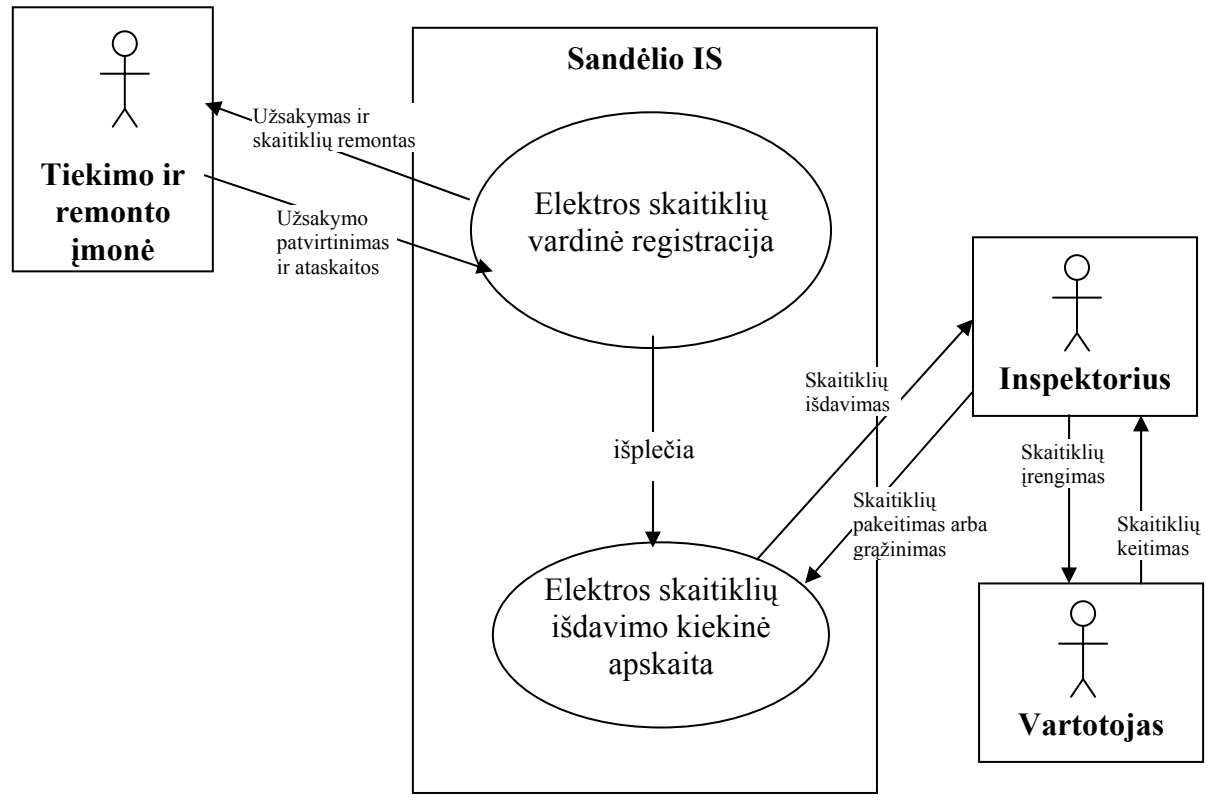

*4 pav. Taikomųjų uždavinių modelis "Sandėlio apskaita"* 

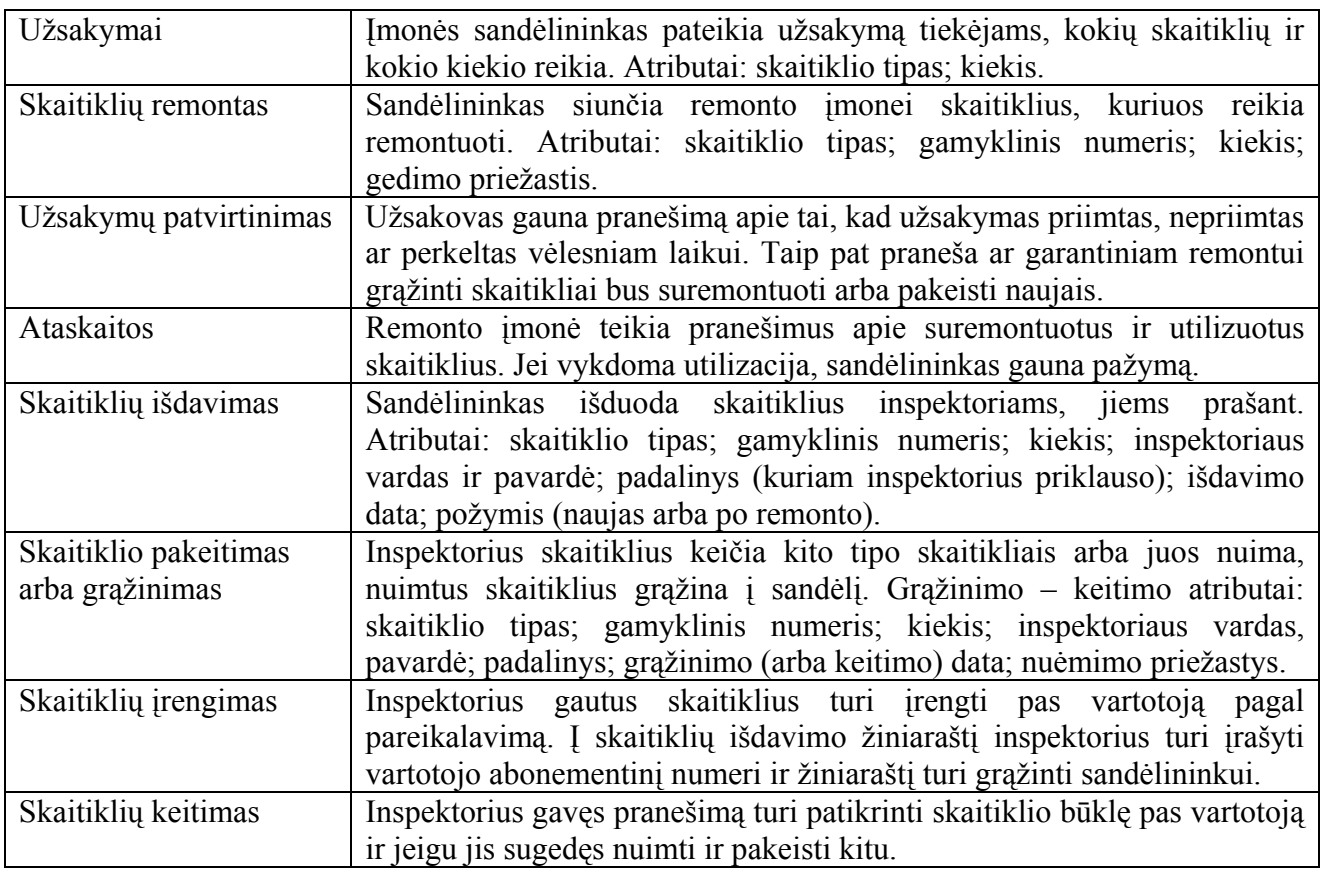

3 lentelė. Taikomųjų uždavinių aprašymas

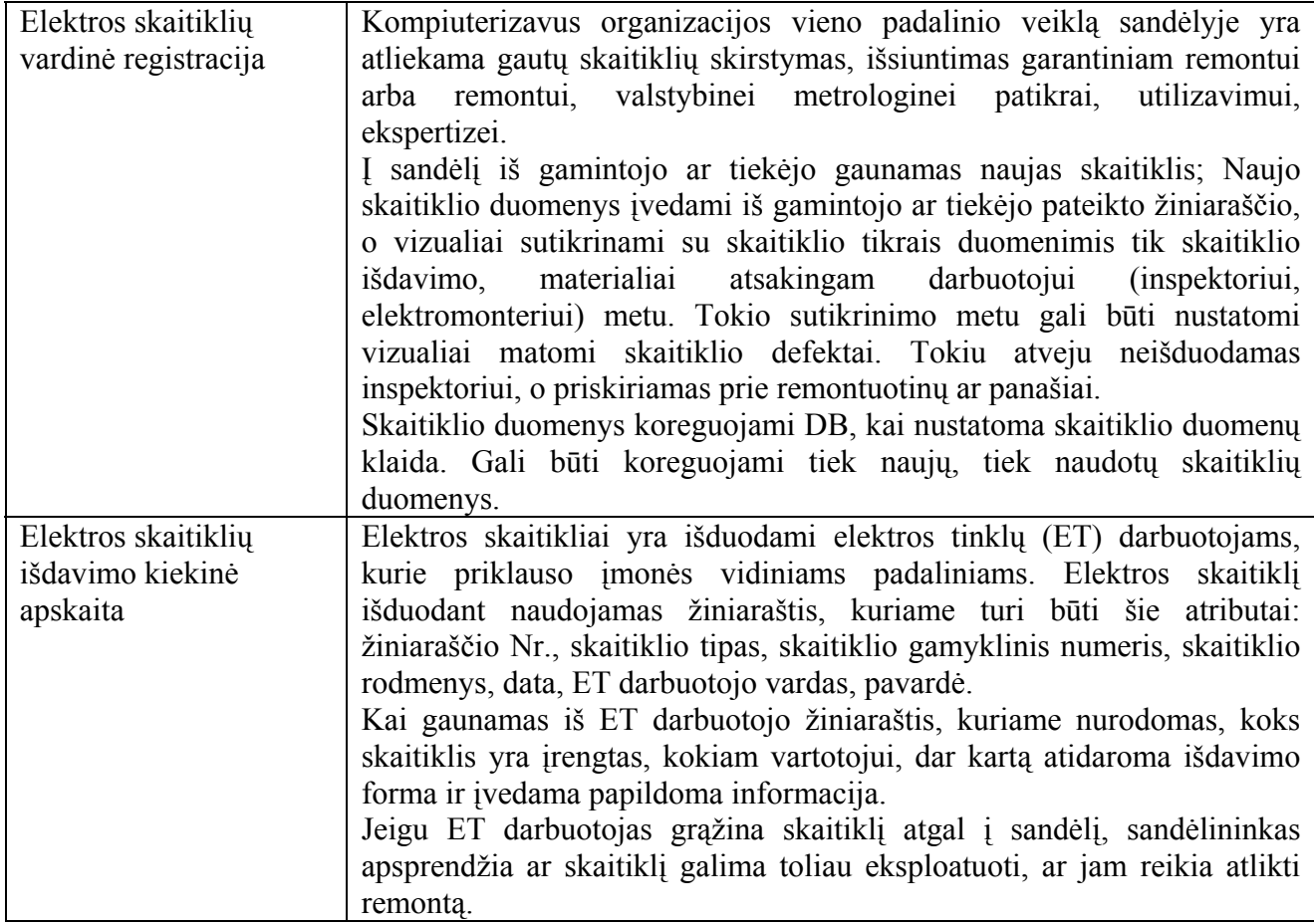

<span id="page-29-0"></span>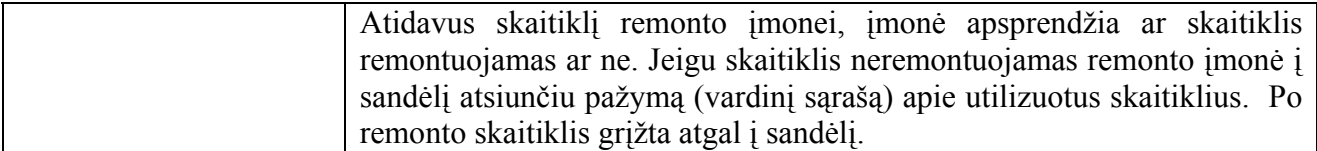

#### **3.2 Duomenų struktūra**

AB Rytų skirstomųjų tinklų filialas Alytaus elektros tinklai yra skirstomojo tinklo operatorius, atsakingas už žemosios ir vidutinės įtampos elektros tinklų priežiūrą, patikimumą bei plėtotę. Nacionalinėje elektros rinkoje Alytaus elektros tinklai atlieka visuomeninio tiekėjo funkcijas - teikia elektros skirstymo ir tiekimo paslaugas visiems to pageidaujantiems vartotojams aptarnaujamoje teritorijoje - pietinėje Lietuvos dalyje.

Visus elektros energijos prietaisus, kuriais apskaitoma pagal sutartis vartotojams tiekiama elektros energija, Alytaus elektros tinklai įrengia, keičia ir eksploatuoja savo lėšomis.

Į sandėlį iš gamintojo ar tiekėjo gaunamas naujas skaitiklis. Gavęs naujus užsakytus elektros skaitiklius, skaitiklio duomenys įvedami iš gamintojo ar tiekėjo pateikto žiniaraščio. Skaitiklius lydintis dokumentas yra žiniaraštis, kurio atributai: skaitiklio tipas, kiekvienos skaitiklio gamyklinis numeris, skaitiklių kiekis, gavimo data, gavėjo rekvizitai, tiekėjo rekvizitai.Tas pats tiekėjas gali pateikti ne vieną žiniaraštį. Tame pačiame žiniaraštyje gali būti ne vieno tipo skaitikliai. Sandėlyje sandėlininkas gautus skaitiklius pagal vardinę ir kiekinę išraišką užregistruoja programoje, be minėto atributų užregistruojami ir kiekvieno skaitiklio skalių rodmenys.

Tokio sutikrinimo metu gali būti nustatomi vizualiai matomi skaitiklio defektai. Tokiu atveju skaitikliai neišduodami, o priskiriami prie remontuotinų ar panašiai.

Skaitiklio duomenys koreguojami DB, kai nustatoma skaitiklio duomenų klaida. Gali būti koreguojami tiek naujų, tiek naudotų skaitiklių duomenys.

Elektros skaitikliai yra išduodami ET darbuotojams (elektromonteriams, -ėms), kurie priklauso įmonės vidiniams padaliniams. Elektros skaitiklį išduodant naudojamas žiniaraštis, kuriame turi būti šie atributai: žiniaraščio Nr., skaitiklio tipas, skaitiklio gamyklinis numeris, skaitiklio rodmenys, data, ET darbuotojo vardas, pavardė.

Kai gaunamas iš ET darbuotojo žiniaraštis, kuriame nurodomas, kokis skaitiklis yra įrengtas, kokiam vartotojui, dar kartą atidaroma išdavimo forma ir įvedama papildoma informacija.

Kai ET darbuotojas, vartotojui, keičia skaitiklį, nuimtą skaitiklį turi grąžinti atgal į sandėlį, sandėlininkas apsprendžia ar skaitiklį galima toliau eksploatuoti, ar jam reikia atlikti remontą. Atidavus skaitiklį remontui, remonto įmonė apsprendžia ar skaitiklis remontuojamas ar ne. Jeigu skaitiklis neremontuojamas, remonto įmonė į sandėlį atsiunčiu pažymą (vardinį sąrašą) apie utilizuotus skaitiklius. Po remonto skaitiklis grįžta atgal į sandėlį.

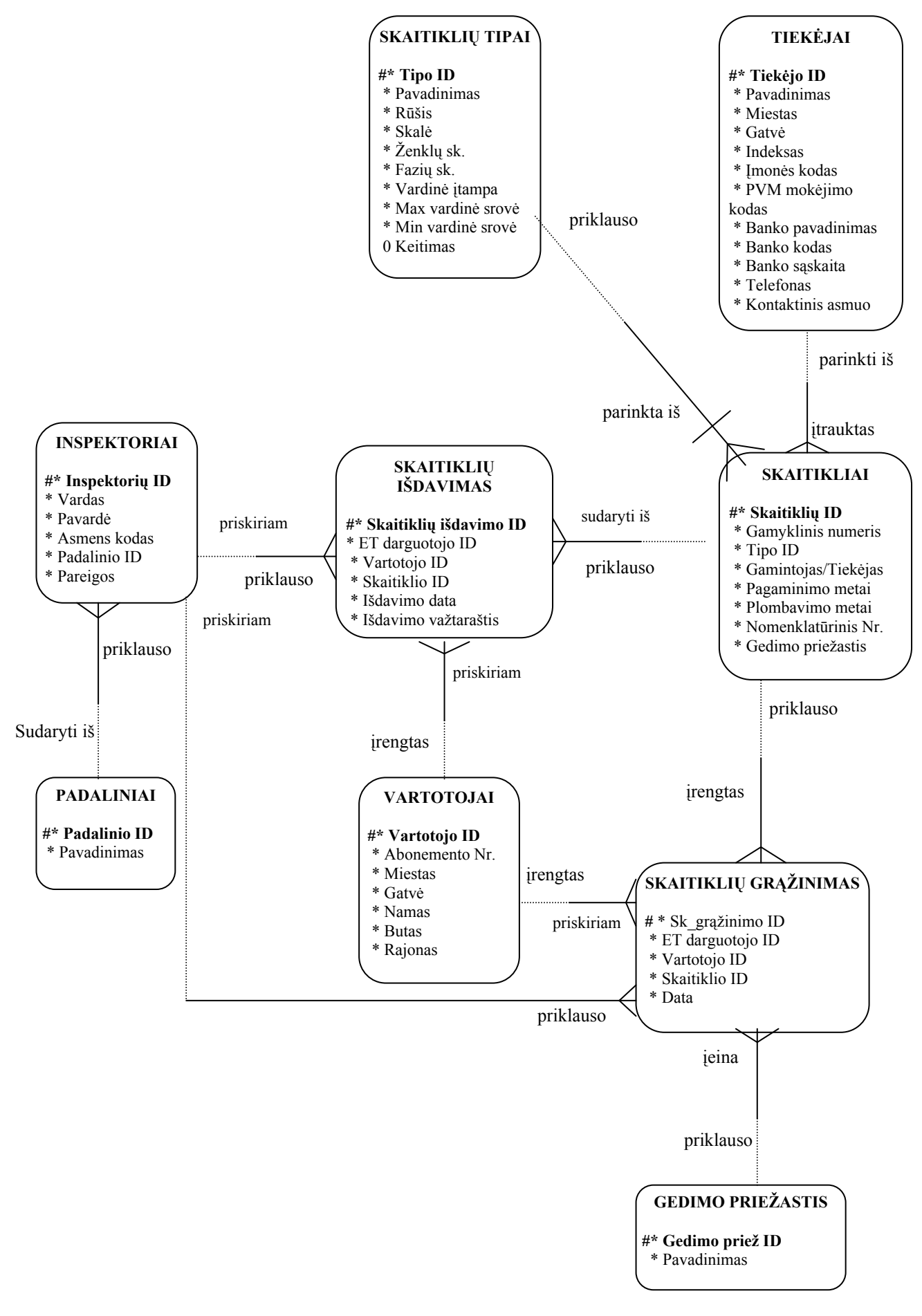

*5 pav. Duomenų bazės konceptualus modelis: ER – modelis, pagal Oracle Designer/2000 notaciją.* 

#### **3.3 Sistemos architektūra**

<span id="page-31-0"></span>Detali sistemos architektūra pasitarnauja programų sistemos supaprastinimui, valdymui, suprantamumui, optimizavimui, palaikymui ir tobulinimui. Bendras projekto vaizdas (6 pav.).

Architektūra – sudėtingos sandaros elementų (loginių, fizinių, programinių ir pan.) sąryšio samprata.

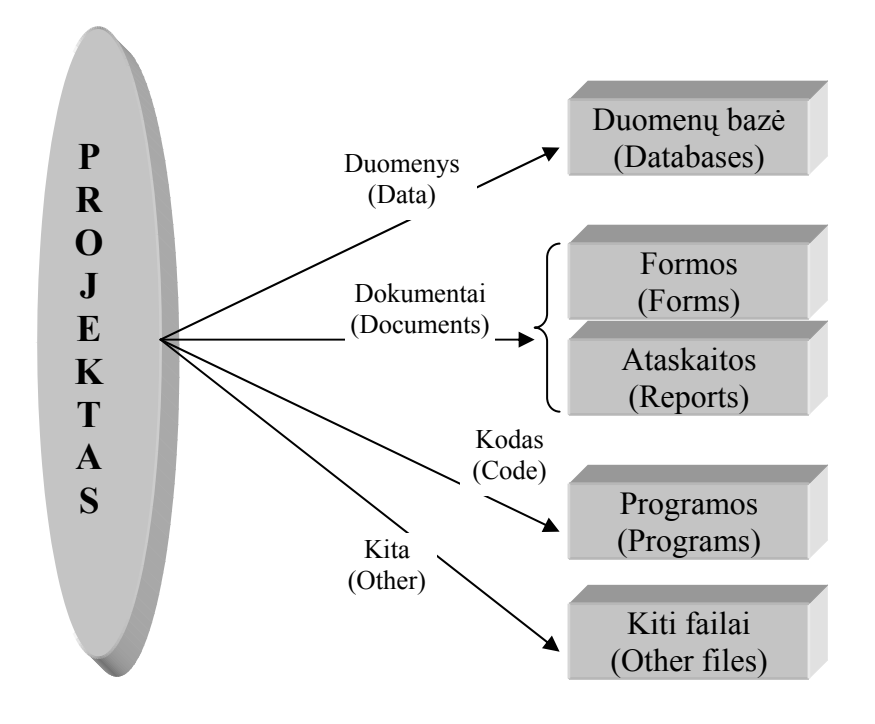

*6 pav. Bendras projekto vaizdas* 

Kuriamos programos sistemos architektūros parinkimas – svarbus projektinis sprendimas – atliekamas vadovaujantis reikalavimais gautais analizės etape. Reikia atsižvelgti į tai, kad programų sistemos realizavimui bus naudojama MS Access 2000.

Komponentų architektūra – tai sistemos struktūra sudaryta iš susietų komponentų. Sistemos komponentų projektavimas apima komponentų identifikavimą ir jų sąryšių pavaizdavimą. Čia daugiau atspindimi statistiniai sistemos aspektai.

Sistemą *Access* sudaro du svarbiausieji komponentai: taikomųjų programų realizavimui skirta dalis *Access Application* ir duomenų bazės branduolys *Jet*. Mūsų kuriama sistema panaudos abiejų šių komponentų teikiamas priemones duomenims saugoti, juos valdyti bei programos sąsajai kurti.

Šiame skyriuje bus pateikiamas komponentų architektūros schema.

# **3.3.1 Apibendrintas architektūros modelis**

<span id="page-32-0"></span>Žemiau pateikiamas apibendrintas architektūrinis modelis (7 pav.). Vartotojas per vartotojo sąsają gali operuoti duomenimis esančiais duomenų bazėje.

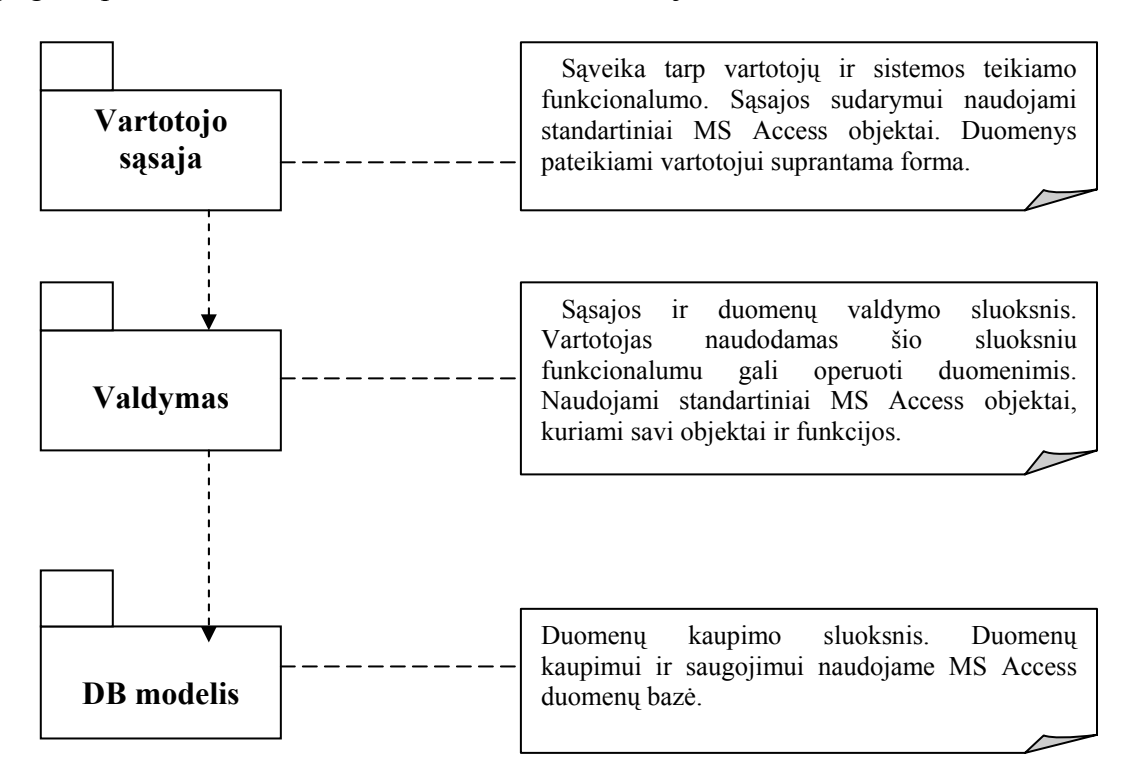

 *7 pav. Architektūros modelis*

# **3.3.2 Vartotojo sąsajos architektūra**

Vienas iš IS projekto komponentų atvaizdavimo būdų yra vartotojo sąsajos komponentai. Šiame projekte naudojami vartotojo sąsajos komponentai yra pateikiami 8 paveikslėlyje, jų ryšius su duomenų struktūromis galima pamatyti 3.4 skyriuje 9 paveikslėlyje.

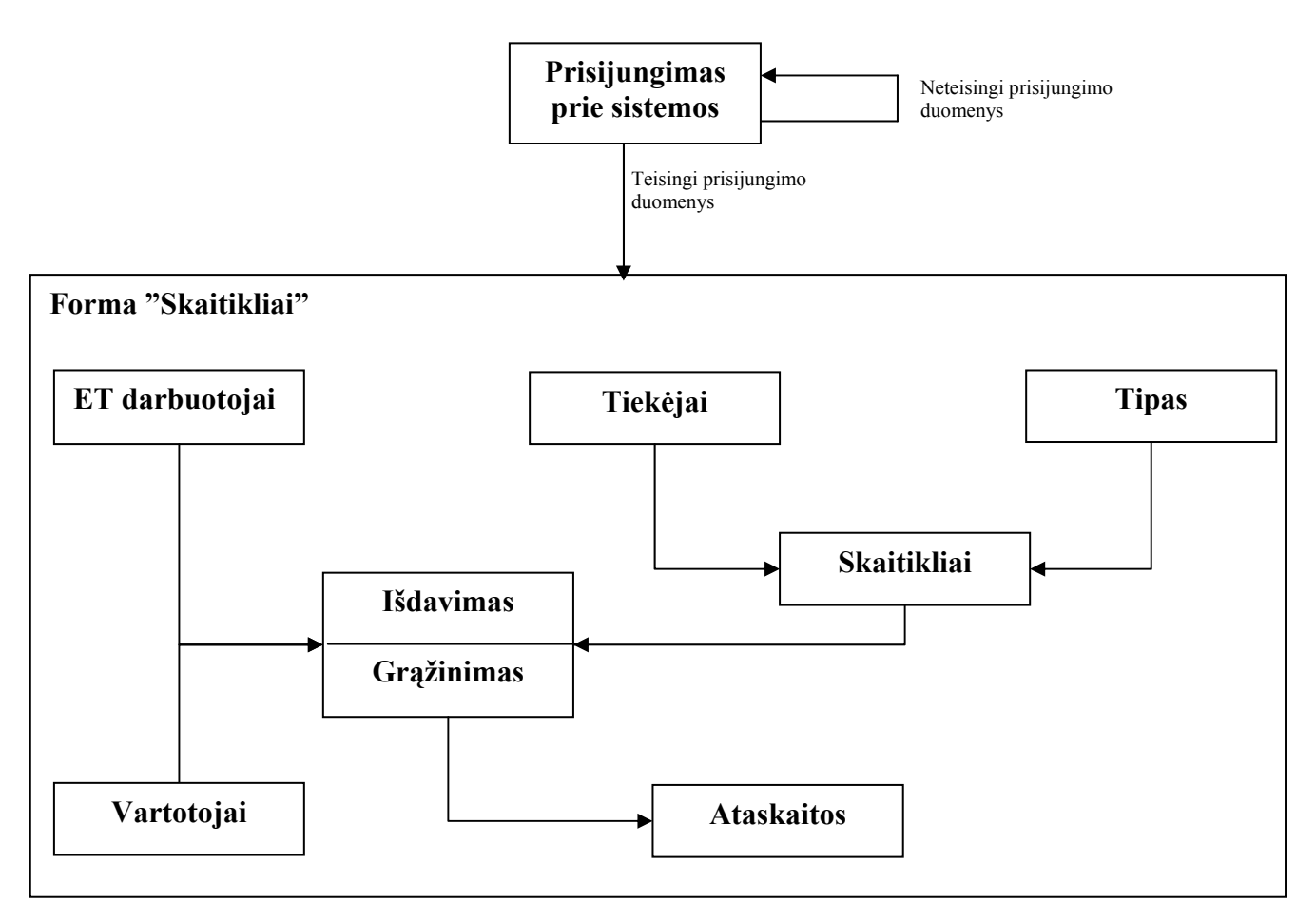

*8 pav. Komponentų architektūros schema* 

Šioje schemoje parodytas sistemos vartotojo sąsajos komponentų išdėstymas.

Sąsajos komponentai:

- Prisijungimas prie sistemos vartotojo prisijungimo informacijos tikrinimo funkcijos;
- Forma "Skaitikliai" funkcija formuojanti vartotojo meniu-mygtukus;
- ET darbuotojai, tiekėjai, tipas, skaitikliai, vartotojai, išdavimas ir grąžinimas formos naudojamos duomenų apdorojimui. Naudoja klasę Form ir jos metodus.
- Ataskaitos ataskaitų generavimo failai. Naudoja klasę Reports ir jos metodus;
- Pagalba forma, aprašanti kaip naudotis pagalba. Naudoja klasę Form ir jos metodus;

# **Komponentas "Prisijungimas prie sistemos"**

Vartotojo prisijungimo prie sistemos langas. Pagal įvestą informaciją (slaptažodis) patikrinama ar toks egzistuoja ir leidžiama prisijungti prie programos.

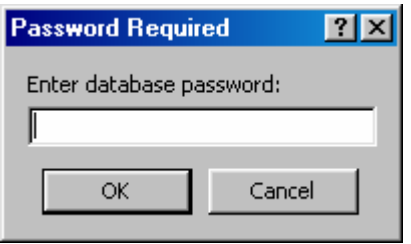

# **Komponentas ,, Forma "Skaitikliai"**

Tai funkcija formuojanti vartotojo grafinę navigaciją. Pateikia pasirinkimo mygtukus, kurie vaizduojami ekrane, apdoroja vartotojo punktais atliekamus veiksmus.

Perėjimas tarp pasirinkimo mygtukų vykdomas pelės pagalba:

- Pasirinkimo mygtukas pasirenkamas užvedant ant jo pelės kursorių.
- Pasirinkimo mygtukas suaktyvinamas paspaudus ant jo kairįjį pelės mygtuką.

# **Komponentas ,, ET darbuotojai, tiekėjai, tipas, skaitikliai, vartotojai, išdavimas ir grąžinimas"**

Suformuoja ir išveda į ekraną formas, skirtas einamojo momento duomenų įvedimui/ išvedimui.

Formų sudedamosios dalys:

- Mygtukai "Papildyti", "Redaguoti", "Trinti", "Baigti".
- Laukai:
	- **Tekstui** įvesti.
	- Sveikiesiems skaičiams įvesti.
	- Pasirinkimų sąrašas (combo box).
	- Išrinkimo laukas (pagal į šį lauką įvestą kriterijų vykdomas informacijos išrinkimas).
	- Atranka pagal kriterijus.

Apribojimai.Vykdant duomenų įvedimą ar redagavimą, būtini formos laukai turi būti užpildyti, kitaip duomenys nebus išsaugomi duomenų bazėje (jei vartotojas neužpildė reikiamų laukų, jam, saugant duomenis išvedamas pranešimas).

Vartotojas įveda (redaguoja) duomenis į formos laukus ir spaudžia vieną iš šių mygtukų:

Papildyti – leidžiama įvesti naujus duomenis, sudaroma nauja duomenų bazės lentelės eilutė.

<span id="page-35-0"></span>Redaguoti – leidžia formos laukuose esančia informaciją pakeisti. Jei vartotojas neįvedė būtinų laukų, jam išvedamas pranešimas apie ne visus užpildytus laukus ir suteikiama galimybė pataisyti informaciją formos laukuose.

Trinti – ištrina duomenis, kurie būna aktyvūs, atversti esamu momentu.

Baigti – uždaro formą ir išsaugo įvestą ir pakeistą informaciją.

#### **Komponentas ,,Ataskaitos"**

Tai klasė, kurios pagalba generuojamos ataskaitos.

Kiekvienai ataskaitai sukuriamas atskiras failas, kuriame, naudojantis klasės Reports metodais, suformuojama ataskaita.

Atsakomybės. Formuoja ataskaitos langą. Ataskaitoje išvedama visa išrinkta iš duomenų bazės lentelės informacija. Vartotojas gali atsispausdinti ataskaitos turinį.

Išrinkus iš sąrašo ataskaitą, iškviečiama ataskaitą generuojanti funkcija. Kiekvienai ataskaitai kviečiama vis kita funkcija, kuri formuoja ataskaitą pagal iš anksto užduotus kriterijus.

Resursai – visos duomenų bazės lentelės.

Skaičiavimai. Pasirinkus ataskaitą, iškviečiamas ataskaitos langas, kurį formuoja atitinkamas failas. Faile, naudojantis klasės Reports metodais, suformuojamas ataskaitos langas ir vykdoma SQL užklausa. Užklausos rezultatai išvedami į ataskaitos langą lentelės pavidalu (antraštėje – laukų pavadinimai, eilutėse – išrinkti įrašai).

#### **Komponentas ,,Pagalba"**

Tai forma, kurioje galima informaciją tik paskaityti, joje atlikti veiksmų negalima. Ji iškviečiama paspaudus **F1** klavišą.

#### **3.4 Programinių modulių specifikacija**

Kuriama sistema nėra paskirstyta ir yra projektuojama veikti tik viename kompiuteryje. Taip pat ši sistema neturi aiškiai atskiriamų posistemių, neturi atskirų modulių, todėl atliekama tiktai objektų specifikacija, kuri yra pateikiama 9 paveikslėlyje.
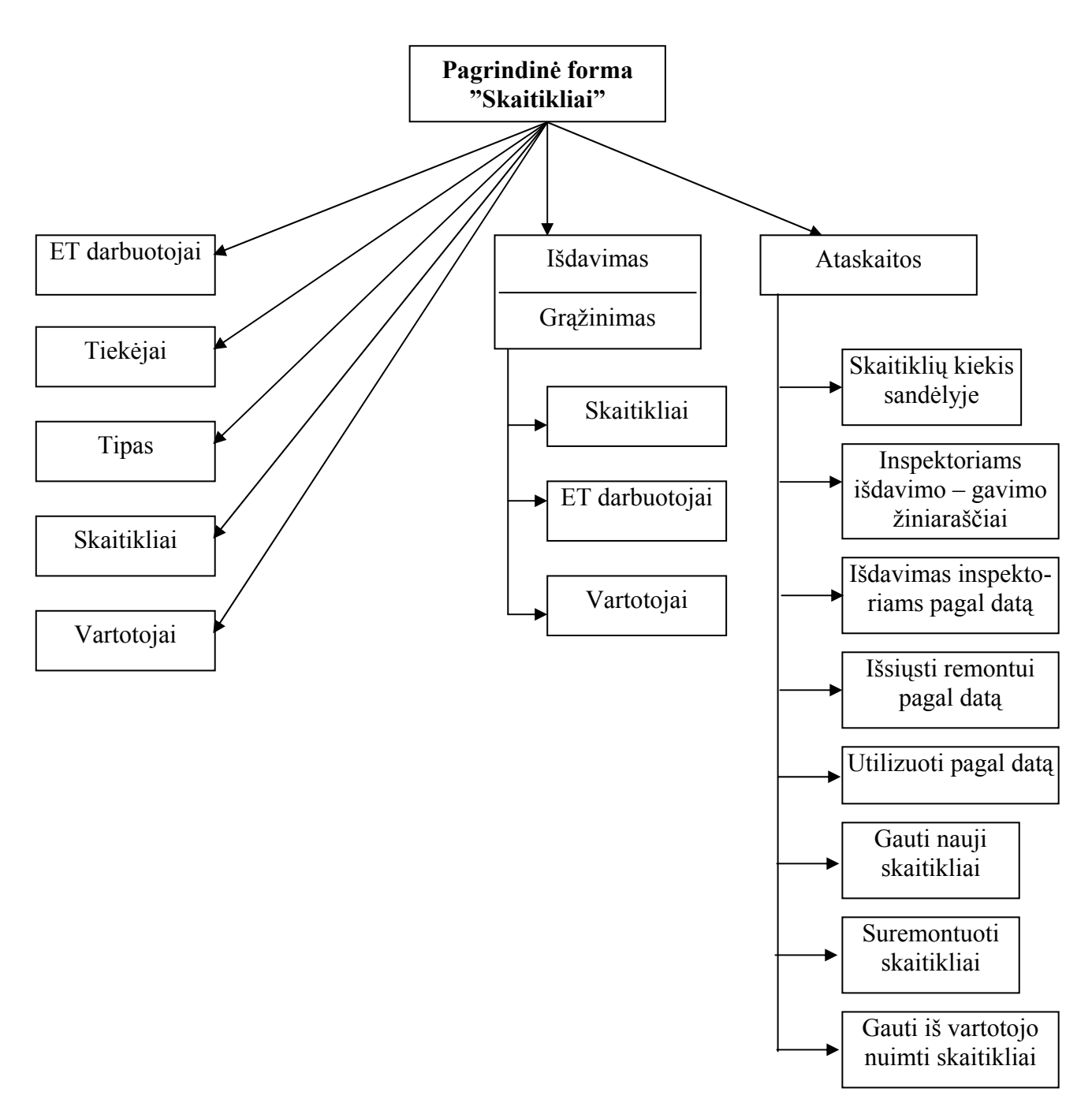

*9 pav. Programinės įrangos struktūra*

Duomenų bazės specifikacija yra pateikiama **[1 priede](#page-73-0)**, kurį galima rasti 9.1 skyrelyje. Šiame skyrelyje pateikiamos DB lentelių pagrindinės charakteristikos. Jos išdėstytos lentelėse.

DB susideda iš tokių pagrindinių objektų:

- Formos: ET darbuotojai, tiekėjas, tipas, skaitikliai, vartotojai.
- Operacijos: skaitiklių išdavimas ir grąžinimas.

Kiekvienas objektas trumpai aptariamas žemiau.

#### **Formos:**

Lentelėje ET darbuotojai saugomi duomenys apie įmonės padaliniuose dirbančius žmones.

Lentelėje Tiekėjas saugomi duomenys apie tiekėjus, iš kurių įmonė gauna elektros skaitiklius, bei teikia remonto ir utilizavimo paslaugas.

Lentelėje Tipas saugomi duomenys apie įmonėje esančius ir gaunamus skaitiklių tipus.

Lentelėje Skaitikliai saugomi duomenys apie įmonėje esančius ir gaunamus skaitiklius kiekine ir vardine išraiška.

Lentelėje Vartotojai saugomi duomenys apie vartotojus, kuriems yra įrengtas elektros skaitiklis.

#### **Operacijos:**

Lentelėje Išdavimas saugomi duomenys apie išduotus skaitiklius inspektoriams ir remonto įmonėms.

Lentelėse Grąžinimas saugomi duomenys apie gaunamus elektros skaitiklius iš inspektorių ir remonto įmonių.

Visi programiniai objektai yra pateikiami formų pavidalu.

#### **3.5 Testavimo medžiaga**

Nors siekiama, kad sukurta programinė įranga būtų aukštos kokybės ir neturėtų klaidų bei defektų, tačiau, kad tai įrodyti turi, būti atliekama eilė testavimų. Testavimo tikslas yra ne ankstyvose fazėse paliktų defektų nustatymas, bet jų nebuvimo demonstravimas, patvirtinimas ir kokybiško produkto pristatymas. Šiam tikslui turi būti ne tik atliktas kruopštus ir nuodugnus testavimas, bet ir sudarytas testavimo planas. Galiausiai, nereikia pamiršti, kad nėra nieko tobulo!

Siekiama, kad užsakovui diegiama elektros energijos apskaitos ir matavimo prietaisų IS, specializuotų įmonių veikloje, būtų aukštos kokybės ir be defektų. Šis pagrindinis siekis apima daug testavimo proceso tikslų. Bus kruopščiai tikrinamos kodavimo klaidos, blogos veikos bei loginės klaidos.

#### **3.5.1 Testavimo planas**

Testuojama sistema susideda iš duomenų bazės (MS ACCESS 2000), bei vartotojo sąsajos. Testuojant atskirus sąsajos modulius, patikrinamas kiekvieno sąsajos elemento veikimas, tikrinama, ar teisingai įvedami duomenys ir daromi pakeitimai duomenų bazėje, ar korektiškai veikia pati sasaja.

Bus testuojamas šie sąsajos elementai:

- Prisijungimo langas vedant skirtingus slaptažodžius;
- Pagrindinis langas iškviečiant visas formas bei ataskaitas. Jis sudarytas iš mygtukų formom atidaryti ir duomenims įvesti;

• Pagalbinės ir pagrindinės formos – įvedant, redaguojant, peržiūrint informaciją;

• Ataskaitos – iškviečiant visas ataskaitas su skirtingomis parametrų reikšmėmis.

Pagrindinio lango mygtukai:

**ET darbuotojai Tiekėjai Tipas Skaitikliai Vartotojai Išdavimas / Grąžinimas Ataskaitos** 

Pasirinkus **Išdavimas / Grąžinimas** mygtukus, atsidariusioje formoje galima iškviesti formas, kurios pateikia išsamesnius duomenis. Norint tai atlikti, reikia du kartus su pele paspausti ant pasirinkto lauko ir atsidarys tokios formos:

### **Skaitikliai**

### **ET darbuotojai**

### **Vartotojai**

Pasirinkus kurį nors iš šių punktų, atsiranda formos langas į kurį galima įvesti duomenis arba juos redaguoti.

### **Ataskaitos**

Skaitiklių kiekis sandėlyje Inspektoriams išdavimo – gavimo žiniaraščiai

Išdavimas inspektoriams pagal datą

Išsiųsti remontui pagal datą

Utilizuoti pagal datą

Gauti nauji skaitikliai

Suremontuoti skaitikliai

Gauti iš vartotojo nuimti skaitikliai

Per laikotarpį išduotų skaitiklių kiekinė ataskaita (remontuoti, utilizuoti, išduoti inspektoriams)

Per laikotarpį gautų skaitiklių kiekinė ataskaitą (suremontuoti, gauti nauji, nuimti iš vartotojo).

**Pagalba** iškviečiama paspaudus **F1** klavišą klaviatūroje.

Pasirinkus bet kurį šių punktų atidaromas langas, kuriame vartotojas, gali atlikti šiuos veiksmus:

Papildyti.

Saugoti/išsaugoti.

Trinti/ištrinti.

Išeiti/baigti.

Išdavimo formos suvedimas

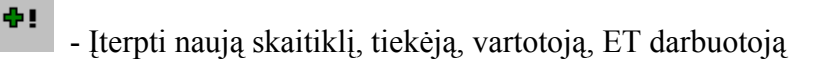

- W - Ištrinti visą įrašą
- ≝ - Redaguoti užfiksuotą įrašą
- Į. - Išsaugoti ir uždaryti formą

Atiduoti inspektoriui arba užrašyti vartotojui

Skaitiklį grąžinti iš inspektoriaus

 $\overline{1}$ Atlieka perėjimo prie pirmojo įrašo duomenų apdorojimo formoje

Atlieka perėjimą prie ankstesnio nei esamas aktyvus įrašo duomenų apdorojimo formoje

▶ Atlieka perėjimo prie žemiau esančio įrašo nei esamas aktyvus

- H Atlieka perėjimo prie paskutinio įrašo duomenų apdorojimo formose
	- Atlieka naujo įrašo sukūrimo funkciją duomenų apdorojimo formoje
- Skaitiklio grąžinimas

**STOP**<br>uždrausti įrašo redagavimą

### **3.5.2 Testavimo strategija**

Čia aprašomos testavimo strategijos, kurios bus atliekamos testuojant sistemą.

### Struktūrinis testavimas

Struktūrinis testavimas bus atliekamas kodavimo metu, tikrinant kiekvieno naujai parašyto sistemos komponento veikimą. Tikrinimą sudarys įvairių duomenų kombinacijų padavimas testuojamam objektui ir jo išduodamų rezultatų stebėjimas.

Funkcinis testavimas

Tikrinamos atskiros sistemos dalys ir sistema, kaip viena visuma. Siekiama išsiaiškinti visas galimas klaidas prieš diegiant sistemą pas užsakovą.

Sistemos integralumo testavimas

Sistemos integralumas bus tikrinamas diegimo laikotarpiu ir iškart po sistemos įdiegimo. Bus vedami įvairūs duomenys, lyginami laukiami ir gauti rezultatai, tikrinama ar sistema korektiškai veikia užsakovo informacinės sistemos aplinkoje.

Validavimas

Validavimas bus atliekamas įdiegus sistemą pas užsakovą. 1-3 mėn. laikotarpyje užsakovas naudosis sistema, bus fiksuojamos klaidos ir papildomi vartotojo pageidavimai, reikalingi sistemai tobulinti.

#### **3.5.3 Testavimo eiga**

Detalus atskirų sistemos dalių testavimo aprašymas.

Prisijungimo langas.

Vedami teisingi ir neteisingi slaptažodžiai. Paspaudus mygtuką OK, jei duomenys neteisingi, gaunamas pranešimas "Not a valid password" (neteisingas slaptažodis), jei teisingi, užkraunamas pagrindinis meniu.

Pagrindinis langas.

Tikrinamas mygtukų pasirinkimas pelės pagalba. Suaktyvinus mygtuką, turi atsirasti atitinkamas langas.

Formos – ET darbuotojai, Tiekėjai, Tipas, Skaitikliai, Vartotojai, Išdavimas / Grąžinimas. Bendri visų formų objektai:

Mygtukas "Įterpti" - leidžia įvesti naujus duomenis.

Mygtukas ,,Saugoti/išsaugoti" - duomenis perduoda į DBVS.

Mygtukas ,,Redaguoti" – leidžia redaguoti esamus įrašus duomenis.

 $M$ ygtukas  $\overline{M}$ ,Trinti/ištrinti" – ištrina aktyvius duomenis.

Mygtukas  $\begin{bmatrix} \mathbb{R}^* \\ . \end{bmatrix}$ , Išeiti/baigti" – uždaro formas.

Mygtukas  $\blacksquare$  "Atidavimas/Grąžinimas" – atžymi aktyvius duomenis pagal buvimo vietą nurodant kur: pas inspektorių arba sandėlyje.

Mygtukas **STOP** "Draudimas" – uždraudžia įrašo redagavimą.

Teksto įvedimo laukas – į šį lauką vedama simbolinė informacija. Kiekvienas toks laukas turi dydžio apribojimą (priklausomai nuo dydžio DBVS lentelėje).

Sveikų skaičių įvedimo laukas – į šį lauką vedami tik sveikieji skaičiai. Vedant kitus simbolius (pvz. Raides) informacija į lauką neįrašoma. Kiekvienas toks laukas turi dydžio apribojimą (priklausomai nuo dydžio DBVS lentelėje).

Datos įvedimo laukas – skirtas įvesti datai. Tikrinamas įvedamų metų, mėnesio, dienos teisingumas. Turi apibrėžtas ribas ir skiriamuosius brūkšnelio ženklus.

Laukas su iškrentančiu pasirinkimų sąrašu – leidžia pasirinkti reikšmę iš jau paruošto sąrašo. Pasirinkta reikšmė įtraukiama į formuojamą SQL užklausą.

Perėjimas tarp formos laukų vykdomas pelės arba klaviatūros ("Enter" arba "Tab") pagalba. Jei neužpildomi būtini formos laukai arba kuris nors laukas užpildomas neteisingai – išvedamas klaidos pranešimas.

Ataskaitos.

Pasirinkus šį mygtuką, galima pasirinkti reikalingas ataskaitas. Kai kuriose iš jų dar reikia

įvesti arba pasirinkti reikalingus kriterijus. Pasirinkus kriterijus, reikia paspausti mygtuką ,,Ataskaita", tada bus išvedama į ekraną ataskaitos informacija.

# **4. VARTOTOJO DOKUMENTACIJA**

Vartotojo vadovo dokumentas skirtas konkrečiam vartotojui darbo su programų sistema aprašymui bei supažindinimui su jos diegimu, funkcijomis ir teikiamais servisais.

Elektros energijos apskaitos ir matavimo prietaisų maršrutizavimo IS, specializuotų įmonių veikloje, vartotojo vadovo dokumentas skirtas programų sistemos diegimo aprašymui, administravimo apžvalgai bei kiekvieno konkretaus sistemos vartotojo ar vartotojų grupės darbo su programų sistema aprašymui.

Elektros energijos apskaitos ir matavimo prietaisų maršrutizavimo IS, specializuotų įmonių veikloje, vartotojo vadovas sudarytas iš skyrių, kurių kiekvienas turi detalesnius poskyrius.

- **Sistemos funkcinis aprašymas**. Trumpai apžvelgiama sistemos paskirtis, funkcionalumas, servisai teikiami vartotojams, bei galimybės.
- **Sistemos vadovas**. Pateikiamas sistemos vartotojo detalus darbo su sistema aprašymas. Aprašytos visos sistemos funkcijos, galimybės bei panaudojimas.
- **Sistemos instaliavimo dokumentas**. Šiame poskyryje aptariama minimali reikalingos techninės įrangos konfigūracija.
- **Sistemos administravimo vadovas**. Pilnai aprašomas sistemos diegimas, nurodomi kompiuterio parametrų nustatymai.

### **4.1 Sistemos funkcinis aprašymas**

Elektros apskaitos prietaisų gavimo ir išdavimo srautus, bei apskaitos prietaisų vardinę ir kiekinę apskaita yra skirta Alytaus elektros tinklų Elektros energijos realizavimo skyriaus sandelio matavimo prietaisų užregistravimui.

Apskaitos prietaisų vardinės ir kiekinės apskaitos programos galimybės:

- Galimybė suvesti, papildyti ir koreguoti šiuos duomenis:
	- $\checkmark$  Skaitiklio tipai
	- $\checkmark$  Skaitikliai
	- $\checkmark$  Tiekėjai
	- $\checkmark$  ET darbuotojai
	- $\checkmark$  Vartotojai
	- $\checkmark$  Skaitiklių išdavimas
	- $\checkmark$  Skaitiklių grąžinimas
- Galimybė gauti šias ataskaitas:
	- $\checkmark$  Skaitiklių kiekis sandėlyje
- $\checkmark$  Skaitiklių išdavimo gavimo žiniaraščiai
- $\checkmark$  Išdavimas inspektoriams pagal data
- $\checkmark$  Išsiųsti remontui pagal datą
- $\checkmark$  Utilizuoti pagal datą
- $\checkmark$  Gauti nauji skaitikliai
- $\checkmark$  Suremontuoti skaitikliai
- $\checkmark$  Gauti iš vartotojo nuimti skaitikliai
- $\checkmark$  Per laikotarpį išduotų remontuotų skaitiklių kiekinis
- $\checkmark$  Per laikotarpį utilizuotų skaitiklių kiekinis
- $\checkmark$  Per laikotarpi išduotų inspektoriams skaitiklių kiekinis
- $\checkmark$  Per laikotarpį gautų suremontuotų skaitiklių kiekinis
- $\checkmark$  Per laikotarpi gautų naujų skaitiklių kiekinis
- $\checkmark$  Per laikotarpį gautų iš vartotojo nuimtų skaitiklių kiekinis

• Galimybė greitai atrasti reikalingą elektros skaitiklį pagal tipą ar gamintoją; ET darbuotoją – pagal padalinį ir pareigas; vartotoją – pagal gatvę ir gyvenamojo namo numerį; tiekėją – pagal miestą.

• Galimybė pasinaudoti elektronine pagalba, kurioje pateikiama darbo su šia sistema eiga.

#### **4.2 Sistemos vadovas**

Kiekvienam vartotojui pradedant darbą su sistema pirmiausiai pateikiamas autorizacijos langas, kuriame jis turi suvesti slaptažodį.

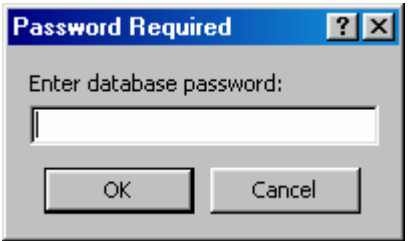

Vartotojas, suvedęs slaptažodį, gali spausti mygtuką "OK", kad prisijungti prie sistemos arba "Cancel", kad nutraukti autorizuotą prisijungimą ir nebetęsti darbo su sistema.

Jei suvesti autorizacijos duomenys – slaptažodis – teisingas, autorizacijos langas bus uždarytas ir atidarytas sistemos pagrindinis langas. Šiuo atveju galima pradėti darbą su sistema.

Tuo atveju, jei vartotojas blogai įvedė slaptažodį ir bando prisijungti prie sistemos, jam yra pranešama, kad neteisingas slaptažodis ir rekomenduojama pabandyti įvesti dar kartą.

Dirbant su sistema, vartotojui yra išvedamos pranešimo formos t.y pranešimai, kuriuos galima suskirstyti į:

- Dėmesio pranešimai su atitinkamu informaciniu tekstu;
- Perspėjimas pranešimai, perspėjantys vartotoją apie turimą pasirinkimą;
- Patvirtinimas patvirtinimo reikalaujantys pranešimai;
- Klaida pranešimai įspėjantys, kad neįmanoma atlikti kai kurių veiksmų.

#### **4.2.1 Vartotojo atmintinė**

Šiame skyriuje bus pateikiamas detalus sistemos naudojimo galimybių ir funkcijų aprašymas, pranešimai apie klaidas, bei kiti darbo su sistema aspektai.

#### **4.2.1.1 Darbo pradžia**

Programa paleidžiama dvigubu peles spragtelėjimu ant programos failo su pavadinimu. Kiekvienam vartotojui pradedant darbą su sistema pirmiausiai pateikiamas autorizacijos langas, kuriame jis turi suvesti slaptažodį.

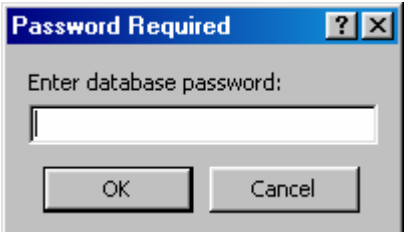

Vartotojas, suvedęs slaptažodį, gali spausti mygtuką "OK", kad prisijungti prie sistemos arba "Cancel", kad nutraukti autorizuotą prisijungimą ir nebetęsti darbo su sistema. Atsidaro langas, kuriame matome mygtukus, kurie atitinka formų pavadinimus ir iš kurios galima pasirinkti norimą punktą. Paveiksle 10 matome pagrindinį programos langą.

Programos atidarytose formose iš vieno laukelio į kitą galima pereiti spaudžiant Tab, Enter, bei rodyklių klavišus, taip pat galima naudotis pele.

#### **4.2.1.2 Pagrindinis sistemos langas**

Pagrindinis sistemos langas tarnauja kaip visos programos pagrindas. Pagrindinis langas yra sudarytas iš mygtukų, kurie atitinka formos pavadinimą. Pagrindiniame lange atidaromos visos formos. Taigi, programos pagrindinis langas tarnauja kaip sistemos grafinio pateikimo pagrindas.

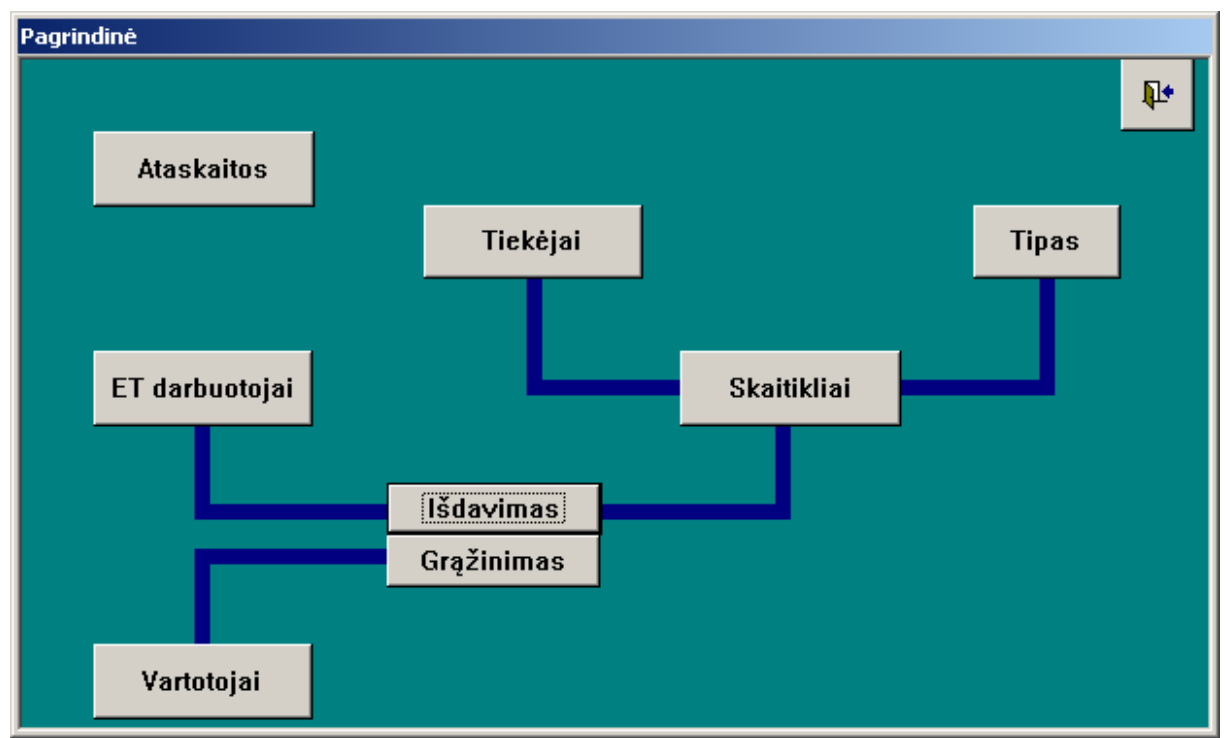

*10 pav. Pagrindinis sistemos langas* 

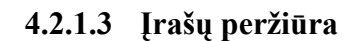

Įrašų peržiūrai duomenų apdorojimo formose naudojamas įrašų peržiūros mygtukų grupė, kuri sudaryta iš atitinkamų peržiūros mygtukų.

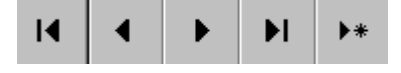

*11 pav. Grafinė mygtukų peržiūros grupė*

Patektoje lentelėje aptariami kiekvienas iš įrašų peržiūros mygtukų funkcionalumas.

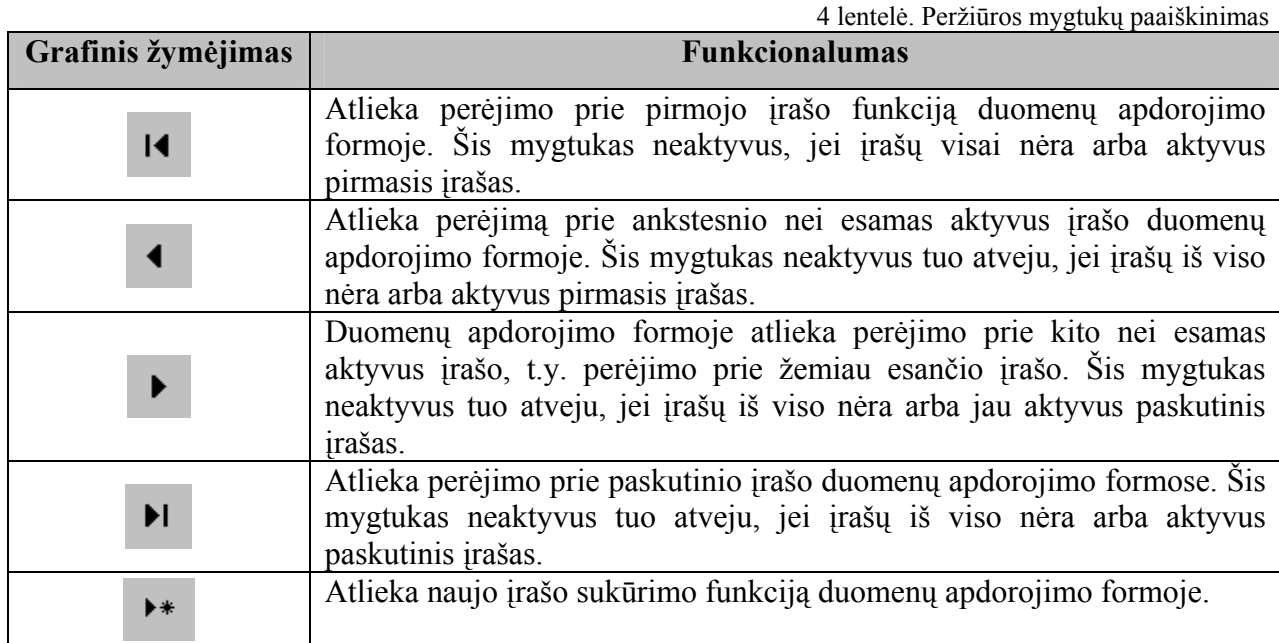

 Prie kitų standartinių mygtukų, kurie sutinkami dažnoje duomenų apdorojimo formoje priskiriami išėjimo iš formos ir leistino redagavimo mygtukai.

 Išėjimo iš formos mygtukas yra visose formose. Šis mygtukas naudojamas aktyvios formos uždarymui ir formoje atliktiems pakeitimams išsaugoti, kuris yra dešinėje formos viršuje.

## ħ÷ *12 pav. Išėjimo iš formos mygtukas*

 Leisti įrašo redagavimo mygtukas yra visose formose. Šis mygtukas naudojamas aktyvios formos įrašo redagavimui.

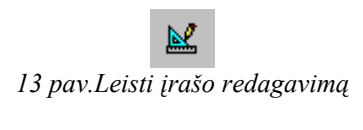

# **4.2.1.4 Formos - mygtukai**

Startavus programai ir atsidarius pagrindiniam langui, reikia pasirinkti tą mygtuką, kurį paspaudus atsidarytų forma, į kuria suvedami duomenys.

# **Mygtukas Tipas**.

Norint suvesti skaitiklio tipus, paspauskite mygtuką **Tipai**. Paspaudus šį mygtuką, atsidarys forma (14 pav.) į kuria suvedama visa informacija apie elektros skaitiklio tipą bei pagrindines charakteristikas.

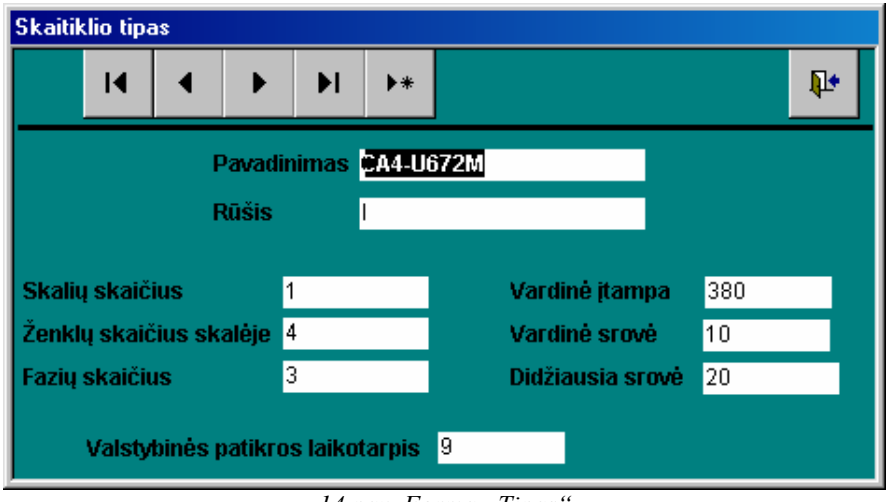

*14 pav. Forma "Tipas"* 

Informacija apie skaitiklio tipą sudaro:

- Skaitiklio tipo **pavadinimas**;
- Skaitiklio veikimo **rūšis,** kurios būna dvejopos: indukcinis (I) ir elektroninis (E);
- **Skalių skaičius** skaitiklyje, turi vieną arba dvi skales;
- **Ženklų skaičius skalėje**;
- **Fazių skaičius**;
- **Vardinė įtampa** (voltais) ;
- **Vardinė srovė** (amperais);
- **Didžiausia srovė** (amperais);
- **Valstybinės patikros laikotarpis**, kuris nurodo po kiek metų skaitikliui privaloma atlikti valstybinę metrologinę patikrą.

### **Mygtukas Skaitikliai**

Norint suvesti elektros skaitiklius, paspauskite mygtuką **Skaitikliai**. Paspaudus šį mygtuką atsidarys forma (15 pav.) į kuria suvedama visa informacija apie elektros skaitiklio gamyklinis ir nomenklatūrinis numeris, tipas, skaitiklio statusas, tiekėjas pagaminimo bei plombavimo metai, nurašymo data ir buvimo vieta. Slankjuostės pagalba galima peržiūrėti visus įrašus.

| <b>Skaitikliai</b> |                |                                         |                 |                     |          |                             |                                    |               |               |                 |
|--------------------|----------------|-----------------------------------------|-----------------|---------------------|----------|-----------------------------|------------------------------------|---------------|---------------|-----------------|
|                    | ÷.             |                                         |                 |                     |          |                             |                                    |               |               | $\mathbf{p}$    |
|                    |                | Atranka pagal skaitiklio tipą           |                 |                     |          |                             | Atranka pagal skaitiklio gamintoją |               |               |                 |
|                    |                | <b>O</b> Rodyti visus                   |                 |                     |          | <b>O</b> Rodyti visus       |                                    |               |               |                 |
|                    |                | $\bullet$ Atrinkti pagal tipa:          |                 |                     |          | O Atrinkti pagal gamintoją: |                                    |               |               |                 |
|                    |                |                                         |                 |                     |          |                             |                                    |               |               |                 |
|                    |                |                                         |                 |                     |          |                             |                                    |               |               |                 |
|                    |                |                                         |                 |                     |          |                             |                                    |               |               |                 |
|                    | Gamyklinis Nr. | <b>Tipas</b>                            | Nom. Nr.        | Kokybė              | Tiekėjas |                             | Pagaminimo metai Plombavimo ketv.  | Nurašymo data | Buvimo vieta  | $\vert$ $\vert$ |
|                    | 000000001      | CA4-U672M                               | 12345678 Naujas |                     | ranga    | 2000                        | 2000/1                             |               | Remonte       |                 |
|                    | 000000003      | CA4-U678                                | 78654123 Naujas |                     | Elektra  | 2000                        | 2000/3                             |               | Pas vartotoja |                 |
|                    | 000000004      | CO-2M2                                  | 12345678 Naujas |                     | Ateitis  | 2000                        | 2000/2                             |               | Pas vartotoją |                 |
|                    | 000000005      | CO-U446                                 | 45612378 Naujas |                     | Nortal   | 2001                        | 2001/1                             |               | Remonte       |                 |
|                    | 000000007      | CO-U449M2D                              |                 | 12345678 Po remonto | Pastora  | 2000                        | 2000/3                             |               | Pas vartotoją |                 |
|                    | 000000008      | CM160xhdf6                              |                 | 45612378 Po remonto | ranga    | 2001                        | 2001/4                             |               | Sandélyje     |                 |
|                    | 000000009      | LZMF-311                                |                 | 78654123 Po remonto | Elektra  | 2000                        | 2000/4                             |               | Pas vartotoją |                 |
|                    | Record: 14 4   | $1 \rightarrow  H $ $\rightarrow$ of 15 |                 |                     |          |                             |                                    |               |               |                 |
|                    |                |                                         |                 |                     |          |                             |                                    |               |               |                 |

*15 pav. Forma "Skaitikliai"* 

### Mygtukai:

耻

- dh I - Naujo įrašo sukūrimas
	- Formos uždarymas ir įrašo išsaugojimas
	- Atiduoti inspektoriui arba užrašyti vartotojui
	- Grąžinti iš inspektoriaus

Norint sukurti naują įrašą (15 pav.), reikia paspausti mygtuką ir atsidariusiame lange įrašykite įrašus: **gamyklinį numerį**, **nomenklatūrinį numerį**, **gamintojo sutrumpintą pavadinimą**, **pagaminimo metus**, **plombavimo metus ir ketvirtį** (pvz.: 2001/2), **pasirinkti kokybę**, **skaitiklio tipą** su apačioje matomais parametrais bei **tiekėją**. Jeigu yra būtinybė, laikelyje

**pastabos** galima įrašyti papildomą informaciją. Priklausomai nuo tipo, formoje atsiranda dar du laukai - tai **skaitiklio rodmenys**, kuriuos būtina užpildyti.

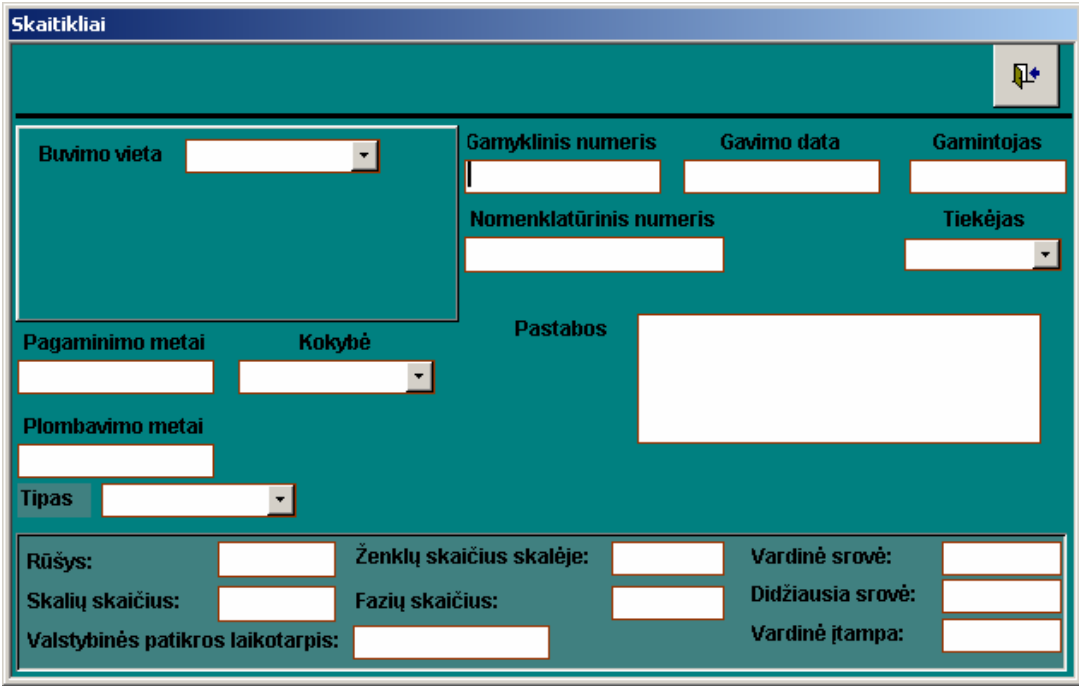

*16 pav. Nauja vardinė skaitiklio įvedimo forma*

Taip pat reikia nurodyti buvimo vietą: jei gavome skaitiklį tai jo buvimo vieta **sandėlyje**; jei **remonte** tai reikia nurodyti (17 pav.) nuo kada remonte (pilną datą), ir kas remontuotojas; jei **pas inspektorių** reikia nurodyti (17 pav.) kada paėmė ir koks inspektorius.

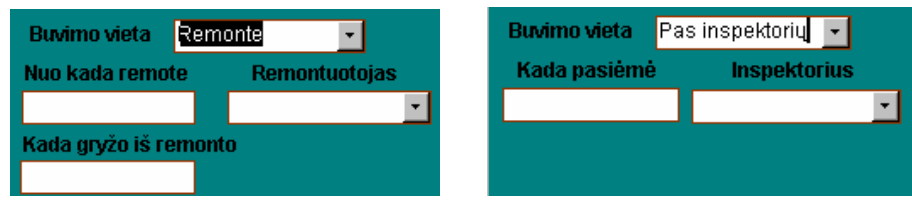

*17 pav. Skaitiklio buvimo vietos formos <sup>į</sup>rašymo fragmentai* 

Norint redaguoti esantį įrašą, reikia dukart greitai spustelti ant lentelės krašto esančios formoje <sup>Gamyklinis Nr. | Tipas | Nom. Nr. | Kokybė | Tiekėjas | Pagaminimo metai | Plombavimo ketv. | Nurašymo data | Buvimo vieta | Atsidariusioje</sup> formoje paspauskite redagavimo mygtuką ir galėsite redaguoti įrašą (18 pav.).

| <b>Skaitikliai</b>                                                                   |                                        |                                           |                                |
|--------------------------------------------------------------------------------------|----------------------------------------|-------------------------------------------|--------------------------------|
|                                                                                      | 図                                      |                                           | ⊪                              |
| <b>Buvimo vieta</b><br>Remonte<br>Nuo kada remote<br><b>Remontuotojas</b>            | <b>Gamyklinis numeris</b><br>000000001 | Gavimo data<br>2000-01-03                 | Gamintojas<br><b>EMSA</b>      |
| 2003-03-04<br><b>Ateitis</b><br>┯╎<br>Kada gryžo iš remonto                          | Nomenklatūrinis numeris<br>12345678    |                                           | <b>Tiekėjas</b><br> ranga<br>۰ |
| Kokybė<br>Pagaminimo metai<br>2000<br>Naujas<br>Plombavimo metai                     | <b>Pastabos</b>                        | Permatomas gaubtas                        |                                |
| 2000/1<br>CA4-U672M<br><b>Tipas</b>                                                  |                                        | 1254<br>Pirmas rodmuo<br>Antras rodmoo    |                                |
| Rūšys:                                                                               | Ženklų skaičius skalėje:               | Vardinė srovė:<br>4                       | 10                             |
| Fazių skaičius:<br>Skalių skaičius:<br>1<br>l9.<br>Valstybinės patikros laikotarpis: |                                        | Didžiausia srovė:<br>3<br>Vardinė įtampa: | 20<br>380                      |

*18 pav. Skaitiklio redagavimo forma*

Skaitiklių įvedimo ir charakteristikų aprašymo formoje taip pat galima atlikti atranką (19 pav.) pagal **skaitiklio tipą** ir **skaitiklio gamintoją**.

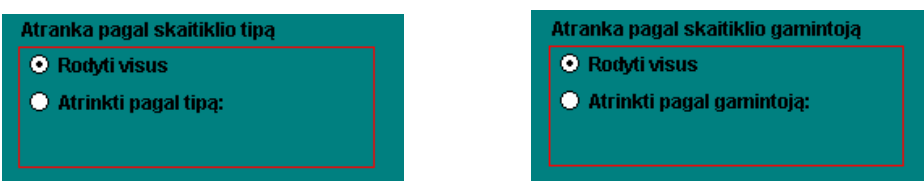

*19 pav. Skaitikli<sup>ų</sup> <sup>į</sup>vedimo formos atrankos laukai*

Pasirinkus atranką atsiranda laukas, kuriame iš sąrašo turite nurodyti skaitiklio tipą ir (arba) gamintoją. Formoje pateikiamas atrankos rezultatas.

**Dėmesio.** Atranką galima pasirinkti pagal vieną arba abu kriterijus.

# **Mygtukas Tiekėjai**

Norint suvesti tiekėjus, paspauskite mygtuką **Tiekėjai**. Atsiveriančiame lange matomas tiekėjo trumpas bei pilnas pavadinimas, adresas, įmonės kodas, telefono numeris, bei kontaktinis asmuo. Slankjuostės pagalba galima peržiūrėti visus įrašus (20 pav.).

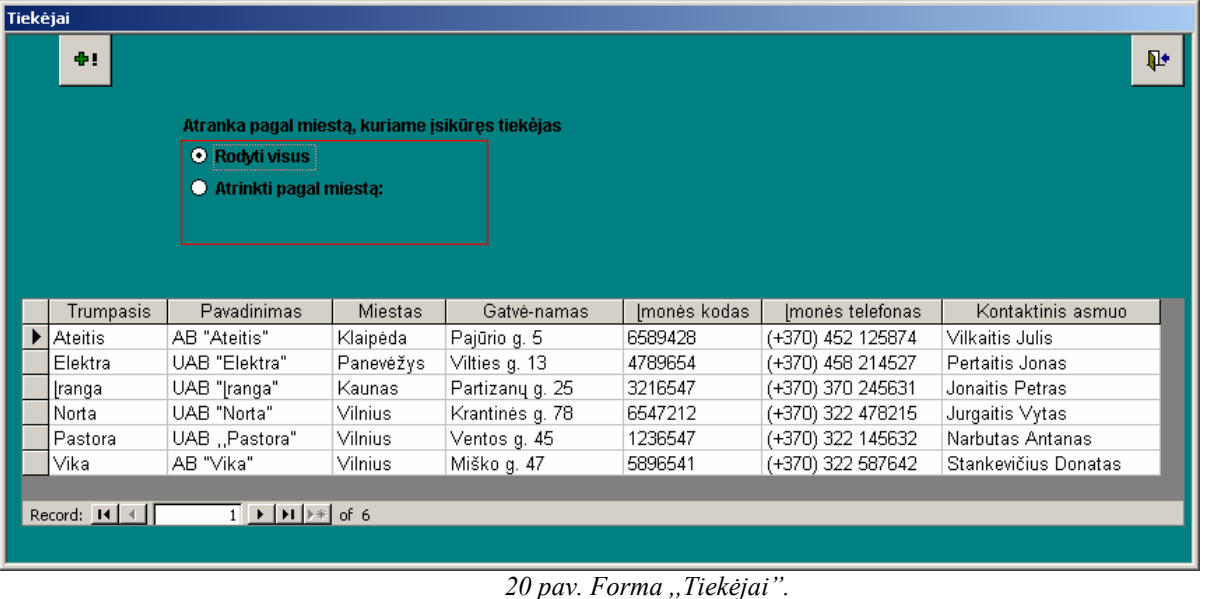

Norint sukurti naują įrašą, reikia paspausti **musika** ir atsidariusiame lange (21 pav.)

įrašykite įrašus.

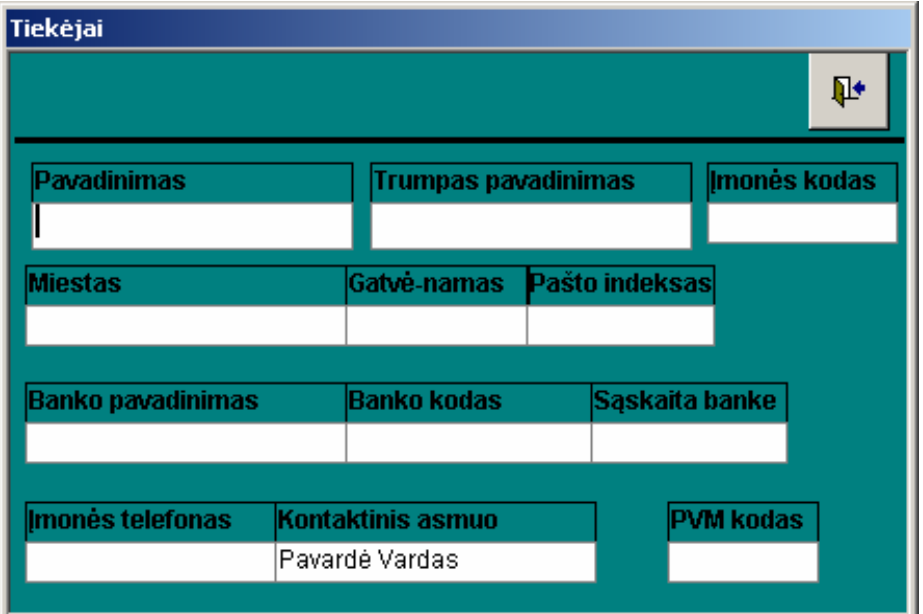

*21 pav. Naujo teikėjo įvedimo forma*

Informaciją apie tiekėjus sudaro:

Tiekėjo pavadinimas – įmonės pilnas VMI suteiktas pavadinimas.

Trumpas pavadinimas – trumpas įmonės pavadinimas.

Tiekėjo įmonės kodas – VMI suteiktas įmonės kodas.

Teikėjo adresas - pilnas adresas (miestas, gatvė-namas, pašto indeksas), kuriuo įmonė yra užregistruota.

Tiekėjo banko pavadinimas - tai banko pavadinimas per kurį įmonė vykdo tarpusavio atsiskaitymus.

Tiekėjo banko kodas – tai banko kodas per kurį įmonė vykdo tarpusavio atsiskaitymus.

Tiekėjo banko sąskaitos Nr. – tai banko sąskaitos numeris per kurį įmonė vykdo tarpusavio atsiskaitymus.

Tiekėjo telefonas – pilnas telefono numeris, jeigu įmonė jį turi.

Tiekėjo PVM kodas – VMI suteiktas įmonės PVM mokėtojo kodas.

Norint redaguoti esantį įrašą, reikia dukart greitai spustelti ant lentelės krašto esančios formoie | Trumpasis | Pavadinimas | Miestas | Gatvė-namas | |monės kodas | |monės telefonas | Kontaktinis asmuo | Atsidariusioje formoje

paspauskite  $\mathbb{R}$  redagavimo mygtuką ir galėsite redaguoti įrašą (22 pav.).

| Tiekėjai                 |                            |      |                |                  |   |
|--------------------------|----------------------------|------|----------------|------------------|---|
|                          |                            |      | 図              |                  | ⋫ |
| Pavadinimas              | <b>Trumpas pavadinimas</b> |      |                | Imonės kodas     |   |
| UAB "Elektra"            | Elektra                    |      |                | 4789654          |   |
| <b>Miestas</b>           | Gatvė-namas                |      | Pašto indeksas |                  |   |
| Panevėžys                | Vilties g. 13              | 5000 |                |                  |   |
|                          |                            |      |                |                  |   |
| <b>Banko pavadinimas</b> | <b>Banko kodas</b>         |      | Sąskaita banke |                  |   |
| LTB                      | 77778888                   |      | 74125896       |                  |   |
|                          |                            |      |                |                  |   |
| Imonės telefonas         | <b>Kontaktinis asmuo</b>   |      |                | <b>PVM kodas</b> |   |
| (+370) 458 214527        | Pertaitis Jonas            |      | 14             |                  |   |
|                          |                            |      |                |                  |   |

*22 pav. Naujo teikėjo įvedimo forma*

Šioje formoje taip pat galima atlikti atranką (23 pav.) pagal **miestą, kuriame įsikūręs tiekėjas**.

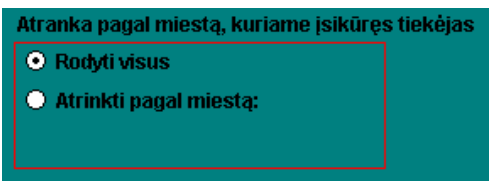

*23 pav. Tiekėjų įvedimo formos atrankos laukai*

Pasirinkus atranką atsiranda laukas, kuriame iš sąrašo turite nurodyti miestą. Formoje pateikiamas atrankos rezultatas.

# **Mygtukas ET darbuotojai**

Norint suvesti ET darbuotojus, paspauskite mygtuką **ET darbuotojai**. Atsiveriančiame lange (24 pav.) matome darbuotojo vardas, pavardė, asmens kodas, pareigos ir kokiam padaliniui priklauso. Slankjuostės pagalba galima peržiūrėti visus įrašus.

| <b>ET</b> darbuotojai |                       |                                      |                            |                                      |                            |              |
|-----------------------|-----------------------|--------------------------------------|----------------------------|--------------------------------------|----------------------------|--------------|
| ÷                     |                       |                                      |                            |                                      |                            | $\mathbf{p}$ |
|                       |                       | Atranka pagal inspektoriaus padalinį |                            | Atranka pagal inspektoriaus pareigas |                            |              |
|                       | <b>O</b> Rodyti visus |                                      |                            | ● Rodyti visus                       |                            |              |
|                       |                       | Atrinkti pagal padalinj:             |                            | Atrinkti pagal pareigas:             |                            |              |
|                       |                       |                                      |                            |                                      |                            |              |
|                       |                       |                                      |                            |                                      |                            |              |
|                       | Vardas                | Pavardė                              | Asmens kodas               | Pareigos                             | Pavadinimas                |              |
| Biruté                |                       | Dargienė                             | 56565665656                | Elektromonteré                       | Padalinys A                |              |
| Vida.<br>Jonas        |                       | Grigaité<br>Jonaitis                 | 14141414141<br>12121212121 | Elektromonteré<br>Elektromonteris    | Padalinys B                |              |
| Gediminas             |                       | Kulikauskas                          | 85636587458                | Elektromonteris                      | Padalinys A<br>Padalinys B |              |
| Aurimas               |                       | Narbutas                             | 35805071854                | Elektromonteris                      | Padalinys C                |              |
| Petras                |                       | Petraitis                            | 23232323232                | Elektromonteris                      | Padalinys A                |              |

*24 pav. Forma "ET darbuotojai"* 

Norint sukurti naują įrašą, reikia paspausti **+1** mygtuką ir atsidariusiame lange (25 pav.)

įrašykite įrašus.

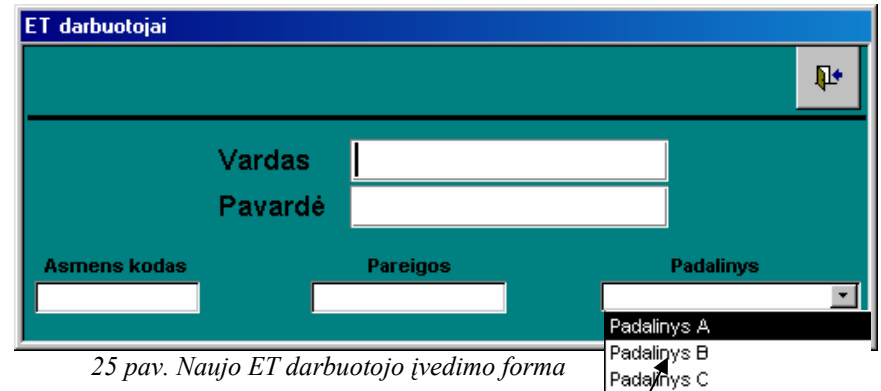

Laukia, kur yra išplėtimo mygtuką, galima iš sąrašo pasirinkti padalinį

Norint redaguoti esantį įrašą, reikia dukart greitai spustelti ant lentelės krašto esančios formoje. Vardas | Pavardė | Asmenskodas | Pareigos | Pavadinimas | Atsidariusioje formoje

paspauskite redagavimo mygtuką ir galėsite redaguoti įrašą (26 pav.).

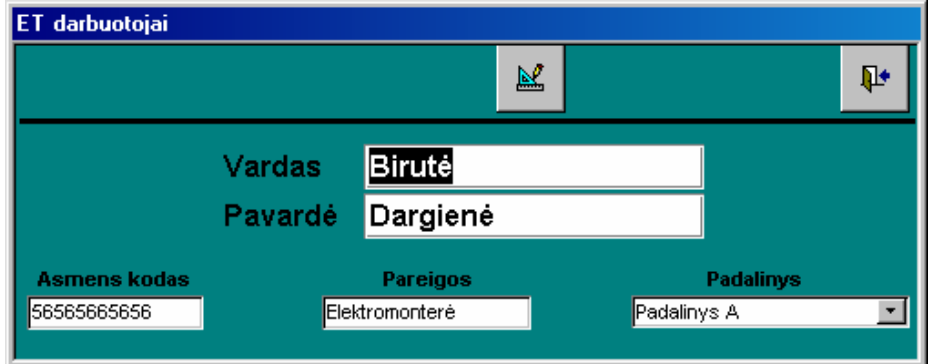

*26 pav. ET darbuotojo redagavimo forma*

Elektros tinklų bei padalinių darbuotojų įvedimo formoje taip pat galima atlikti atranką (27 pav.) pagal **padalinį** ir **darbuotojų pareigas**.

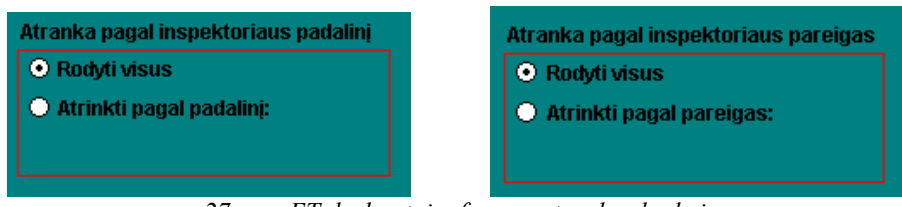

*27 pav. ET darbuotojų formos atrankos laukai*

Pasirinkus atranką atsiranda laukas, kuriame iš sąrašo turite nurodyti padalinį, o iš atrankos pagal ET darbuotojų pareigas. Formoje pateikiamas atrankos rezultatas.

**Dėmesio.** Atranką galima pasirinkti pagal vieną arba abu kriterijus.

## **Mygtukas Vartotojai**

Norint suvesti vartotojus, paspauskite mygtuką **Vartotojai**. Atsiveriančiame lange (28 pav.) matome vartotojo abonemento Nr., miestas, gatvė, namas butas ir rajonas. Slankjuostės pagalba galima peržiūrėti visus įrašus.

| Vartotojai |                  |                                                                                                    |         |                       |                               |                                                |              |
|------------|------------------|----------------------------------------------------------------------------------------------------|---------|-----------------------|-------------------------------|------------------------------------------------|--------------|
|            | ÷                |                                                                                                    |         |                       |                               |                                                | $\mathbf{p}$ |
|            |                  | Atranka pagal vartotojo gyvenamąją gatvę                                                                               |         |                       |                               | Atranka pagal vartotojo gyvenamojo namo numerį |              |
|            |                  | <b>O</b> Rodyti visus                                                                                                  |         | <b>O</b> Rodyti visus |                               |                                                |              |
|            |                  | O Atrinkti pagal gatve:                                                                                                |         |                       | O Atrinkti pagal namo numerį: |                                                |              |
|            |                  |                                                                                                    |         |                       |                               |                                                |              |
|            |                  |                                                                                                    |         |                       |                               |                                                |              |
|            | Abonimentinis Nr | Miestas                                                                                                    | Gatvė   | Namo numeri:          | Buto numeris                  | Rajonas                                        |              |
| ▶          | 0011110          | Alytus                                                                                                    | Naujoji | 54                    | 21                            | Alytaus                                        |              |
|            | 0011111          | Alytus                                                                                                    | Vilties | 2                     |                               | Alytaus                                        |              |
|            | 0011112          | Alytus                                                                                                    | Vilties | 2                     | 2                             | Alytaus                                        |              |
|            | 0011113          | Alytus                                                                                                    | Vilties | 2                     | 3                             | Alytaus                                        |              |
|            | 0011114          | Alytus                                                                                                    | Vilties | 2                     | 4                             | Alytaus                                        |              |
|            | 0011115          | Alytus                                                                                                    | Vilties | 2                     | 5                             | Alytaus                                        |              |
|            | 0011116          | Alytus                                                                                                    | Vilties | 2                     | 6                             | Alytaus                                        | ٠            |
|            | Record: 14 4     | $\overline{1}$   $\blacktriangleright$   $\blacktriangleright$   $\blacktriangleright$   $\blacktriangleright$   of 32 |         |                       |                               |                                                |              |
|            |                  |                                                                                                    |         |                       |                               |                                                |              |
|            |                  |                                                                                                    |         |                       |                               |                                                |              |

28 pav. Forma "Vartotojai"

÷. Norint sukurti naują įrašą, reikia paspausti mygtuką ir atsidariusiame lange (29 pav.) įrašykite įrašus.

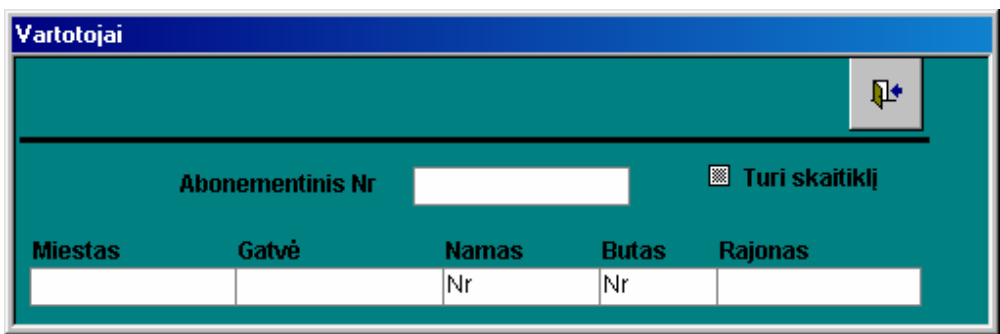

*29 pav. Naujo vartotojo įvedimo forma* 

Informaciją apie darbuotojus sudaro:

Abonementinis Nr. – sudaro skaičius iš septynių skaitmenų.

Vartotojo adresas – miestas, gatvė namo Nr., buto Nr., rajonas.

Ar turi skaitiklį – laukas kuriame yra du pasirinkimais Taip/Ne.

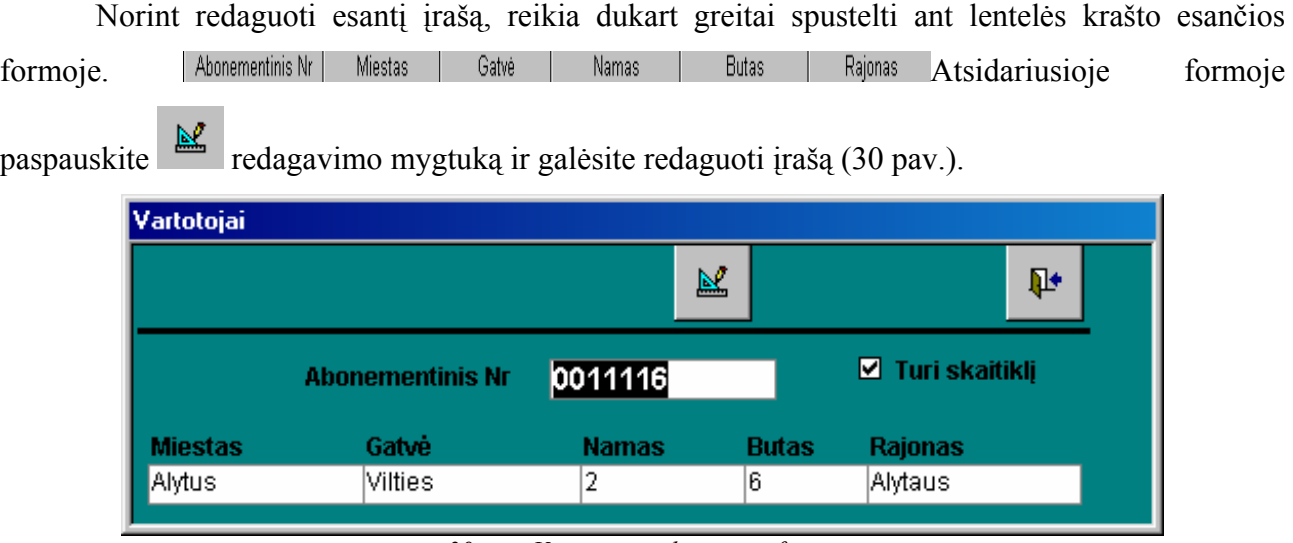

*30 pav. Vartotojo redagavimo forma* 

Elektros skaitiklių vartotojų – klientų įvedimo formoje galima atlikti atranką (31 pav.) pagal **vartotojo gyvenamąją gatvę** ir **namo numerį**.

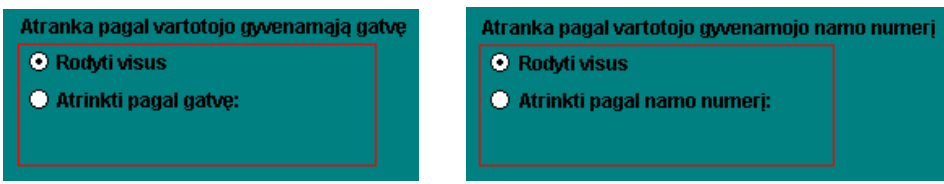

*31 pav. Vartotojų formos atrankos laukai*

Pasirinkus atranką atsiranda laukas, kuriame iš sąrašo turite nurodyti gatvę ir (arba) namo numerį. Formoje pateikiamas atrankos rezultatas.

**Dėmesio.** Atranką galima pasirinkti pagal vieną arba abu kriterijus.

# **4.2.1.5 Operacijos**

Galimos tokios operacijos:

- Skaitiklių išdavimas.
- Skaitiklių grąžinimas.

Pagrindiniame programos lange operacijos galima atlikti paspaudus **išdavimo** ir **grąžinimo** mygtukus.

# **Mygtukas Išdavimas**

Norint suvesti skaitiklių išdavimą galima atlikti dviem būdais:

1. Paspauskite mygtuką **Išdavimas**. Atsiveriančiame lange matome, kokius duomenis reikia pasirinkti arba suvesti (32 pav.).

| Skaitiklių judėjimas |               |                                    |   |                                 |   |   |  |  |
|----------------------|---------------|------------------------------------|---|---------------------------------|---|---|--|--|
| К                    |               | ▶                                  | ы | ▶∗                              | 図 | L |  |  |
| <b>Skatiklis</b>     |               | 000000007                          |   |                                 |   |   |  |  |
|                      |               | <b>Inspektorius</b> Rimas Valantis |   |                                 |   |   |  |  |
| Vartotojas           |               |                                    |   |                                 |   |   |  |  |
|                      | Išdavimo data |                                    |   | 2002-01-24                      |   |   |  |  |
|                      |               |                                    |   | Išdavimo važtaraštis 2002-01-24 |   |   |  |  |

*32 pav. Forma "Išdavimas"* 

Informaciją apie išdavimą sudaro:

Skaitiklis – išduoto skaitiklio gamyklinis numeris;

Inspektorius - tai ET darbuotojo, kuriam išduotas elektros skaitiklis, duomenys;

Vartotojas – vartotojo abonementinis numeris;

Išdavimo data – data kada išduotas skaitiklis;

Išdavimo važtaraštis - data kada išrašytas išdavimo važtaraštis.

Norint išduoti skaitiklį, reikia atsidariusiame lange paspausti mygtuką ir užpildyti laukus, kurios matome formoje (33 pav.):

| Skaitiklių judėjimas |                      |   |   |    |                                |  |  |   |
|----------------------|----------------------|---|---|----|--------------------------------|--|--|---|
| К                    |                      | Þ | Ы | 医米 | <b>2000 September 1989</b><br> |  |  | П |
| <b>Skatiklis</b>     |                      |   |   |    |                                |  |  |   |
|                      | <b>Inspektorius</b>  |   |   |    |                                |  |  |   |
| Vartotojas           |                      |   |   |    |                                |  |  |   |
|                      | Išdavimo data        |   |   |    |                                |  |  |   |
|                      | Išdavimo važtaraštis |   |   |    |                                |  |  |   |

*33 pav. Nauja skaitiklio išdavimo forma*

Paspauskite formos dešinėje pusėje esant išplėtimo mygtuką ir iš sąrašo išsirinksite skaitiklius kurie yra sandėlyje (34 pav.). Jei norite peržiūrėti išsamesnę informaciją apie skaitiklio parametrus, reikia du kartus greitai paspausti ant skaitiklio gamyklinio numerio esančio formos kairėje pusėje. Atsivers skaitiklių parametrų forma (35 pav.).

| Skaitiklių judėjimas |           |    |   |               |  |  |
|----------------------|-----------|----|---|---------------|--|--|
| ∢                    |           | 医米 | ≘ | $\overline{}$ |  |  |
| <b>Skatiklis</b>     | 000000007 |    |   | D00000007     |  |  |

*34 pav. Skaitiklio pasirinkimo formoje fragmentas*

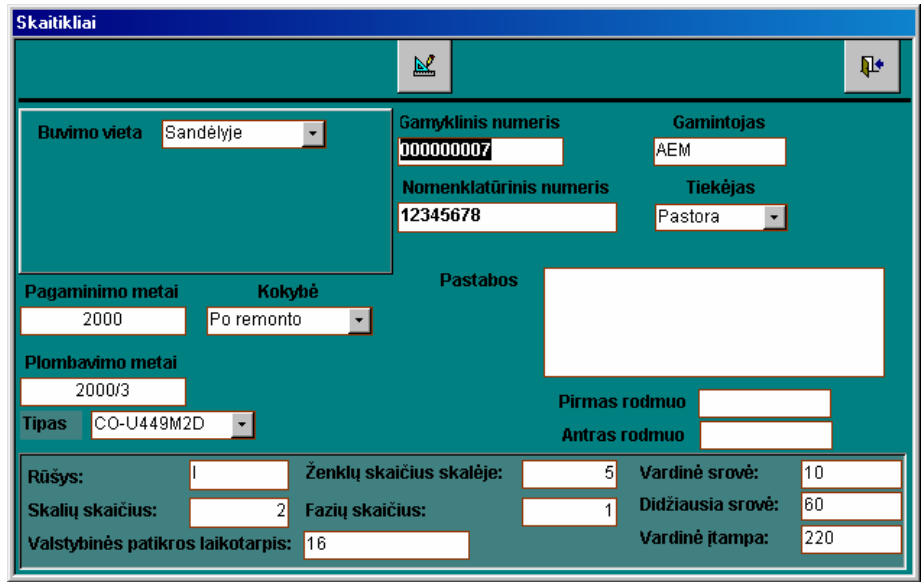

*35 pav. Skaitiklio parametrų forma*

Tokiu pačiu būdu galima suvesti ir inspektorių. Užpildžius skaitiklių ir inspektorių laukus ir išdavimo datą bei žiniaraštį, reikia paspausti **STOP** mygtuką. Tokiu būru yra suformuojamas skaitiklio išdavimas.

Vartotojo abonementinis numeris yra nežinomas, kada yra formuojamas išdavimo žiniaraštis. Sandėlininkas dar kartą prie išdavimo formos grįžtama tada, kai inspektorius sumontavęs skaitiklį pas vartotoją, į žiniaraštį įrašo vartotojo abonementinį numerį ir žiniaraštį grąžina sandėlininkui. Šis veiksmas yra atliekamas tam, kad būtų žinoma kokiam abonementui yra sumontuotas skaitiklis.

2. Paspauskite mygtuką **Skaitikliai**. Atsiveriančiame lange matome, reikia pasirinkti skaitiklį,

kurio buvimo vieta yra sandėlyje. Pažymėti tą eilutę ir paspausti mygtuką (36 pav.). Buvimo vieta pasikeičia. Dabar skaitiklis yra ne sandėlyje o pas inspektorių.

| <b>Skaitikliai</b> |                |                                           |                 |                             |                       |      |                                    |                                                 |  |               |                          |
|--------------------|----------------|-------------------------------------------|-----------------|-----------------------------|-----------------------|------|------------------------------------|-------------------------------------------------|--|---------------|--------------------------|
|                    | ÷.             |                                           |                 |                             |                       |      |                                    |                                                 |  |               | $\mathbf{u}$             |
|                    |                | Atranka pagal skaitiklio tipa             |                 |                             |                       |      | Atranka pagal skaitiklio gamintoją |                                                 |  |               |                          |
|                    |                | <b>O</b> Rodyti visus                     |                 |                             | <b>O</b> Rodyti visus |      |                                    |                                                 |  |               |                          |
|                    |                | Atrinkti pagal tipa:                      |                 | C Atrinkti pagal gamintoja: |                       |      |                                    |                                                 |  |               |                          |
|                    |                |                                           |                 |                             |                       |      |                                    |                                                 |  |               |                          |
|                    |                |                                           |                 |                             |                       |      |                                    |                                                 |  |               |                          |
|                    |                |                                           |                 |                             |                       |      |                                    |                                                 |  |               |                          |
|                    | Gamyklinis Nr. | Tipas                                     | Nom. Nr.        | Kokybė                      | Tiekėjas              |      |                                    | Pagaminimo metai Plombavimo ketv. Nurašymo data |  | Buvimo vieta  | $\overline{\phantom{a}}$ |
|                    | 000000001      | CA4-U672M                                 | 12345678 Naujas |                             | ranga                 | 2000 |                                    | 2000/1                                          |  | Remonte       |                          |
|                    | 000000003      | CA4-U678                                  | 78654123 Naujas |                             | Elektra               | 2000 |                                    | 2000/3                                          |  | Pas vartotoją |                          |
|                    | 000000004      | CO-2M2                                    | 12345678 Naujas |                             | Ateitis               | 2000 |                                    | 2000/2                                          |  | Pas vartotoją |                          |
|                    | 000000005      | CO-U446                                   | 45612378 Naujas |                             | Norta                 | 2001 |                                    | 2001/1                                          |  | Remonte       |                          |
|                    | 000000007      | CO-U449M2D                                |                 | 12345678 Po remonto         | Pastora               | 2000 |                                    | 2000/3                                          |  | Pas vartotoją |                          |
|                    | 000000007      | CA4-U672M                                 |                 | 45612378 Po remonto         | [ranga                | 2001 |                                    | 2001/2                                          |  | Sandelyje     |                          |
|                    | 000000008      | CM160xhdf6                                |                 | 45612378 Po remonto         | <b>ranga</b>          | 2001 |                                    | 2001/4                                          |  | Pas vartotoją |                          |
|                    | Record: 14 4   | $6$ > $\mid$ + $\mid$ + $\parallel$ of 15 |                 |                             |                       |      |                                    |                                                 |  |               |                          |
|                    |                |                                           |                 |                             |                       |      |                                    |                                                 |  |               |                          |

*36 pav. Forma "Skaitikliai"* 

Dar kartą paspaudus tą patį mygtuką atsidarys išdavimo forma (37 pav.), kurioje nurodomas inspektorius ir išdavimo važtaraštis bei data.

| <b>Microsoft Access</b> |           |   |            |                     |                |  |  |
|-------------------------|-----------|---|------------|---------------------|----------------|--|--|
| М                       | Þ         | и | 下来         | ***************<br> | <b>:::::::</b> |  |  |
| <b>Skatiklis</b>        | 000000007 |   |            |                     |                |  |  |
| <b>Inspektorius</b>     |           |   |            |                     |                |  |  |
| Vartotojas              |           |   |            |                     |                |  |  |
| Išdavimo data           |           |   |            |                     |                |  |  |
| Išdavimo važtaraštis    |           |   |            |                     |                |  |  |
|                         |           |   | $\sim$ $-$ |                     |                |  |  |

*37 pav. Forma "Skaitikliai"* 

Norint redaguoti skaitiklio išdavimą, reikia atsidariusiame lange (32 pav.) paspausti mygtuką  $\overline{\mathbb{N}}$  ir pakeisti norimus parametrus. Redagavimas daugiausiai vykdomas norint pakeisti ET darbuotoją skaitiklių ir vartotojų redagavimas nerekomenduojamas (38 pav.):

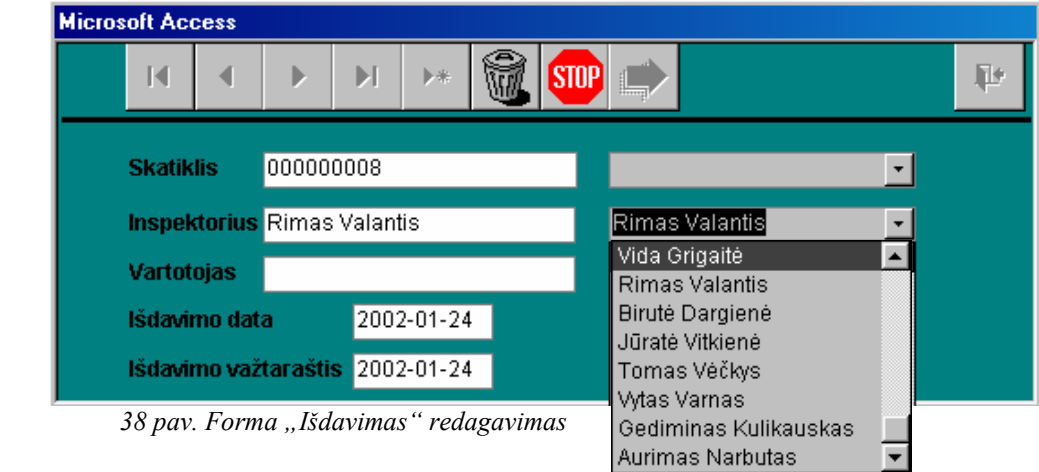

Norint peržiūrėti informaciją apie konkretų skaitiklį, inspektorių ar vartotoją reikia du kartus paspausti ant balto lauko (39 pav.) ir atsidarys atitinkama forma, kurioje galima peržiūrėti arba redaguoti duomenis.

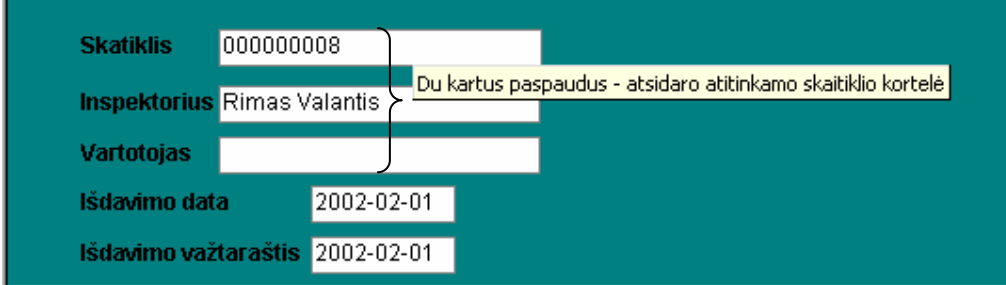

*39 pav. Informacijos peržiūros galimybės* 

### **Mygtukas Grąžinimas**

Norint peržiūrėti ir redaguoti grąžinamus skaitiklius, paspauskite mygtuką **Grąžinimas**. Atsiveriančiame lange matome, kokius duomenis reikia pasirinkti arba suvesti (40 pav).

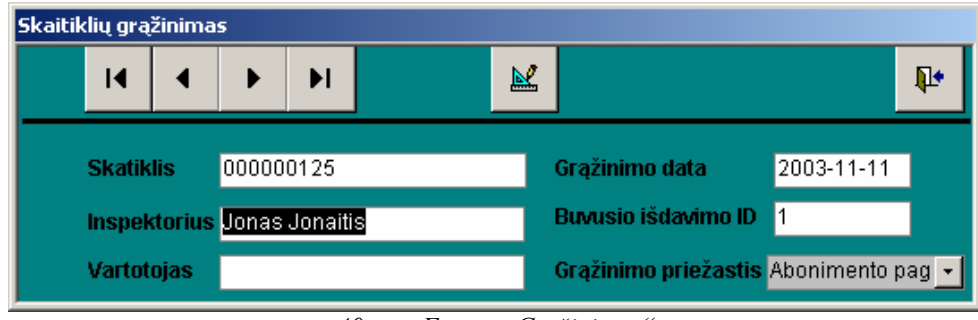

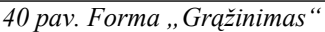

Informaciją apie grąžinimą sudaro:

Skaitiklis – grąžinto skaitiklio gamyklinis numeris;

Inspektorius - tai ET darbuotojo, kuris sugrąžino elektros skaitiklį, duomenys;

Vartotojas – vartotojo abonementinis numeris;

Grąžinimo data – data kada grąžino skaitiklį;

Buvusio išdavimo ID - išduoto skaitiklio identifikacinis numeris (reikalingas norint peržiūrėti išdavimo skaitiklio istoriją);

Grąžinimo priežastis – iš sąrašo pasirinkti gedimo ar keitimo priežastis.

Norint suvesti skaitiklių grąžinimą pasirinkite mygtuką išdavimas ir suradę (41 pav.), su

peržiūros mygtukais, apie skaitiklį, inspektorių ar vartotoją. Tada veiks grąžinimo mygtukas.

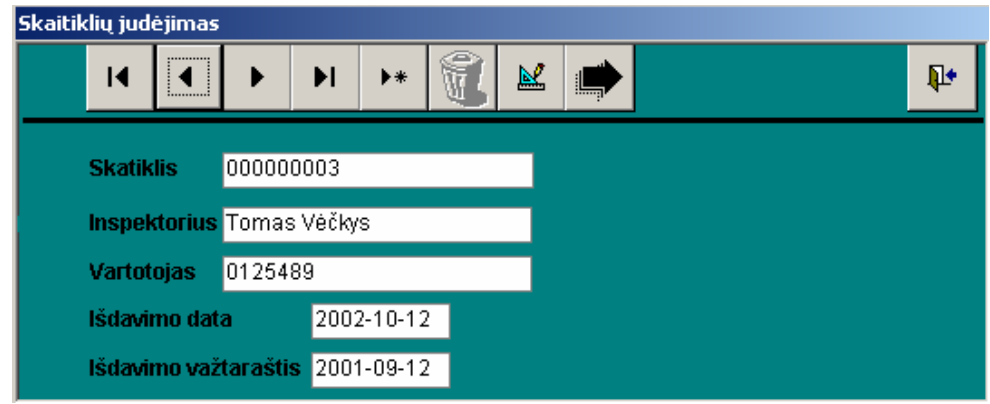

*41 pav. Forma "Išdavimas"*

 Paspaudę skaitiklio grąžinimo mygtuką atsivers pranešimas, kuriame yra du pasirinkimai Yes/No (Taip/Ne).

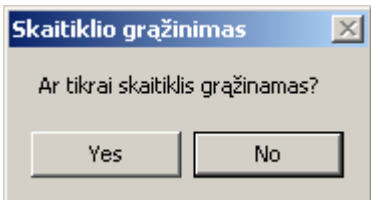

Atsakius Taip atsidaro skaitikli grąžinimo langas (42 pav.), kuriame reikia suvesti papildomą informaciją, t.y grąžinimo datą ir grąžinimo priežastis.

| Skaitiklių grąžinimas |                                  |                           |   |
|-----------------------|----------------------------------|---------------------------|---|
| И                     |                                  | 図                         | П |
| <b>Skatiklis</b>      | 000000003                        | Grąžinimo data            |   |
|                       | <b>Inspektorius Tomas Vėčkys</b> | Buvusio išdavimo ID<br>19 |   |
| Vartotojas            | 0125489                          | Grąžinimo priežastis      |   |

*42 pav. Formos "Grąžinimas" papildymas*

# **4.2.1.6 Ataskaitos**

Norint spausdinti ataskaitas, pasirenkame mygtuką Ataskaitos. Atsidaryta ataskaitų pasirinkimo forma (43 pav.), kurioje galime pasirinkti mums reikalingą ataskaitą:

- **B** Skaitiklių kiekis sandėlyje
- Skaitiklių išdavimo gavimo žiniaraščiai
- **I** Išdavimas inspektoriams pagal datą
- Išsiųsti remontui pagal datą
- **Utilizuoti pagal datą**
- Per laikotarpį išduotų skaitiklių kiekinė ataskaita (remontuoti, utilizuoti, išduoti inspektoriams)
- **Gauti nauji skaitikliai**
- **B** Suremontuoti skaitikliai
- Gauti iš vartotojo nuimti skaitikliai

 Per laikotarpį gautų skaitiklių kiekinė ataskaitą (suremontuoti, gauti nauji, nuimti iš vartotojo).

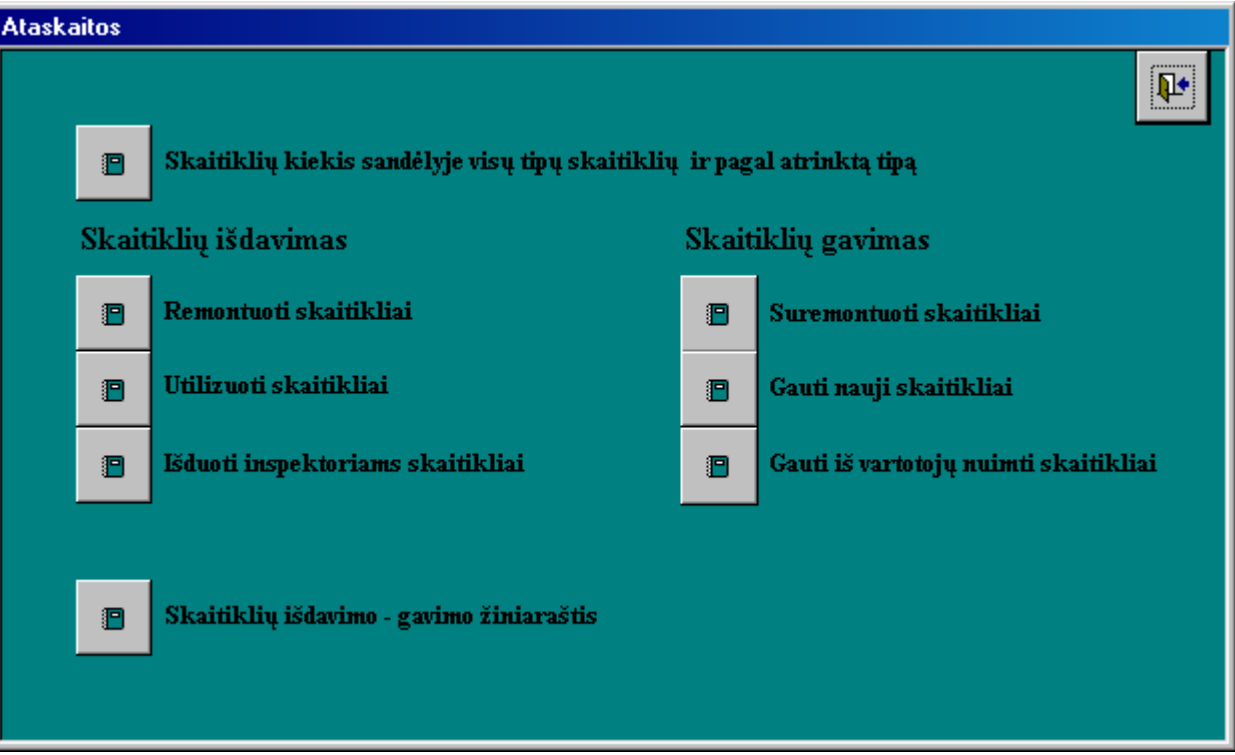

*43 pav. Ataskaitų pagrindinė forma*

Daugumoje pasirinktų ataskaitų, dar reikalinga pasirinkti tam tikrus kriterijus. Naudojami šie mygtukai:

 Ataskaita – tai į ekraną išvedama spausdinimui paruošta ataskaita, pagal pasirinktus kriterijus.

**I** Uždaryti – tai uždaryti formą. Tada ataskaita neformuojama ir ši forma uždaroma.

Pasirinkimo kriterijus sudaro:

Data nuo – data nuo kurios norima imti duomenis ataskaitai.

Data iki – data iki kurios norima imti duomenis ataskaitai.

Norint atspausdinti pasirinktą ataskaitą, reikia pirmiausiai suformuoti ją, peržiūrėti ar viskas tvarkingai išdėstyta ir paspausti, būnant ataskaitoje, dešinį pelės klavišą. Ataskaita bus atspausdinta.

# **Skaitiklių kiekis sandėlyje** (44 pav.)

Pasirinkimo kriterijai:

Bendras visų skaitiklių kiekis – bendras visų skaitiklių kiekis esantis sandėlyje.

Skaitiklių kiekis pagal tipą – pasirinkto elektros skaitiklio tipo kiekis esantis sandėlyje.

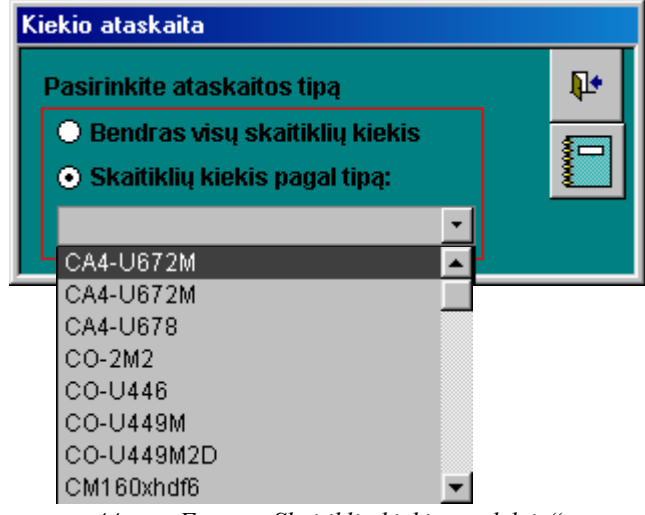

*44 pav. Forma "Skaitiklių kiekis sandėlyje"* 

# **Skaitiklių išdavimo – gavimo žiniaraščiai** ( 45 pav.)

Šioje ataskaitoje pateikiam informacija apie inspektoriams išduotus arba gautus elektros skaitiklius. Dalis informacijos užpildoma automatiškai pagal pasirinktus skaitiklius, dalį informacijos užpildo pats ET darbuotojas, kai paimtus skaitiklius sumontuoja konkrečiam vartotojui. Grąžinus žiniaraštį sandėlininkui, programa papildoma likusia informacija, t.y. konkrečiam skaitikliui suteikiamas konkretus vartotojo abonementinis numeris.

Pasirinkimo kriterijai:

Įvesti datą – įvedama data kada norima suformuoti žiniaraštį.

Pasirinkti inspektorių – iš sąrašo pasirinkti ET darbuotoją.

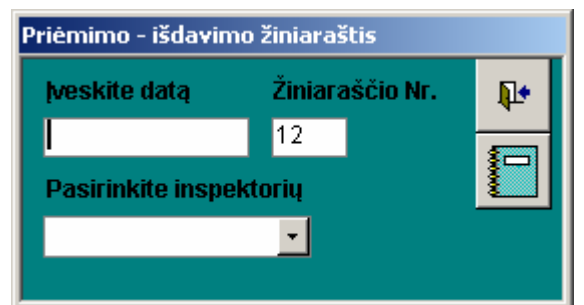

*45 pav. Forma "Inspektoriams išdavimo - gavimo žiniaraštis"* 

**Skaitiklių išdavimas** ( 46 pav.):

- **Remontuoti skaitikliai**  pateikiama informacija apie remontuotų skaitiklių kiekinę ir detalią (pagal skaitiklio gamyklinį numeri ir remontuotoją) (47 pav.) informaciją pagal laikotarpį.
- **Utilizuoti skaitikliai**  pateikiama informacija apie utilizuotų skaitiklių kiekinę ir detalią (pagal skaitiklio gamyklinį numeri ir utilizavimo įmonę) (48 pav.) informaciją pagal laikotarpį.
- **Išduoti inspektoriams skaitikliai**  pateikiama informacija apie ET darbuotojams išduotų skaitiklių kiekinę ir detalią (pagal skaitiklio gamyklinį numeri ir ET darbuotoją) (49 pav.) informaciją pagal laikotarpį.

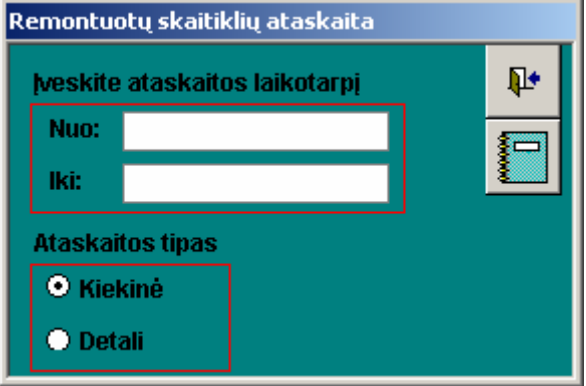

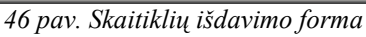

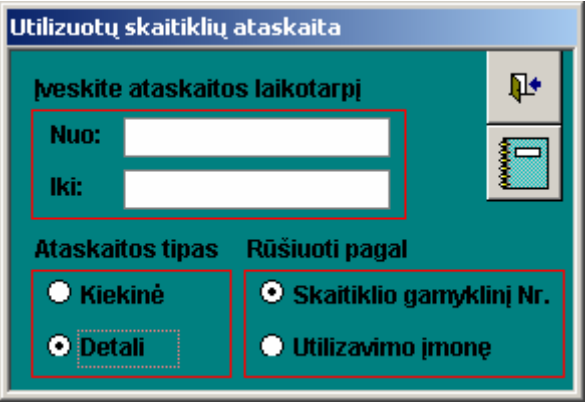

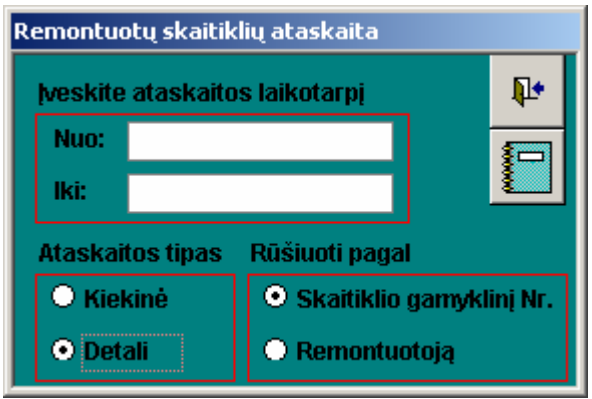

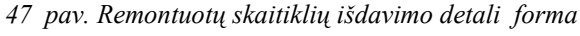

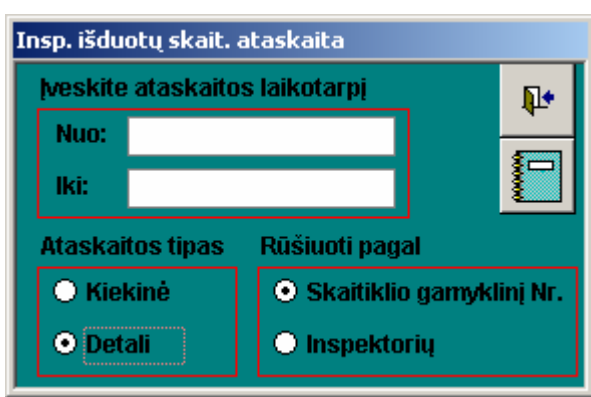

*48 pav. Utilizuotų skaitiklių išdavimo detali forma 49 pav. Utilizuotų skaitiklių išdavimo detali forma*

**Skaitiklių gavimas** (50 pav.):

- **Suremontuoti skaitikliai**  pateikiama informacija apie suremontuotų skaitiklių kiekinę ir detalią (pagal skaitiklio gamyklinį numeri ir remontuotoją) informaciją pagal laikotarpį.
- **Gauti nauji skaitikliai**  pateikiama informacija apie naujų skaitiklių kiekinę ir detalią (pagal skaitiklio gamyklinį numeri ir utilizavimo įmonę) informaciją pagal laikotarpį.
- **Iš vartotojų nuimti skaitikliai**  pateikiama informacija apie iš vartotojų nuimtų skaitiklių kiekinę ir detalią (pagal skaitiklio gamyklinį numeri ir inspektorių) informaciją pagal laikotarpį.

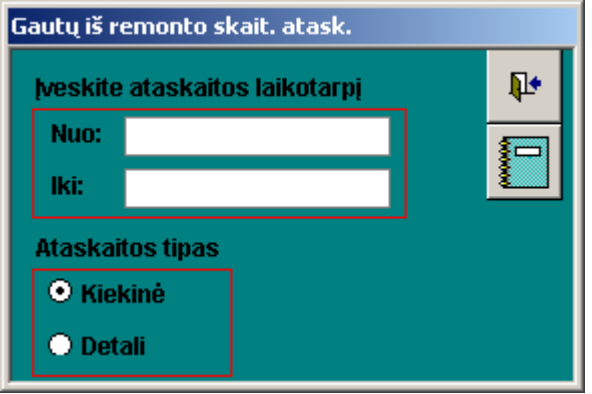

*50 pav. Suremontuotų skaitiklių išdavimo forma*

#### **4.3 Sistemos instaliavimo dokumentas**

Šiame skyriuje aprašoma sistemos paruošimo darbui instrukcija, minimalūs reikalavimai aparatūriniai bei papildomai programinei įrangai.

Sistemai idiegti reikalinga aplinka:

- Minimali reikalinga techninė įranga: P200, 8GB HDD, 128 RAM, klaviatūra, pelė, spalvotas monitorius, spausdintuvas ataskaitoms spausdinti;
- Kompiuteris su MS Windows 98/2000/NT/XP operacine sistema;
- Microsoft Access 2000 arba vėlesnės versijos, palaikančios MS Access 2000 duomenų bazės formatą.

Apskaitos prietaisų vardinės ir kiekinės apskaitos informacinė sistema realizuota Microsoft Access 2000 duomenų bazėje. Todėl reikalinga, kad kiekvienoje darbo vietoje būtų instaliuota Microsoft Office 2000 paketas su MS Access 2000 programa. Galima naudoti ir aukštesnes Microsoft Access versijas, palaikančias Access 2000 formatą. Kaip instaliuoti MS Access programinę įrangą, žiūrėkite papildomai Microsoft Office instaliavimo dokumente.

Visa informacinė sistema susideda iš dviejų failų ir katalogo:

- Skaitikliai.mdb šiame faile yra saugomi duomenys ir priėjimui prie duomenų naudojamos formos, užklausos, ataskaitos (programos interfeisas);
- Katalogas ,,Pagalba", kuriame esantys failai Skaitikliai, Pagalba.hpj, PAGALBA.HLP, reikalingi realizuoti pagalbos sistemai.

Kadangi apskaitos prietaisų vardinės ir kiekinės apskaitos sistema nėra didelė ir sukurta MS Access priemonėmis, tai instaliavimo jai nereikia. Ji pernešama kompaktiniu disku ir paprastai perkeliama į kompiuterį. Tik reikalinga, kad perkėlimas būtų atliktas į katalogą ,,Skaitikliai". Jei tai nebus atlikta, tai neveiks pagalbos sistema.

#### **4.4 Sistemos administratoriaus vadovas**

Persikėlus programą į savo kompiuterį, reikia peržiūrėti, ar veikia pagalbos sistema. Ji veiks tik tuo atveju, jei programos kelias bus C:/skaitikliai/skaitikliai. Jei perkeliate į D diską, tuomet kiekvienoje formoje, redagavimo režime, reikia nueiti į Properties, tada pasirinkti langą Other. Jo lauke Help file lauke pataisyti nurodomą kelią, t.y. C diską pakeisti D disku.

Taip pat reikia nustatyti kompiuterio parametrus, t.y. Regional Settings pasirinkus Lithuanian palaikymo aplinkos kortelėje Date datos stilių **yyyy-MM-dd** (skiriamasis ženklas brūkšnelis) ir Display pasirinkus Settings palaikymo aplinkos kortelėje nustatyti sereen area 1024x768 pikseliai.

#### **4.4.1 Sistemos priežiūra**

Siekiant užtikrinti nepriekaištingą sistemos funkcionavimą, reikalinga atlikti sistemos priežiūros darbus. Sistemos priežiūra turėtų būti atliekama periodiškai. Visą sistemos priežiūrą galima suskirstyti į šiuos darbus:

- atsarginių duomenų bazės kopijų darymas;
- duomenų bazės atstatymas iš atsarginės kopijos;
- operacinės sistemos ir kompiuterio priežiūra.

**Atsarginių duomenų bazės kopijų darymas.** Atsarginės duomenų kopijas daromos operacinės sistemos priemonėmis. Rekomenduojama įsitikinti, kad su sistema tuo metu niekas nedirba, tai yra duomenų bazė yra uždaryta. Tuo įsitikinti galima patikrinus katalogą, kuriame yra programos failai (pavyzdžiui, C:\Skaitikliai). Jame neturėtų būti failo Skaitikliai.ldb Šis failas yra laikinas ir sukuriamas MS Access kai yra atidaroma duomenų bazė. Uždarius duomenų bazę, šis failas automatiškai yra panaikinamas.

Įsitikinus, kad duomenų bazė uždaryta, galime daryti atsarginę kopiją. Atsarginės kopijos daromos nukopijuojant sistemos failą (Skaitikliai.mdb) į kitą diską, kitą to paties disko katalogą,

arba į kitą kompiuterį. Galima sistemos failų kopijas įrašyti į CD-R, magnetinius diskelius, ar kitas išorines duomenų saugojimo priemones.

Šiuose failuose yra saugomi tiek duomenys, tiek ir pati programa (formos, ataskaitos, užklausos, meniu), todėl jokių kitų failų kopijuoti nereikia.

Atsargines duomenų ir visos sistemos kopijas rekomenduojama daryti ne rečiau kaip kartą per mėnesį.

**Duomenų bazės atstatymas iš atsarginės kopijos.** Duomenų bazės atstatymas atliekamas operacinės sistemos priemonėmis. Rekomenduojama įsitikinti, kad su sistema tuo metu niekas nedirba, tai yra duomenų bazė yra uždaryta.

Duomenų bazės ir visos sistemos atstatymui reikalinga nukopijuoti vėliausiai darytos duomenų bazės kopijos failą Skaitikliai.mdb į darbinį sistemos katalogą (pavyzdžiui, C:\Skaitikliai\). Po to rekomenduojama pabandyti prisijungti prie sistemos. Jeigu operacija baigėsi sėkmingai, galima uždaryti programą ir leisti ja naudotis.

Duomenų bazės ir visos sistemos atstatymą rekomenduojama atlikti tik sugedus naudojamai sistemai, kuomet negalima prisijungti prie sistemos, sistema funkcionuoja nestabiliai, arba gaunami klaidinti rezultatai.

**Operacinės sistemos ir kompiuterio priežiūra.** Bet kokia programinė įranga nepriekaištingai funkcionuoti gali tik jeigu nepriekaištingai dirba kompiuterio techninė įranga bei operacinė sistema. Todėl reikalinga jas nuolat prižiūrėti. Ši priežiūra nėra šio projekto dalis, todėl detaliau nenagrinėjama.

Paminėsime keletą aspektų, kurie yra svarbūs mūsų nagrinėjamai sistemai:

- reikalinga sekti laisvą disko vietą, kad jos nepritruktų duomenų bazei;
- užtikrinti stabilų elektros tiekimą, kad dingus elektrai nebūtų sugadintas diskinis kaupiklis;
- apsaugoti kompiuterį nuo virusų, kad nebūtų sugadinti duomenys.

#### **4.4.2 Ryšys su kitomis sistemomis**

Specialios ryšio su kitomis sistemomis priemonės šiame projekte nenumatytos. Tačiau sistemos realizacija, reikalui esant, leidžia pasinaudoti Microsoft Access programine įranga ir eksportuoti reikiamus duomenis į kitas sistemas. Pageidaujamą duomenų formatą galima suformuoti užklausos pagalba. Visus šiuos veiksmus gali atlikti bet kuris vartotojas nors šiek tiek susipažinęs su MS Access programine įranga.

Duomenis paimti galima ir neturint MS Access programos. Galima prie duomenų bazės prisijungti iš kitų duomenų bazių valdymo sistemų per ODBC.

# **5. KOKYBĖS VERTINIMAS**

# **5.1 Realiai atlikto darbo kokybės analizės tikslai**

Realiai atlikto darbo kokybės analizės tikslai yra šie:

- Patikrinti sistemos veikimą.
- Išsiaiškinti ar sistema atitinka specifikacijoje nurodytus reikalavimus.
- Aptikti klaidas sistemos realizacijoje.

Testuojant produktą aptiktos klaidos:

- Neveikė įrašų redagavimo režimas. Priežastis blogai parašyta SQL komanda select. Ši klaida ištaisyta.
- Dėl klaidų didesnės apimties formose duomenys dažnai buvo klaidingai įvedami į duomenų bazę. Priežastys – blogai suformuojamos SQL komandos, sukeisti vietomis duomenų bazės lentelės laukai, blogai aprašytas įvedimo laukų tipas, formatas. Šios klaidos ištaisytos.

Specifikacijoje numatyti reikalavimai sistemos veikimo aplinkai:

• Visos panaudotos taikomosios programos turi būti suderintos.

Pasirinkta programavimo kalba MS Access ir su ja suderinta Microsoft Visual Basic for aplication.

Funkciniai reikalavimai sistemai:

IS turi atlikti elektros apskaitos prietaisų vardinę ir kiekinę apskaitą. IS gali turėti galimybę veikti su kita programine įranga (apskaitos IS).

- Programa turi leisti suvesti ir koreguoti pirminius dokumentus. Duomenų įvedimas realizuotas naudojant įvedimo formas, pasirinkus reikiamą įrašą, jį galima koreguoti/šalinti.
- Programa turi leisti suvesti ir koreguoti normatyvinę informaciją.

Duomenų įvedimas realizuotas naudojant įvedimo formas, pasirinkus reikiamą įrašą, jį galima koreguoti/šalinti.

• Programa turi leisti gauti ataskaitas.

Ataskaitos realizuotos, naudojant standartines ataskaitų rengimo priemones. Pasirinkus reikalingą ataskaitą ir suvedus ar pasirinkus atrinkimo kriterijus, gaunama išvaizdi ataskaita, kurią galima peržiūrėti ir atspausdinti.

Vartotojo sasajai:

• Grafinė vartotojo sąsaja turi būti patogi, lengvai suprantama ir informatyvi. Pagrindinis programos langas su mygtukai padeda greičiau susiorientuoti programoje tvarkant dokumentus.

- Diagnostika (klaidų pranešimų aprašymas) jeigu funkcija vykdoma neteisingai turi įsiterpti aiškus pranešimas apie tai, jog funkcija atliekama neteisingai. Padarius klaidą, atsiranda pranešimas, ką reikia padaryti, kad būtų teisingai suvesti duomenys. Nepilnai realizuota.
- Gali būti naudojama viena iš šių operacinių sistemų: Windows 98, Windows 2000, Windows XP.

Panaudota operacinė sistema Windows 2000.

## **5.2 Kokybės vertinimo procesas**

Pokalbis su užsakovu vyko 2003 m. vasario mėnesį. Tuo metu projektas buvo pradinėje kodavimo stadijoje. Jo metu su būsimais produkto vartotojais buvo aptarti ir suderinti šie klausimai:

- Sistemos bendras vaizdas (vizualinė realizacija).
- Aptartas duomenų įvedimas, išvedimas, paieška ir ataskaitos.

Antras susitikimas su vartotojais vyko 2003 m. gruodžio 31 d. tuo metu buvo perduota IS (Skaitikliai – [pagal panaudos sutart](#page-78-0)į) buvo perduota vartotojui pagal panaudos sutarties sąlygas. Atliktas beta testavimas (testavimas pas užsakovą).

Beta testavimo rezultatai:

- Pagrindinis langas bei mygtukai jame pilnai veikia.
- Galimas duomenų įvedimas, išvedimas, koregavimas formose.
- Galimas duomenų įvedimas, išvedimas, koregavimas išdavimo ir grąžinimo operacijose.
- Gaunamos reikalingos ataskaitos.

Dar neatliktas sistemos validavimas – sistemos įvertinimas, naudojant kontrolinę vartotojų grupę (vartotojų anketavimas). Jis bus atliekamas, kai vartotojai pilnai padirbės su šia sistema 3 mėnesius.

### **5.3 Vertinimo rezultatai**

Projektas pilnai užbaigtas.

Produktas dar nėra iki galo ir nuodugniai ištestuotas.

Sistema funkcionuoja ir atlikti darbai pilnai atitinka projekto specifikaciją.

Atlikus programinės įrangos analizę galima teigti, kad:

- Buvo nustatyti elektros apskaitos prietaisų vardinės ir kiekinės apskaitos programinei įrangai keliami reikalavimai.
- Pasirinkta projektavimo technologija.
- Išsiaiškinti vartotojų poreikiai.
- Pasirinkta projektavimo technologija ir įrankiai pilnai pasiteisino.
- Sistema atitinka projekto specifikaciją bei atlieka numatytas funkcijas.
- Reikia nuodugniai ištestuoti sistemą, į testavimo procesą įtraukiant užsakovus.

# **6. IŠVADOS**

- 1. Dauguma jau sukurtų programinės įrangos paketų yra brangūs ir turi daugybę kompiuterizuojamai įmonei nereikalingų funkcijų. Dėl šių priežasčių yra nutarta suprojektuoti ir realizuoti savitą programinę įrangą, atliekančią visas uždavinyje nurodytas funkcijas. Tiek vartotojo sąsaja, tiek ir duomenų struktūros bus pritaikytos specifinėms įmonės funkcijos atlikti.
- 2. Kuriant IS apibrėžta reikalavimų specifikacija, t.y. išnagrinėti funkcinių ir nefunkcinių, vadybinių ir bendrų reikalavimų klausimai. Pasirinkti reikalavimų specifikacijoje naudojami grafiniai modeliai.
- 3. Pagrindiniai komponentinio sistemos modelio sudarymo tikslai yra išsaugoti veiklos modelyje egzistuojančias sąsajas tarp suprojektuotos IS informacinės architektūros komponentų bei tiksliau specifikuoti komponentus ir jų sąsajas. Toks modelis padės užtikrinti organizacijos veiklos ir visų projektuojamų sistemų integralumą.
- 4. Projektas realizuotas MS Access duomenų bazėje bei joje integruota Microsoft Visual Basic for Application. Šios bazės galimybių pilnai užtenka tokiam projektui įgyvendinti. Taip pat šio paketo pagalba realizuota grafinė vartotojo sąsaja (GUI).
- 5. Pateikiama projekto bendri, funkciniai ir nefunkciniai reikalavimai, operacijų scenarijus ir reikalavimų sąsajos. Aprašomi duomenų srautai ir struktūra, bei taikomųjų uždavinių modelis. Pateikiama komponentų architektūra bei programinės įrangos struktūra.
- 6. Suprojektuotos sistemos tikslas: darbo kokybės bei apskaitos rezultatų pagerinimas; laiko sąnaudų sumažinimas atliekant vardinės bei kiekinės apskaitos darbus; informacijos dubliavimo panaikinimas; analitinių ataskaitų sudarymo palengvinimas bei automatizavimas; klaidų išvengimas; operatyvumas atliekant vardinę bei kiekinę apskaitos veiklą.
- 7. Projekte realizuotos tokios vartotojo darbą palengvinančios funkcijos: mygtukai, pasikartojančios informacijos įvedimo palengvinimas, pagalba. Projektas buvo kuriamas taip, kad tenkintų visus vartotojo poreikius ir vartotų kuo mažiau kompiuterio resursų.
- 8. Pasirinkta projektavimo technologija ir įrankiai pilnai pasiteisino sprendžiant iškeltas užduotis. Suprojektuota sistema atitinka projekto specifikaciją bei atlieka numatytas funkcijas.
- 9. Suprojektuota sistema pagal savo funkcionalumą gali būti pritaikoma ne tik elektros energijos tiekimo ir skirstymo įmonių veikloje. Sistemą galima panaudoti specializuotų įvairių energijos išteklių tiekimo įmonių (vandens tiekimo įmonių, dujų tiekimo įmonių, šilumos ir karšto vandens tiekimo įmonių) veikloje maršrutizuojant vandens, dujų, šilumos bei karšto vandens apskaitos ir matavimo prietaisus (skaitiklius).

# **7. LITERATŪRA**

- 1. Stekas [interaktyvus]. [žiūrėta 2003-10-27]. Prieiga per internetą: **<http://www.stekas.lt/>**
- 2. Konto. Apie. [interaktyvus]. [žiūrėta 2003-10-27]. Prieiga per internetą: **<http://www.konto.lt/>**
- 3. [Buhalterin](http://www.rl.lt/soft/programa.php3?prgid=60)ės apskaitos paketas [interaktyvus]. [žiūrėta 2003-10-27]. Prieiga per internetą: **<http://www.rl.lt/soft/programa.php3?prgid=24>**
- 4. Resvera [interaktyvus]. [žiūrėta 2003-10-27]. Prieiga per internetą: **<http://www.resvera.lt/>**
- 5. EMAN [interaktyvus]. [žiūrėta 2003-10-27]. Prieiga per internetą: **[http://www.equinox.lt/prod\\_eman.php](http://www.equinox.lt/prod_eman.php)**
- 6. VISION [interaktyvus]. [žiūrėta 2003-10-27]. Prieiga per internetą: **[http://www.equinox.lt/prod\\_vision.php](http://www.equinox.lt/prod_vision.php)**
- 7. FINVALDA [interaktyvus]. [žiūrėta 2003-10-27]. Prieiga per internetą: **<http://www.fvs.lt/finvalda.htm>**
- 8. Rivilė [interaktyvus]. [žiūrėta 2003-10-27]. Prieiga per internetą: **[http://www.rivile.lt/rivile\\_lt/default.asp](http://www.rivile.lt/rivile_lt/default.asp)**
- 9. Centas [interaktyvus]. [žiūrėta 2003-11-11]. Prieiga per internetą: **<http://www.edlonta.lt/centas.htm>**, **<http://www.edlonta.lt/Vadovas.pdf>**
- 10. Pragma [interaktyvus]. [žiūrėta 2003-11-11]. Prieiga per internetą: **<http://www.proringas.lt/puslapis2.htm>**, **[http://www.avilura.lt/index.php?USER\\_ID=pragma](http://www.avilura.lt/index.php?USER_ID=pragma)**
- 11. S.Lauesen Software Requirements: styles and techniques. Samfudslitteratur, Frederiksberg, 1999. – 191p. ISBN 87-593-0794-3
- 12. S.Gudas Veiklos analizė ir informacinių poreikių specifikavimas, Kaunas, Naujasis lankas, 2002. 96 p.
- 13. James & Suzanne Robertson Volere Requirements Specification Template, Edition 8, Principals of the Atlantic Systems Guild, London, 2001, [interaktyvus]. [žiūrėta 2002-10-20]. Prieiga per internetą: **[www.systemsguild.com](http://www.systemsguild.com/)**
- 14. Reikalavimų specifikavimo dokumento forma. [interaktyvus]. [žiūrėta 2002-10-20]. Prieiga per internetą: **<http://www.2ics.hawaii.edu/~johnson/413/lectures/5.2.html>**
- 15. P.P.Chen The Entity-Relationship Model: Towards a Unified view of Data, ACM Transactions on Database Systems, Vol.1. No.1, March 1976, pp.9 –36
- 16. V.Sekliuckis, G.Garšva, S.Gudas. Duomenų bazės, Kaunas: Naujasis lankas, 2000. 94 p.
- 17. R.Butkienė. Informacijos sistemų projektavimas Oracle Designer/2000 priemonėmis, Kaunas, Technologija,1998, 165 p.
- 18. S.Gudas The Information Architecture Framework for Enterprise Integration. Databases&Information Systems. Proceedings of the 4<sup>th</sup> IEEE International Baltic Workshop. Vol.12. Vilnius, Technika, 2000, p.168-175.
- 19. S.Gudas. Architektūra grindžiamas IS projektavimas. [interaktyvus]. [žiūrėta 2002-10-20]. Prieiga per internetą: **<ftp://isd.ktu.lt/ISD/Gudas/DBIS/>**
- 20. Centas [interaktyvus]. [žiūrėta 2003-11-11]. Prieiga per internetą: **<http://www.cis.lt/~ivaizdis/bcentras.htm>**
# **8. TERMINŲ IR SANTRUMPŲ ŽODYNAS**

**Maršrutas –** iš anksto suplanuotas kelionės, žygio susisiekimo priemonės judėjimo kelias su sustojimo ir stovėjimo vietomis.

**Maršrutizavimas** – iš anksto suplanuotas elektros apskaitos prietaisų gavimo ir išdavimo srautų kelias su sustojimo ir stovėjimo vietomis.

**IT** – (Informational Technologies) informacinės technologijos.

**PĮ** – programinė įranga.

**IS –** informacijos sistema**.** 

**DFD** - duomenų srautų diagramos.

**ERD** - esybių - ryšių diagrama. Tai konceptualus duomenų modelis, kuris gerai perteikia kompiuterizuojamos srities semantiką: įvardina realaus pasaulio objektus bei procesus, jų savybes (t.y. kaupiamų apie juos duomenų prasmę), įvardina objektų ir procesų prasminius santykius.

**UML** – (Unified Modeling Language) modeliavimo kalba, naudojama objektiškai orientuotame projektavime.

**DFD** - duomenų srautų diagramos. Jos skirtos veiklos sričiai apibrėžti, t.y. sistemos funkcijoms (procesams) ir jų sąveikoms (technologiniams ir duomenų srautams) vaizduoti.

**CASE** – (**C**omputer **A**ided **S**oftware **E**ngineering) kompiuterinės programinės priemonės, skirtos projektavimui palengvinti.

**Komponentas** – Sistemos dalių rinkinys, suprantamas kaip viena visuma, atsakanti už konkrečią sistemos funkcionalumo dalį.

**DBVS** – duomenų bazių valdymo sistema, susidedanti iš susijusių failų rinkinio. Ji gali turėti bet kokius duomenų tipus: tekstą, garsą, vaizdą, animaciją.

**SQL** – (Structures Query Language) – struktūrizuota užklausų kalba. SQL yra skirta reliacinių duomenų bazių duomenų apdorojimui. SQL komandos gali būti naudojamos interaktyviam darbui su duomenų baze arba gali būti įdiegta į taikomąsias programas kaip duomenų bazės sąsaja.

**GUI** – grafinė vartotojo sąsaja.

**Užsakovas** – asmuo ar organizacija užsakanti programinės įrangos kūrimą.

**Vartotojas** – asmuo, kuris turės dirbti su sukurta programine įranga, aprašyta šiame reikalavimų dokumente.

**Žiniaraštis** – dokumentas patvirtinantis materialinių vertybių gavimą.

**Materialiai atsakingas asmuo** – asmuo, kuris atsako už vieną ar kelias materialinių vertybių sąskaitas.

# **9. PRIEDAI**

## **9.1 Duomenų bazės specifikacija**

Šiame skyriuje pateiksiu lentelių pagrindines charakteristikas. Jas išdėstysiu lentelėse.

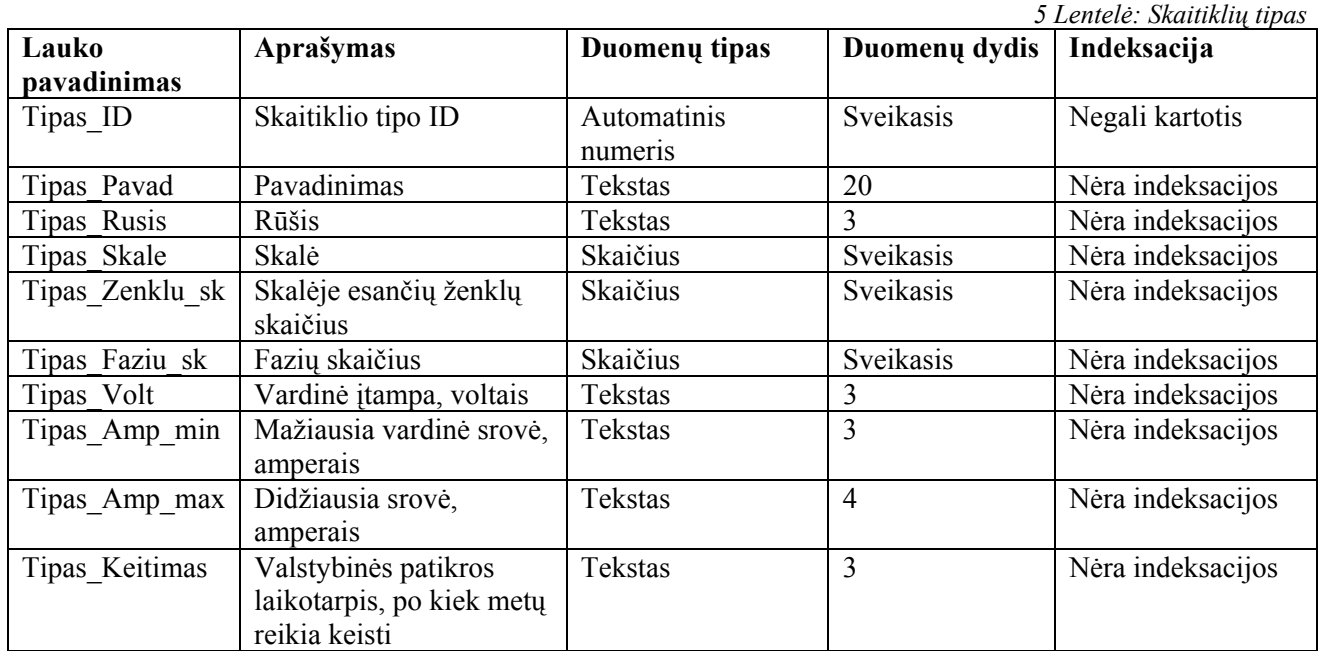

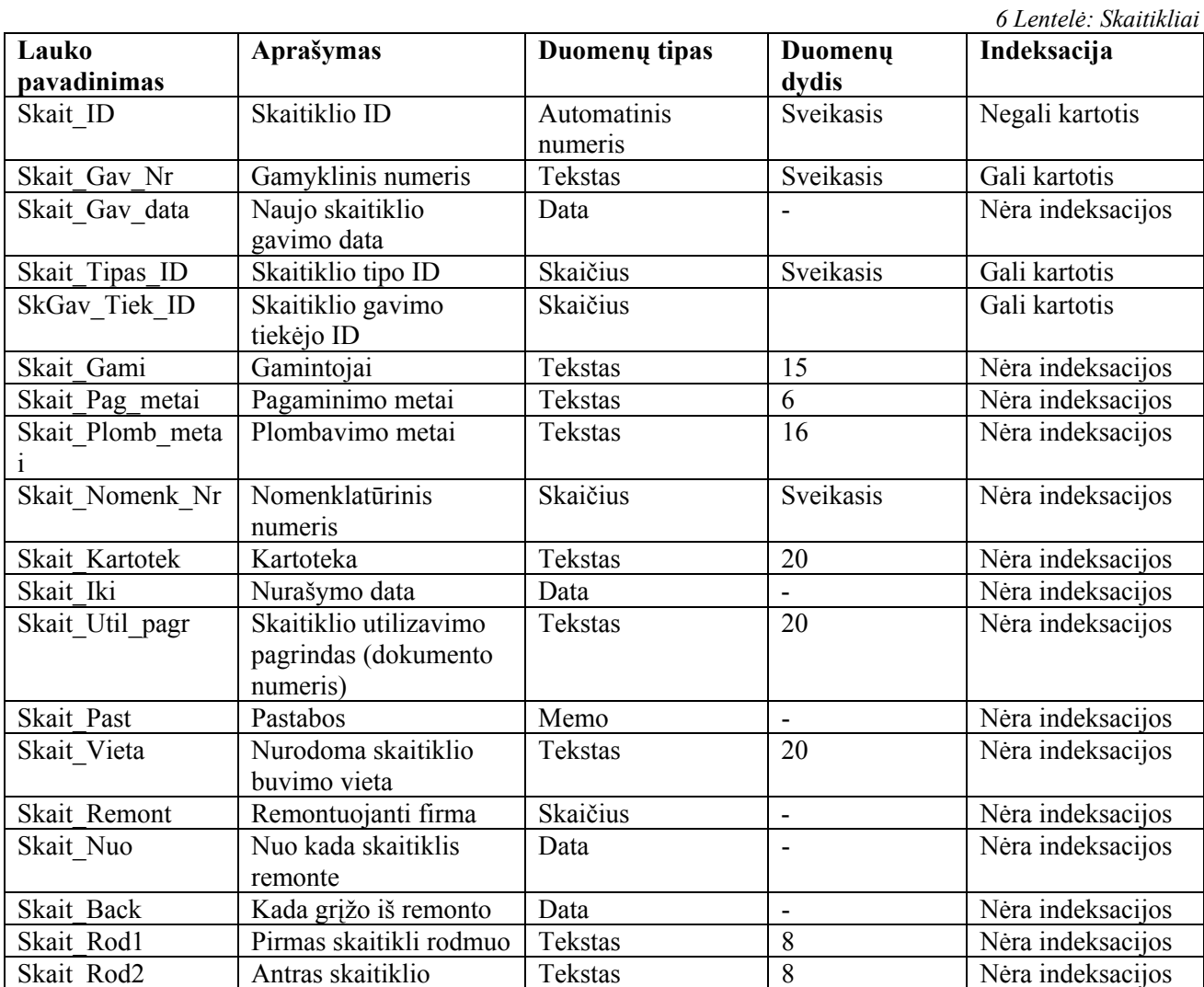

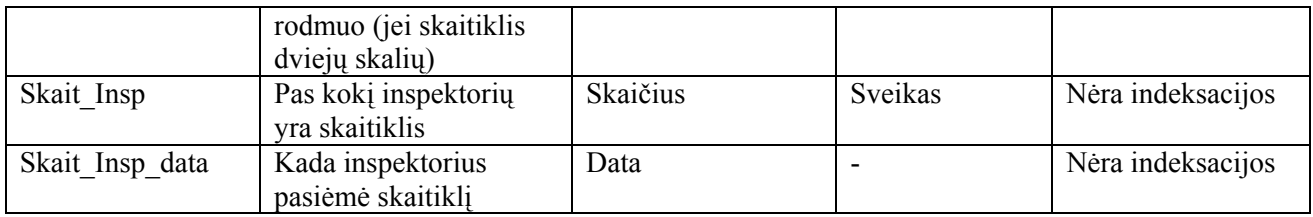

*7 Lentelė: Tiekėjai* 

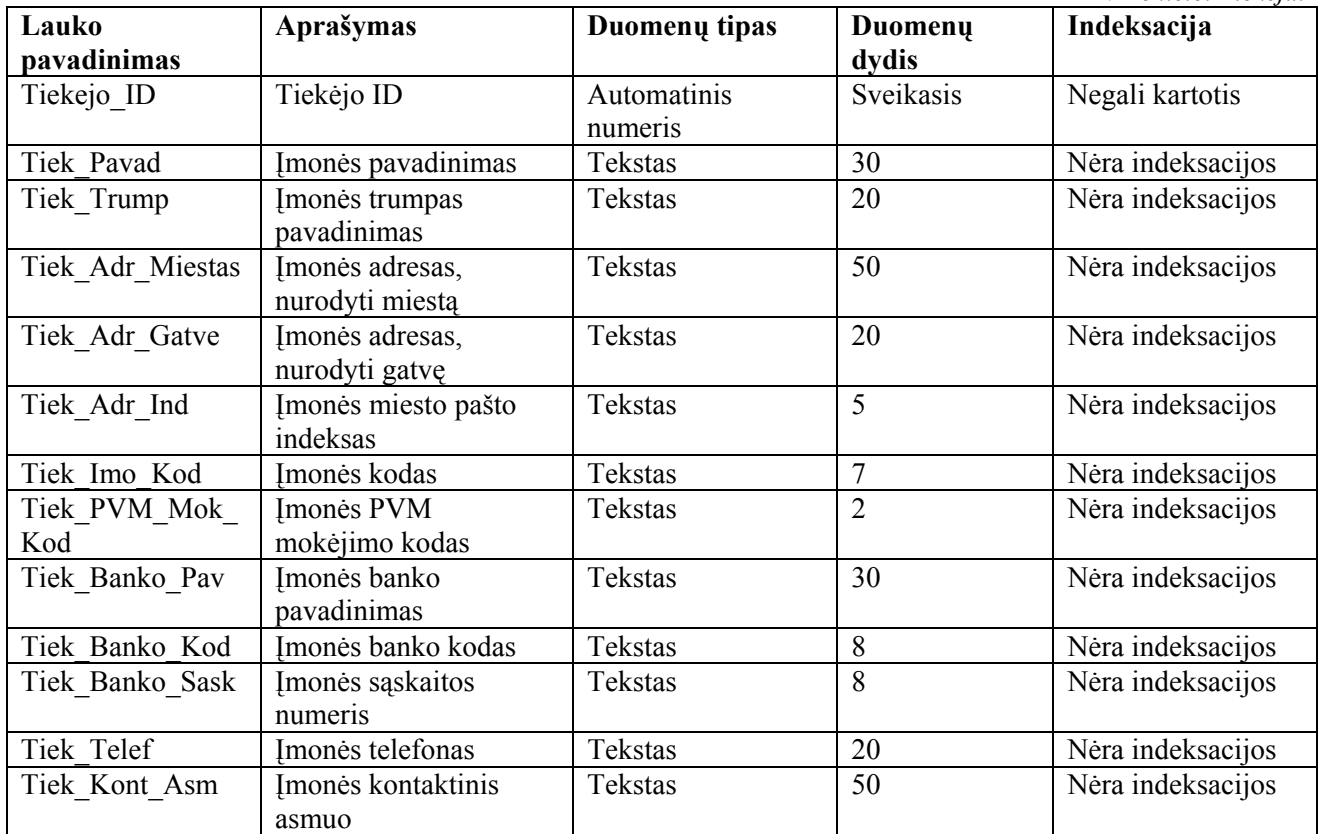

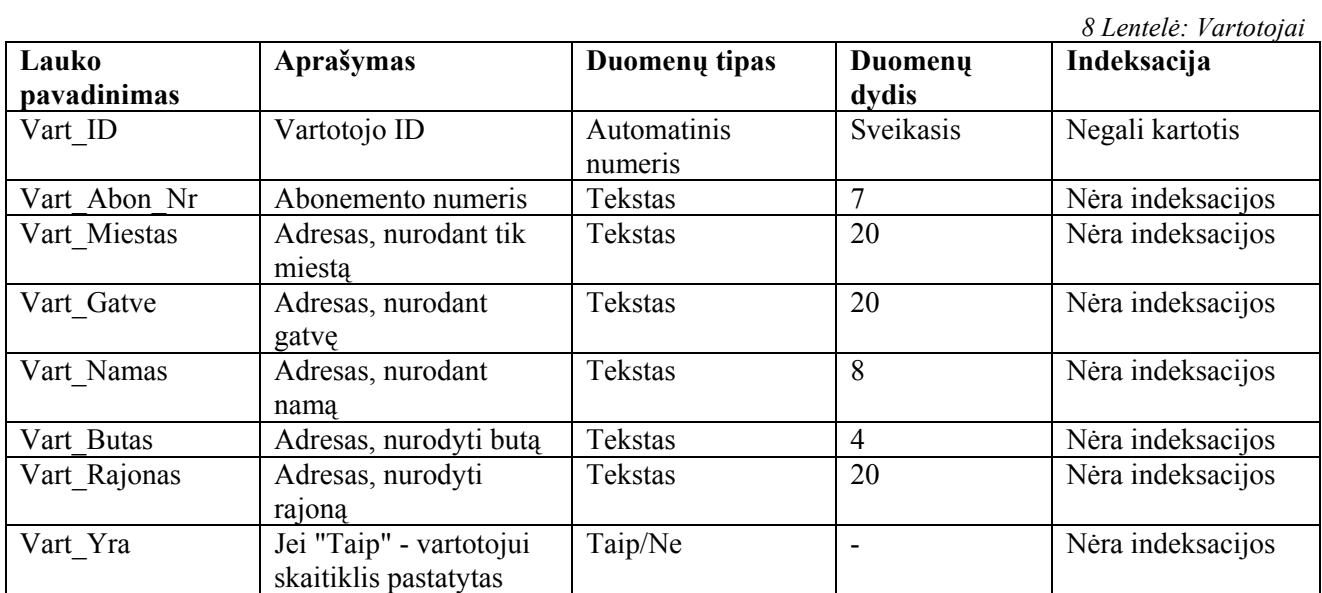

*9 Lentelė: Padaliniai* 

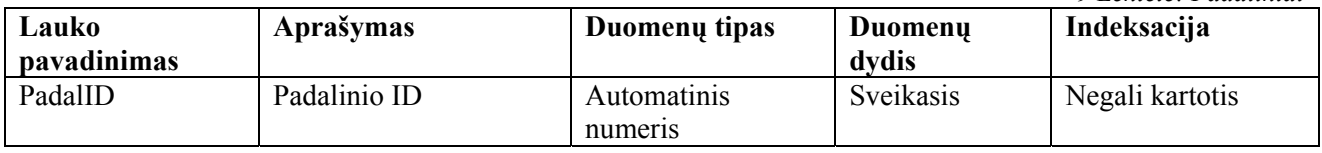

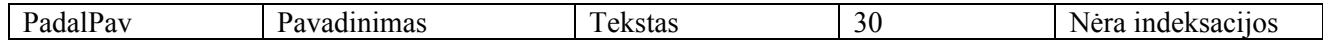

*10 Lentelė: ET darbuotojai* 

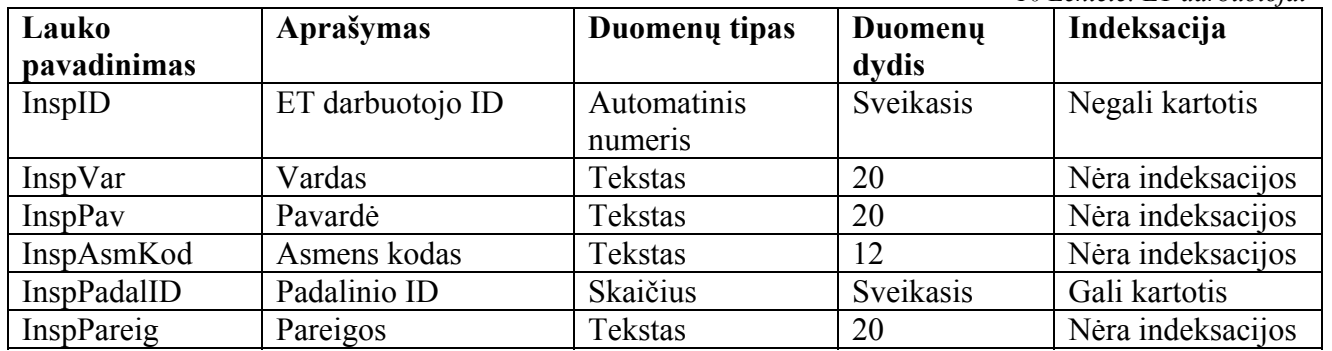

*11 Lentelė: Grąžinimo priežastys* 

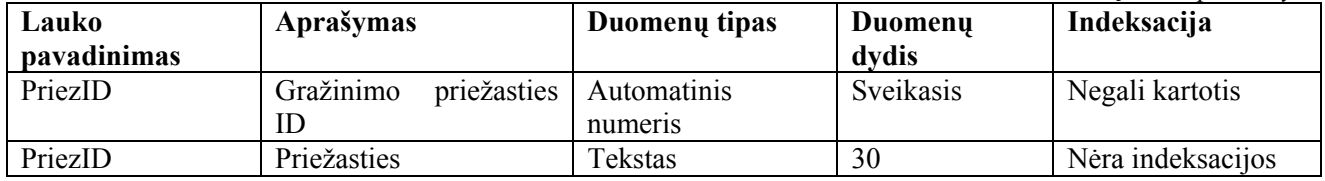

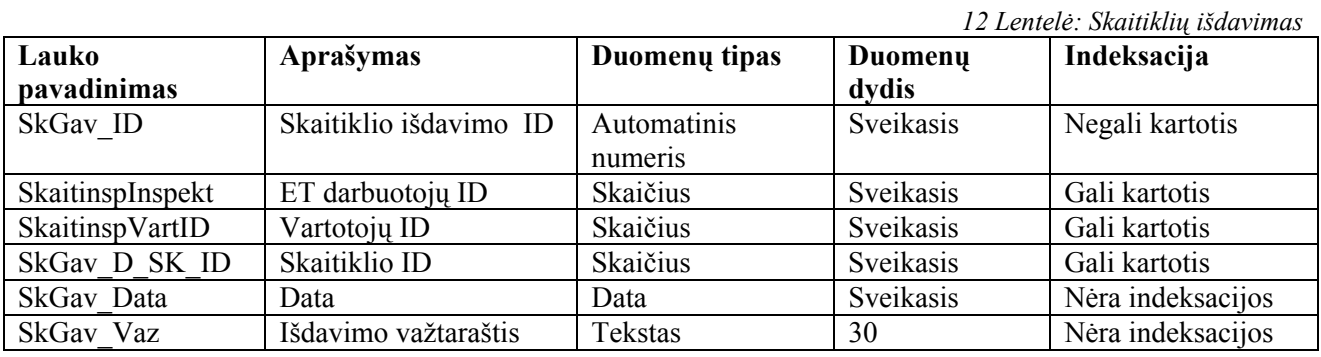

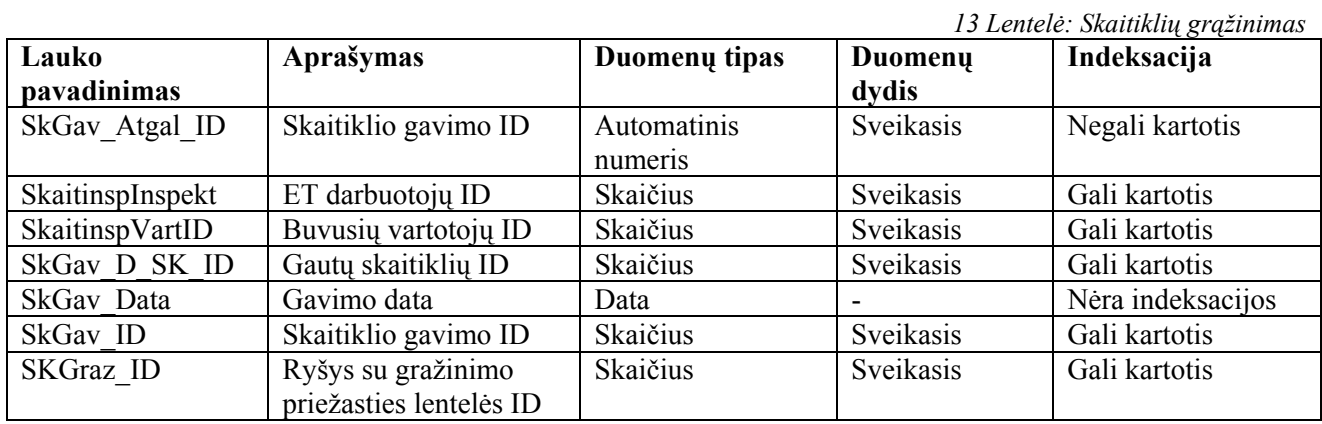

2 priedas

# 9.2 Programinių paketų analizė **9.2 Programinių paketų analizė**

Sutrumpintą programinių paketų analizės, kurioje atsispindi PĮ privalumai ir trūkumai. Sutrumpintą programinių paketų analizės, kurioje atsispindi PĮ privalumai ir trūkumai.

iniu poletu analizė *14 lentelė. Sutrumpinta programinių paketų analizė* 14 lontolo Sutrumnint

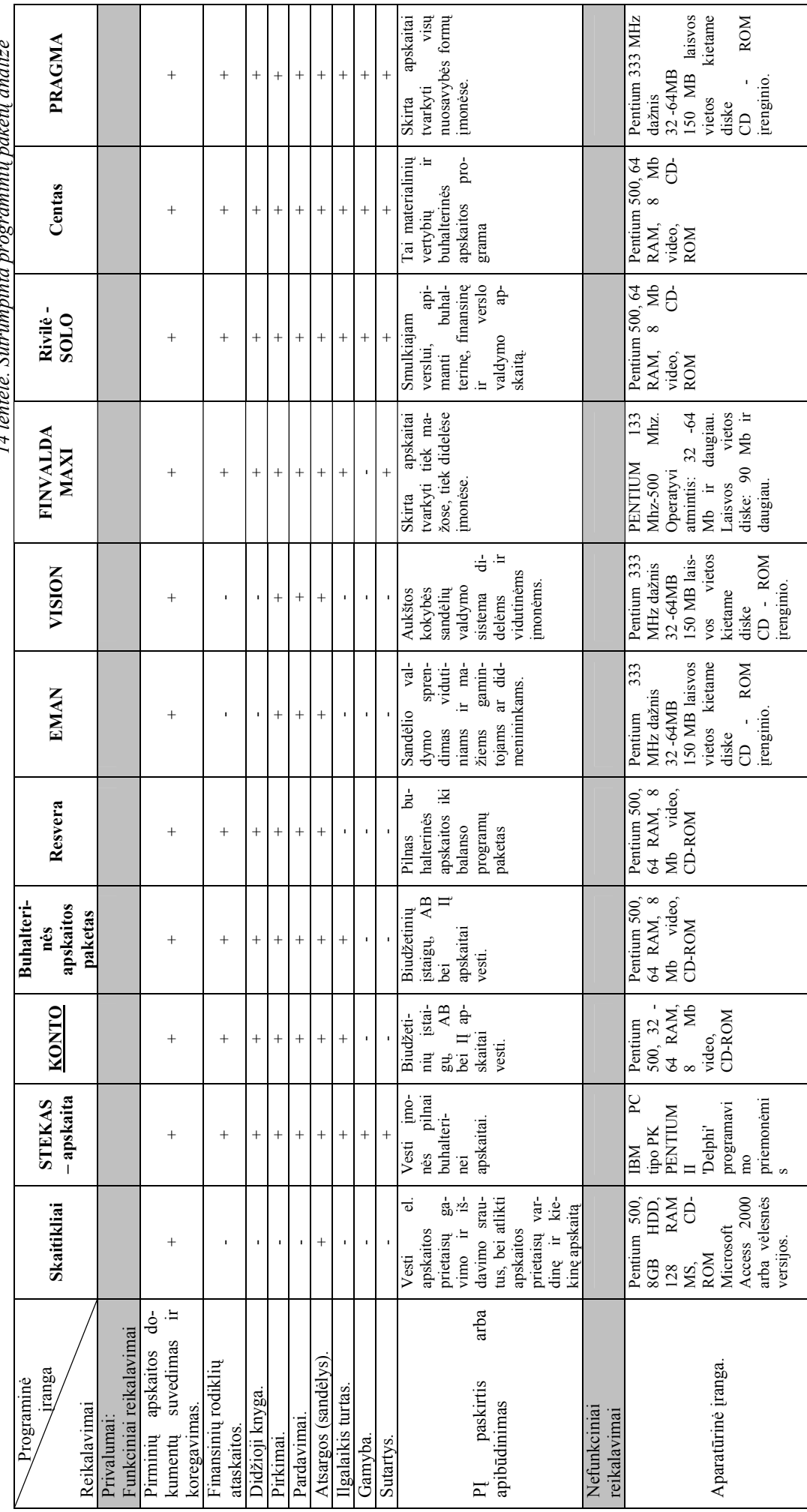

77

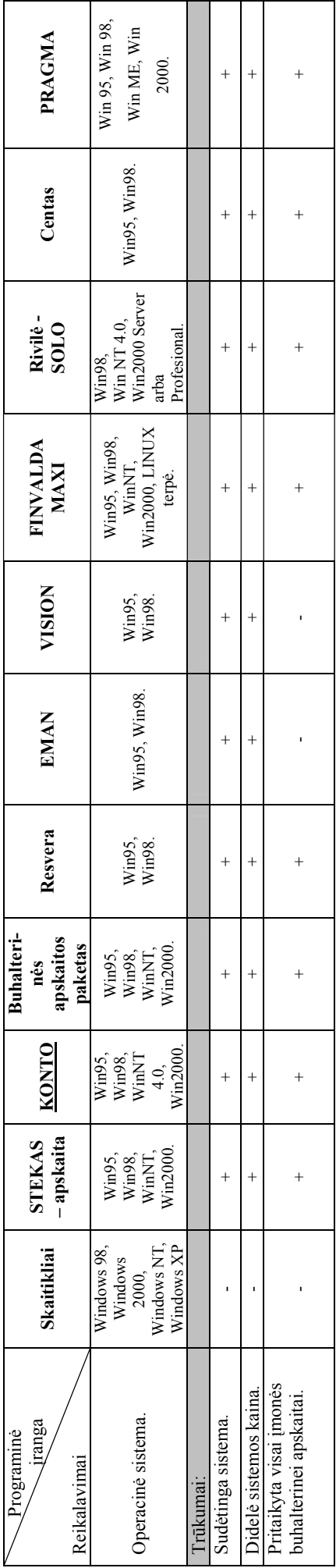

**9.3 Panaudos sutartis ir perdavimo - priėmimo aktas** 

### **9.4 Ataskaitos**